<span id="page-0-0"></span>Antenna House PDF SDK V5.0 / PDF Viewer Ctrl インタフェース仕様

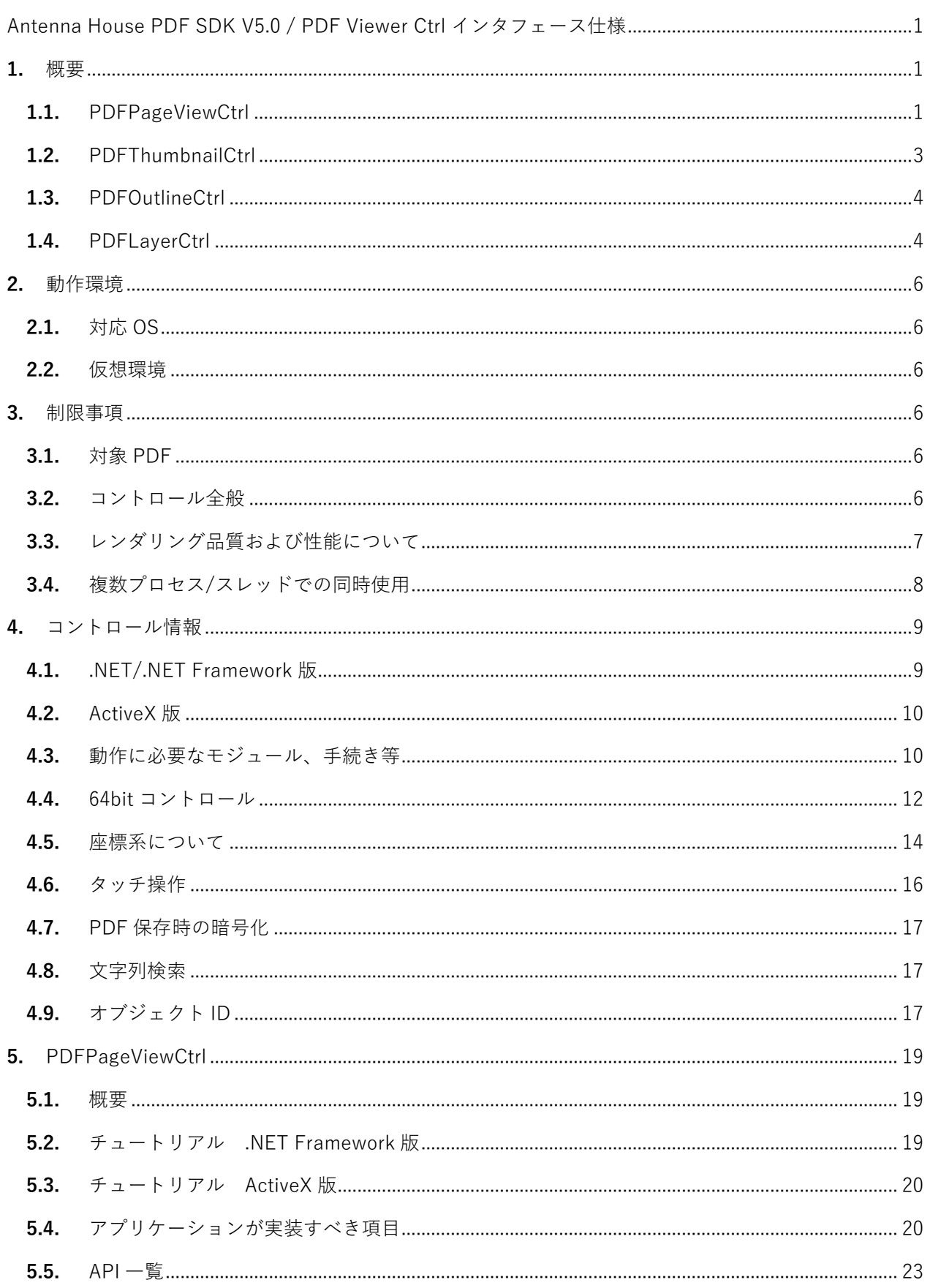

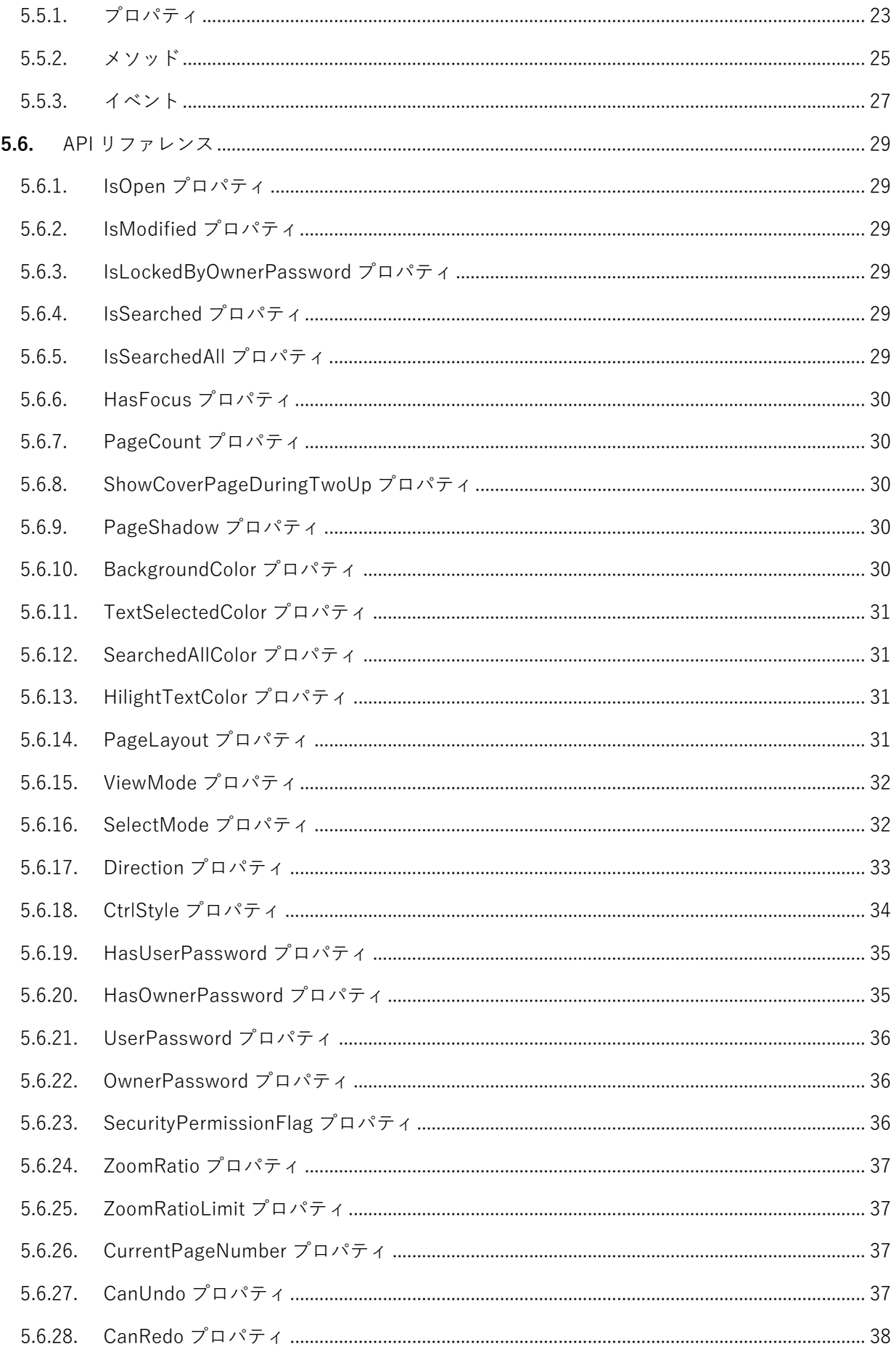

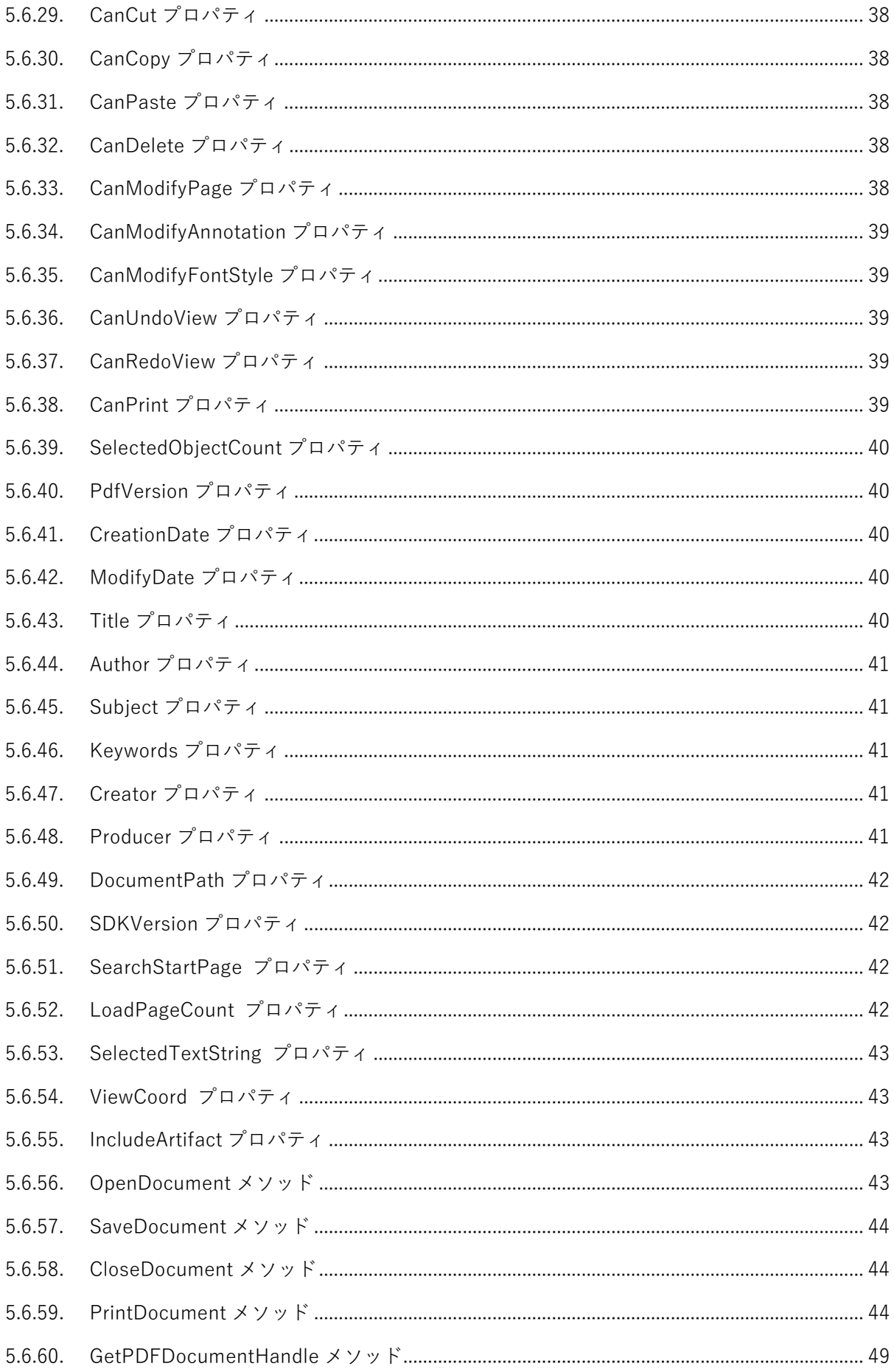

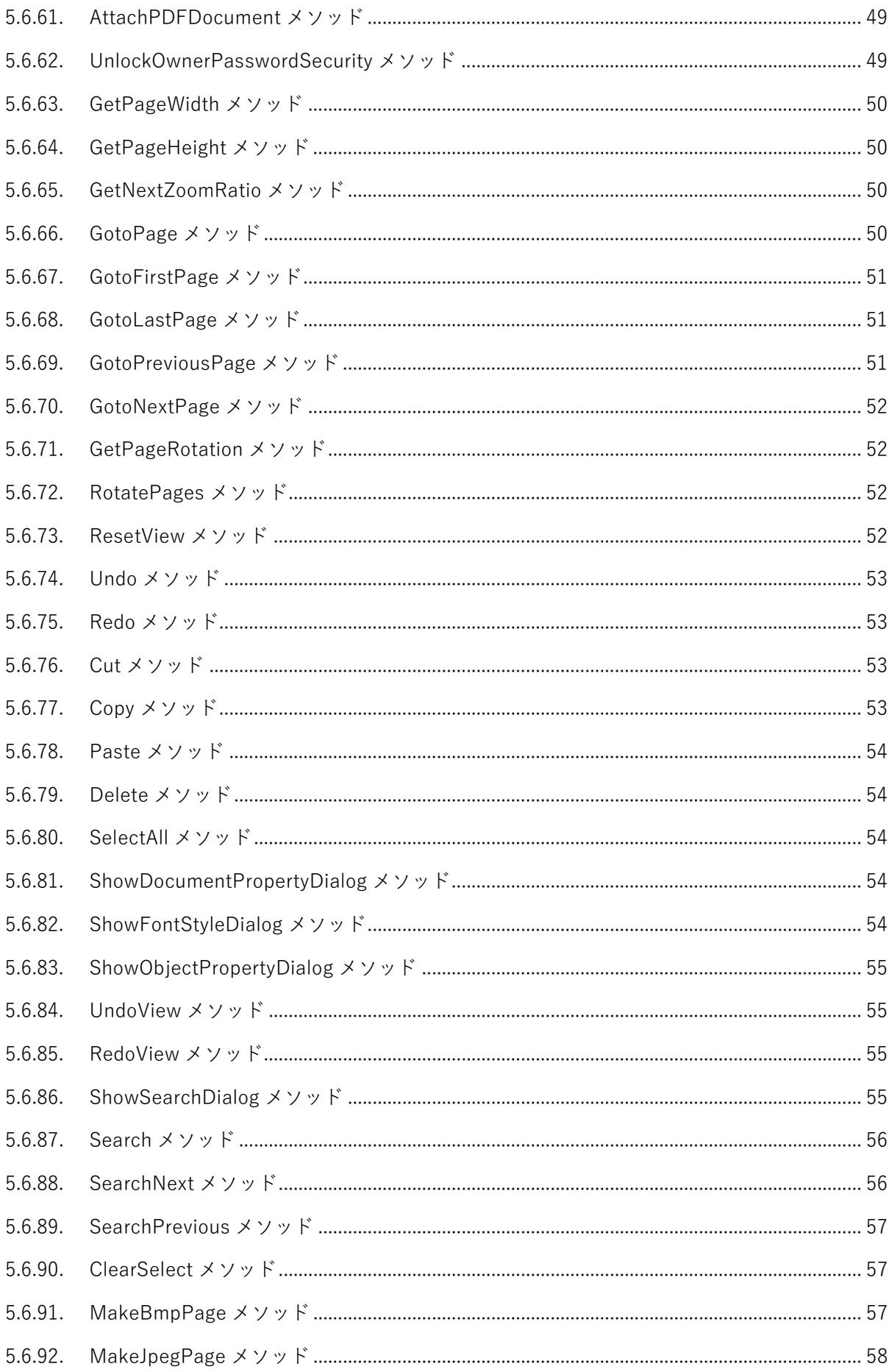

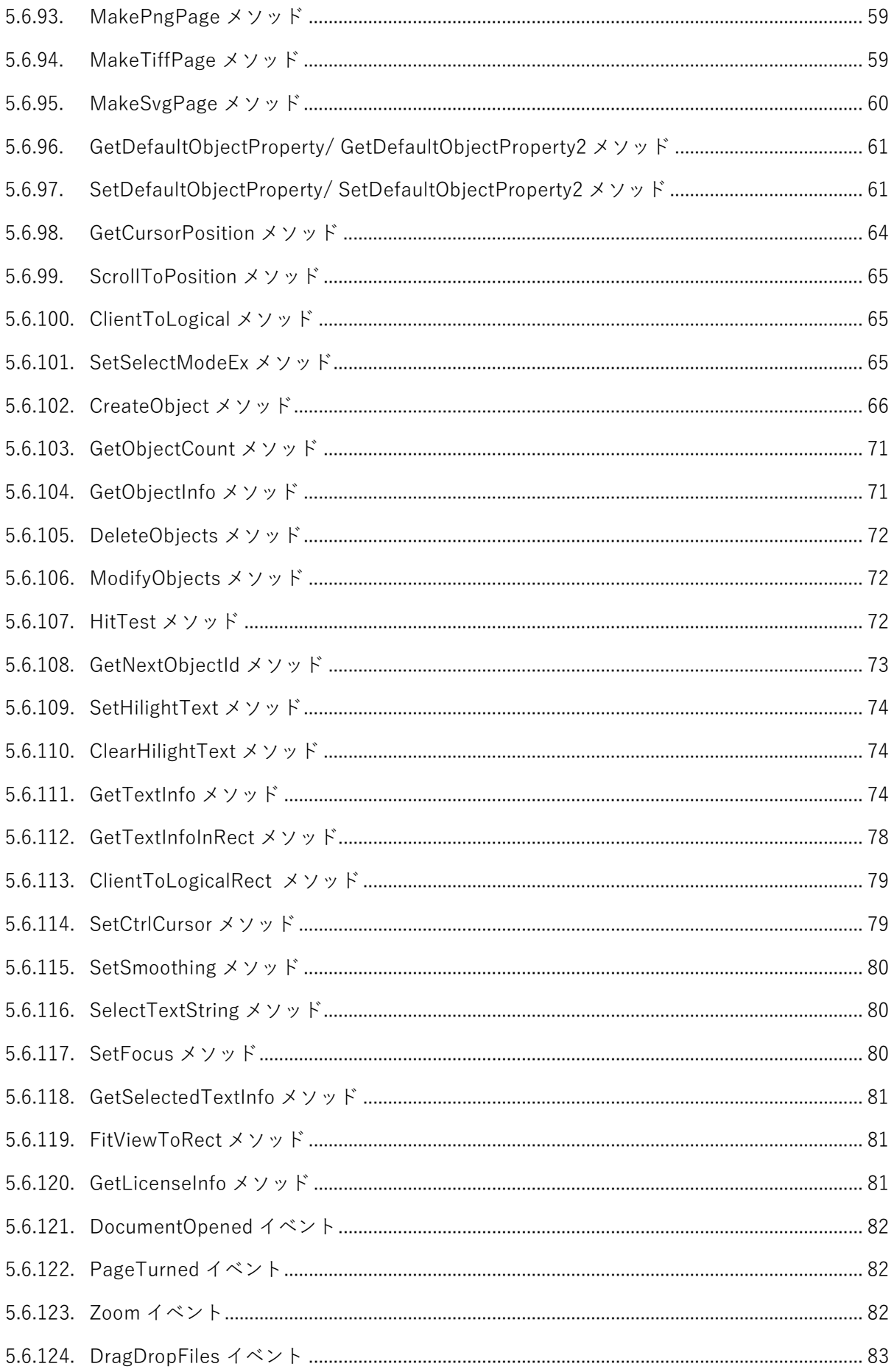

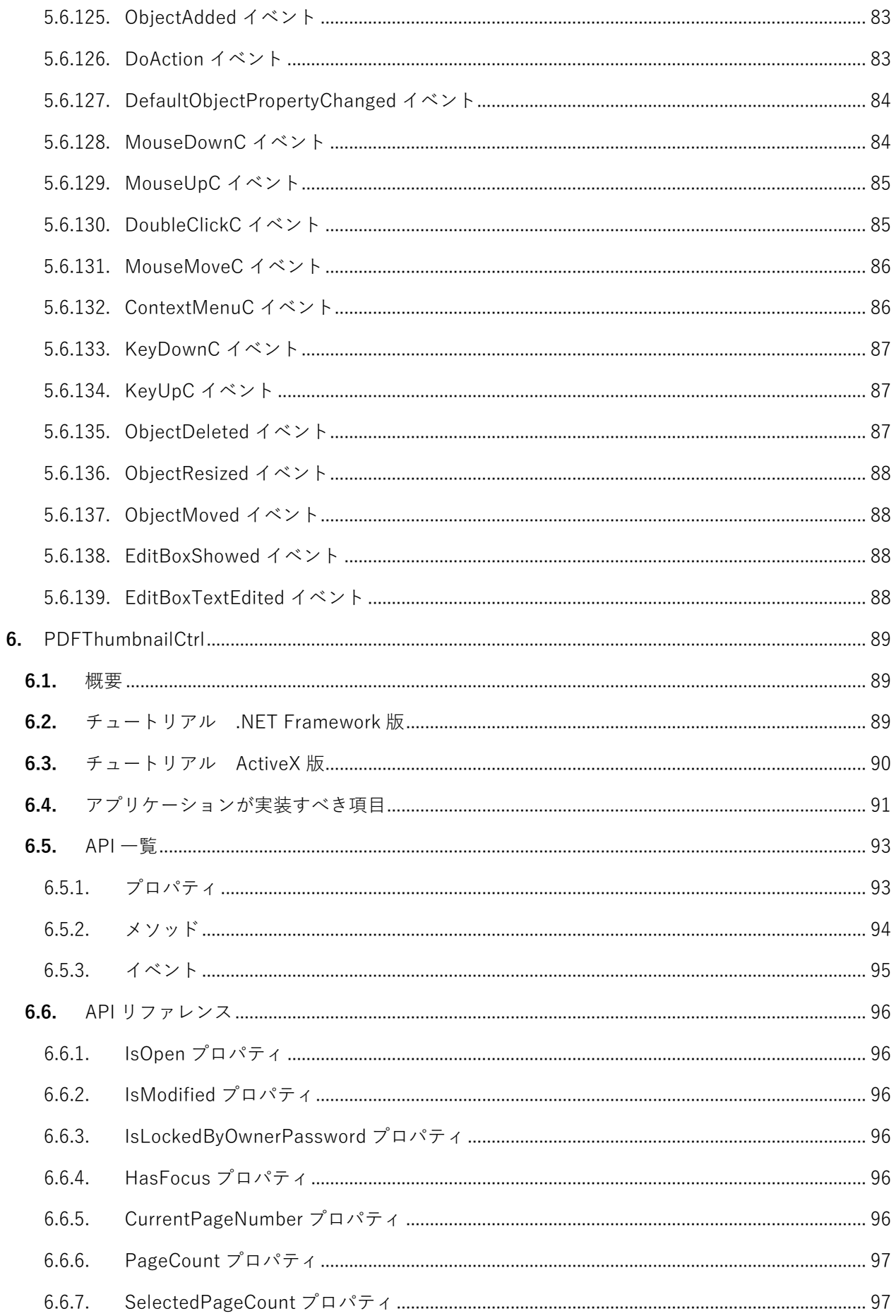

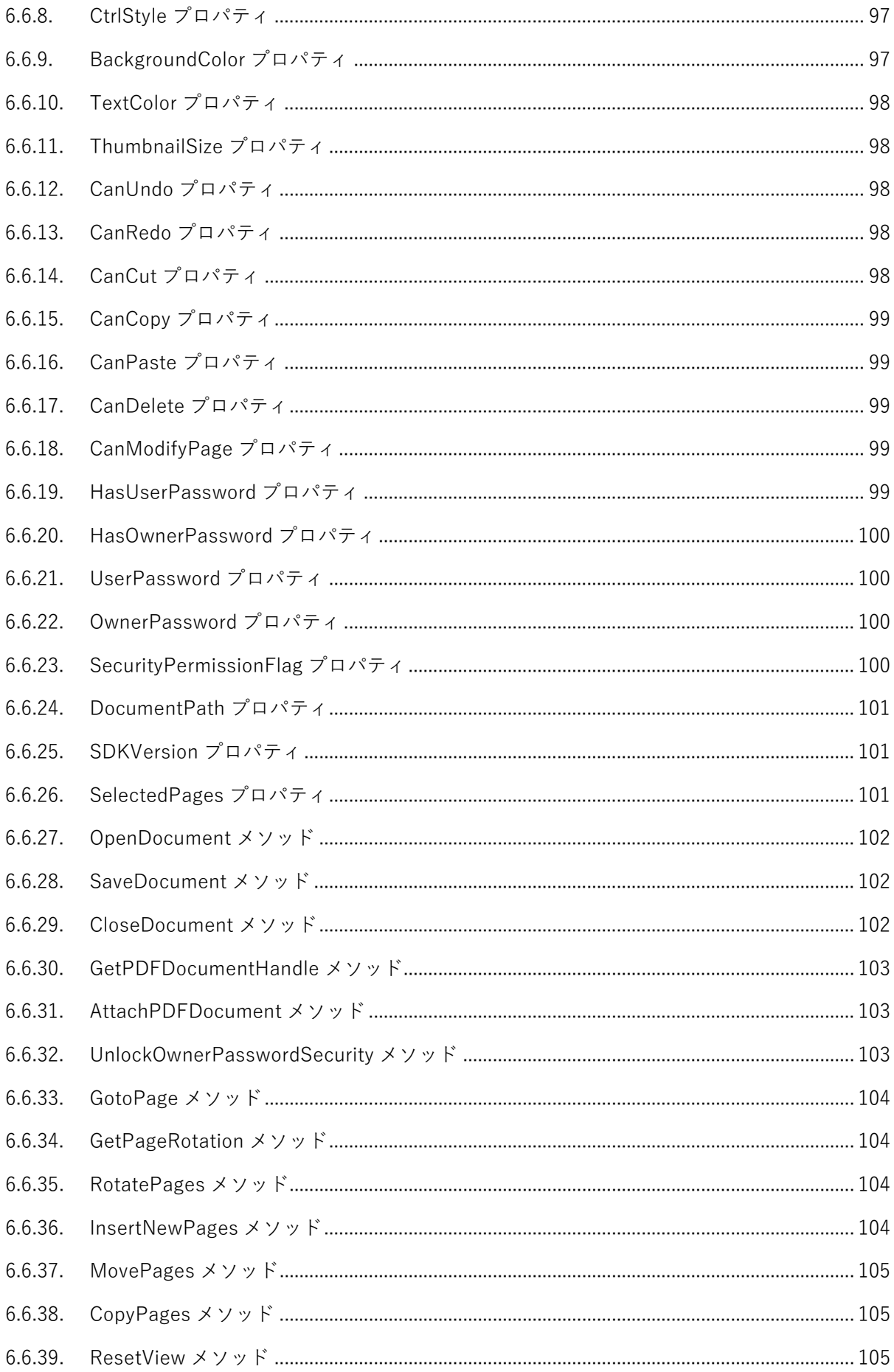

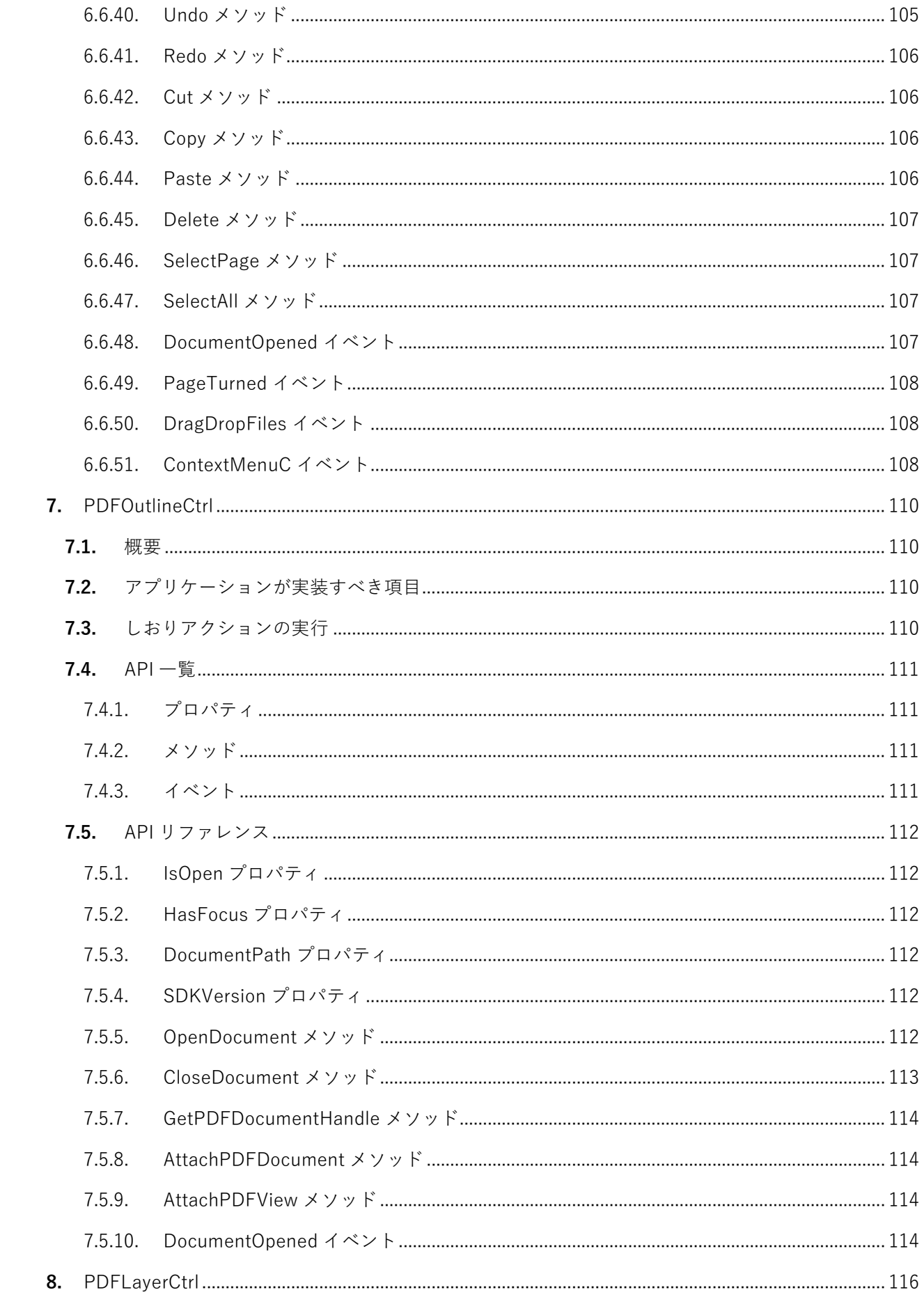

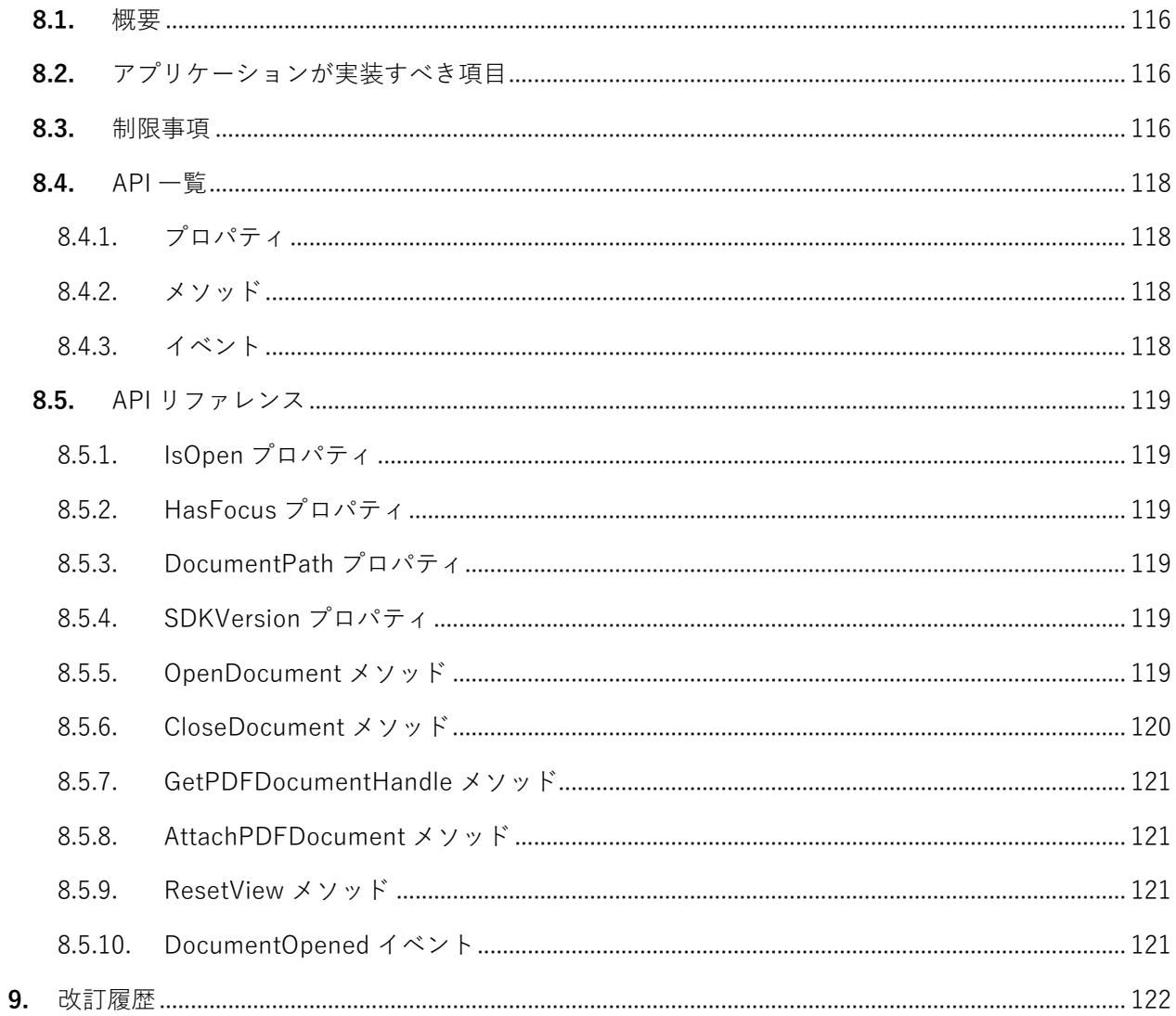

## <span id="page-10-0"></span>**1.** 概要

本製品には以下のコントロール (GUI 部品)があります。

- ・ PDFPageViewCtrl(PDF ページ表示・注釈編集)
- ・ PDFThumbnailCtrl(サムネイル表示、ページ編集)
- ・ PDFOutlineCtrl(しおり表示)
- ・ PDFLayerCtrl(レイヤー表示)

開発用の API には以下があります。(一部のコントロールは .NET/.Net Framework 用の API のみで ActiveX 用の API はありません。)

- ・ .NET6
- ・ .NET Framework 4
- ・ ActiveX

また、各コントロールには

- ・ 32bit 版
- ・ 64bit 版

があります。

## **1.1.** PDFPageViewCtrl

PDFPageViewCtrl の主な機能は以下のとおりです。

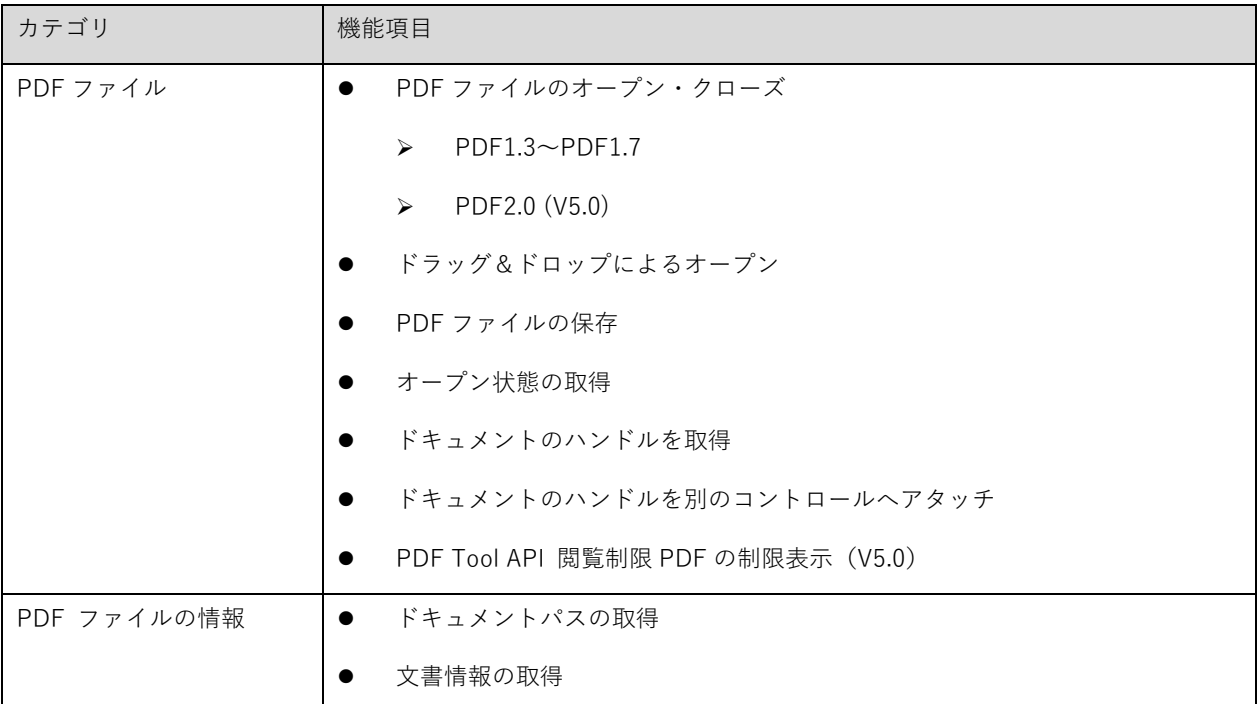

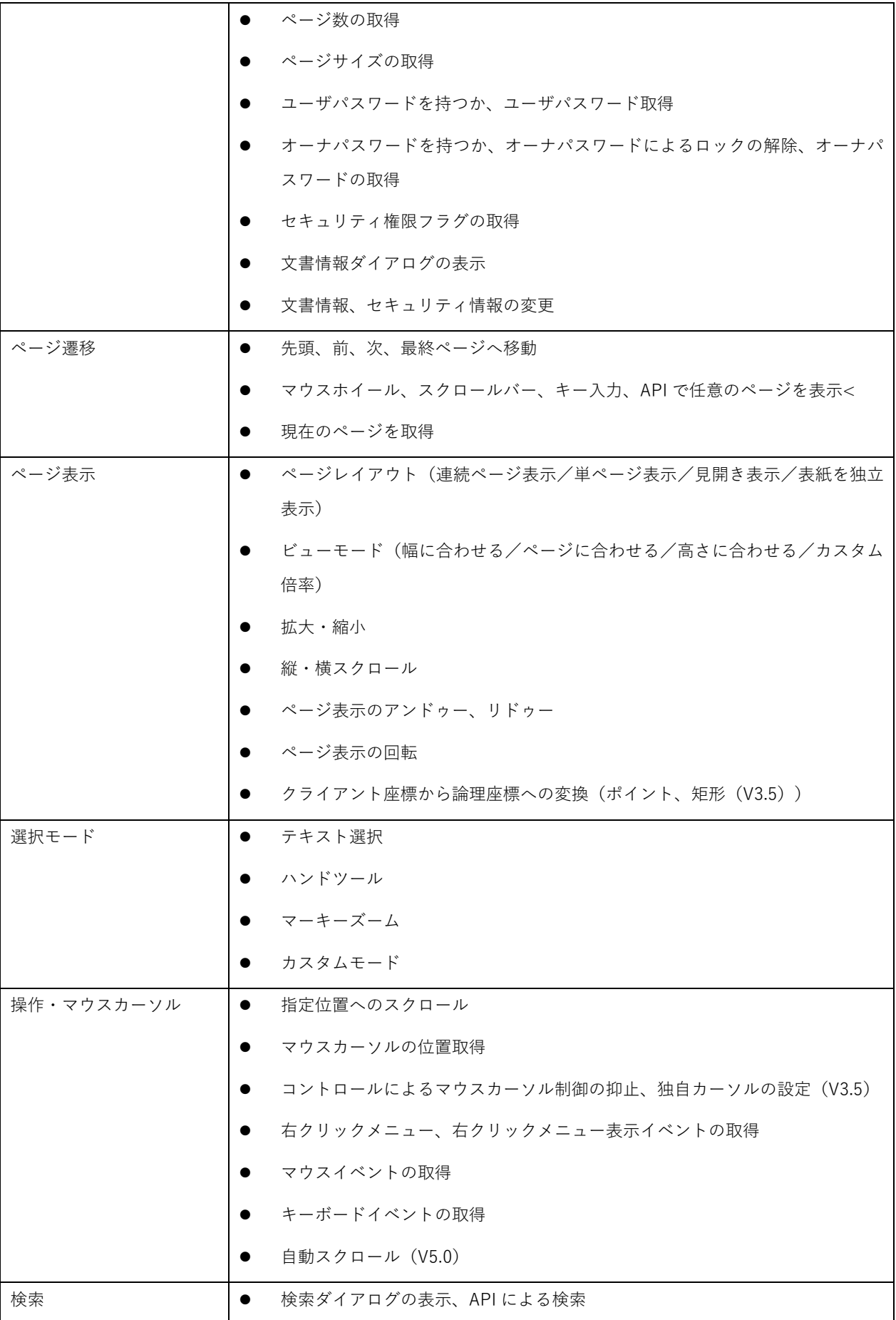

<span id="page-12-0"></span>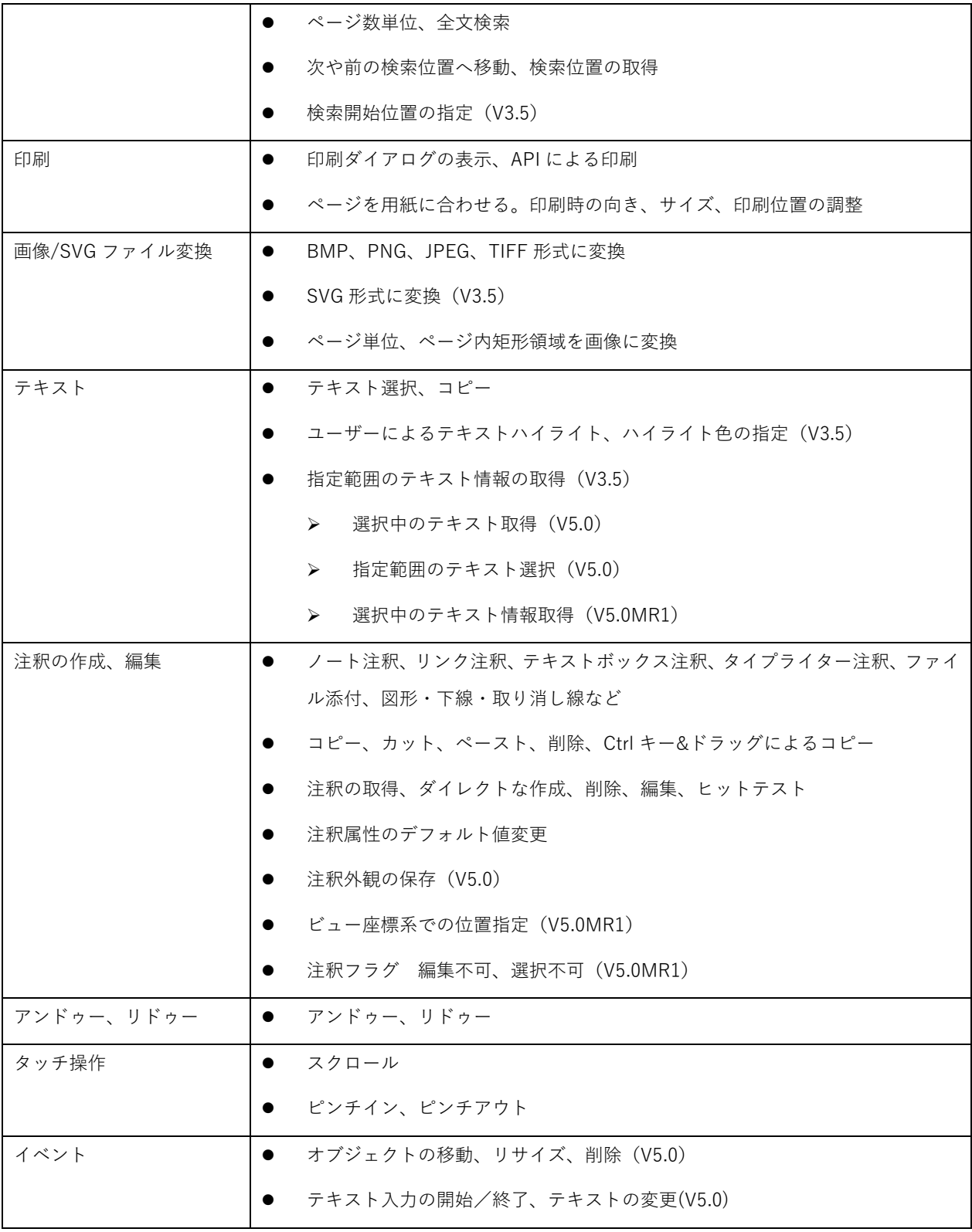

# **1.2.** PDFThumbnailCtrl

PDFThumbnailCtrl の主な機能は以下のとおりです。

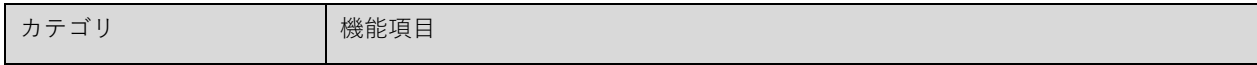

<span id="page-13-0"></span>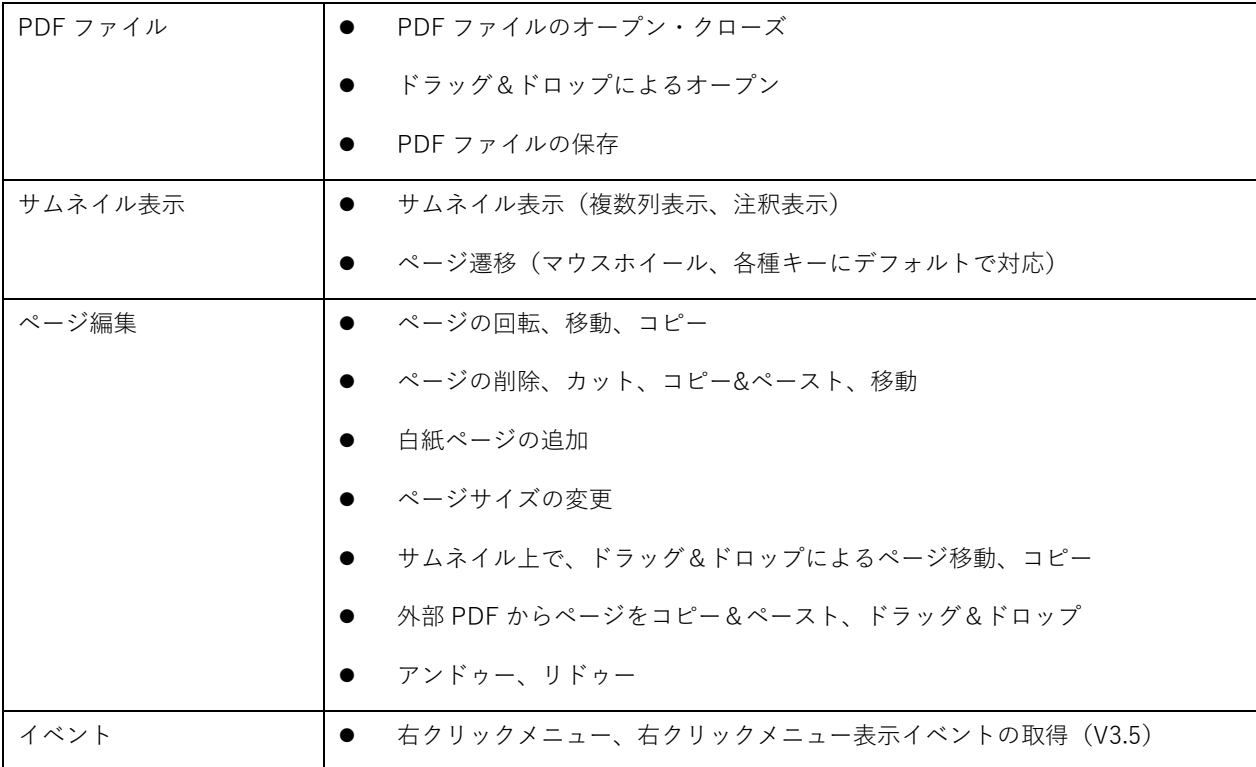

# **1.3.** PDFOutlineCtrl

PDFOutlineCtrl の主な機能は以下のとおりです。

V5.0 以降、.NET/.Net Framework で利用可能です。ActiveX 用の API はありません。

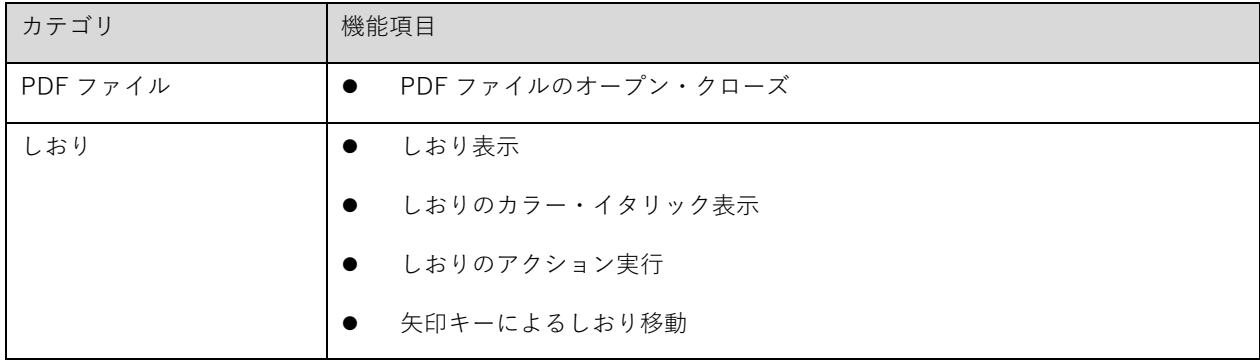

# **1.4.** PDFLayerCtrl

PDFLayerCtrl の主な機能は以下のとおりです。

V5.0 以降、.NET/.Net Framework で利用可能です。ActiveX 用の API はありません。

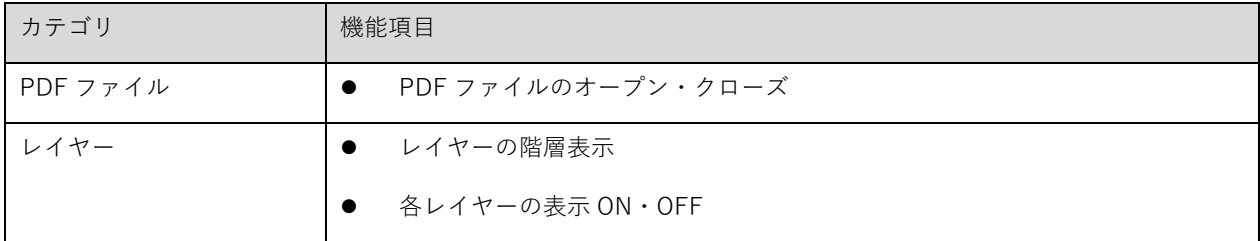

## <span id="page-15-0"></span>**2.** 動作環境

#### **2.1.** 対 応 OS

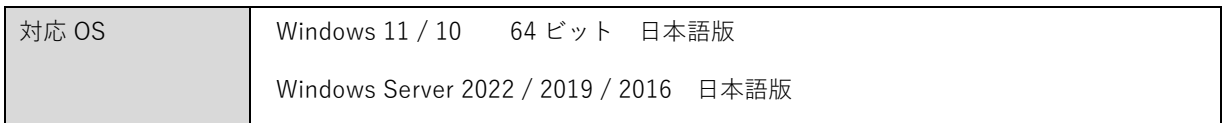

- ※ Microsoft Visual C++ 2019 再頒布可能パッケージが必要です。
- ※ .NET Framework 4.6.2 以降が必要です。(.Net Framework からご利用の場合)
- ※ .NET 6.0 以降 (.NET デスクトップランタイム)が必要です。(.NET6 からご利用の場合)
- ※ Windows Server ではデスクトップエクスペリエンスが必要です。Server Core / Nano Server はサポートさ れません。
- ※ Microsoft 社のメインストリームサポートが終了したプラットフォームについては、サポート対象外です。

### **2.2.** 仮 想 環 境

仮想環境(VMware や Hyper-V など)で実行する場合、実環境上と同じ動作が保証されているのであれば機能制 限はありません。

## **3.** 制限事項

### **3.1.** 対 象 PDF

- **PDF 仕様(PDF32000−2)に準拠した PDF1.3 ∼ PDF2.0**
- ・ オープンできる PDF のファイルサイズは 2GB までとなります。
- ・ ページ数は明示的な制限はしておりません。

#### **3.2.** コントロール全般

- ・ GUI アプリケーションでの使用を前提としています。GUI がないコマンドラインやサービスなどでの動作は保 証しておりません。
- ・ リモートデスクトップ接続では注釈の表示が粗くなります。(GDI+の制限事項に依るものです)
- ・ スクロール、ピンチイン・ピンチアウト以外のタッチ操作は動作保証しておりません。また、任意のタッチパ ネル対応機器での動作は保証しておりません。弊社で確認済みの機器は下記です。
	- Microsoft Surface Pro 2 / Windows 10 (64bit)
- <span id="page-16-0"></span>・ AvtiveX コントロールについては、V4.0 相当の API となります。本リリースより保守モードとなり、今後新規 の API 追加の予定がございません。また次のメジャーバージョンアップ時に廃止する予定です。ご了承くださ い。
- ・ 注釈の外観情報は他のリーダーと同一にはなりません。注釈は編集可能な注釈のみ対応しています。一部の注 釈のプロパティに対応していない場合があります。
- ・ 下記の PDF は開くことは可能ですが、編集については制限がございます。
	- 権限パスワードで保護された PDF は開くことは可能ですが、正しいパスワードを入力してロック解 除しないと編集できません。
	- 電子署名された PDF は開くことは可能ですが、編集できません。
	- **>** 閲覧制限された PDF は開くことは可能ですが、編集できません。
	- >
	PDF/A や PDF/X に対して編集を行った場合、PDF/A や PDF/X への準拠は保持されません。
- ・ レイヤーコントロールの制限事項について[「8.3](#page-125-0) [制限事項](#page-125-0)」を参照ください。
- 3.3. レンダリング品質および性能について
- ・ PDF ファイルや実行環境など条件によっては、表示仕様に記載されていない未知の制限が存在する場合があり ます。
- ・ **表示や画像出力や印刷のレンダリング品質や速度や消費メモリなどの性能について、特定の品質や性能を保証 するものではありません。特に Adobe Acrobat/Adobe Reader を含む他社製品の PDF ビューアと同等の品質 や性能を保証するものではありません。**
- ・ 表示や画像出力や印刷の品質および性能は、実行環境やプリンタおよびプリンタドライバ、PDF ファイルのデ ータ、描画領域のサイズ、解像度、カラー、拡大縮小率、その他要因によって影響を受けます。条件が違う場 合には、必ずしも同じ結果になりません。
- ・ 表示と画像出力、印刷では異なる結果になる場合があります。
- ・ レンダリング品質や性能について、実運用環境と同等の環境や出力方法、また実際に扱うものと同等の PDF デ ータで導入前によくご確認ください。
- ・ 下記の場合に表示や印刷が遅くなります。
	- > 半透明やブレンドを含む PDF
	- **▶ 細かなパターンやパスを多数含む PDF**
	- ▶ 注釈オブジェクトの数が多い場合
- ・ 用紙サイズの大きな PDF ファイルや、PDF データ内に大きな画像を含む場合など、レンダリング処理中にメモ リが不足した場合、ページ全体もしくはページの一部が描画されないことがあります。
- 32bit 版、とくに.NET Framework、Visual Basic のランタイムを併用する場合はメモリ不足に陥りやすいた め、そのような場合は、64bit 版やネイティブアプリケーションをご検討ください。
- ・ タスクスケジューラやサービス等、デスクトップが存在しない環境では、場合によって PDF が正しく印刷や画 像出力されない可能性があります。
- <span id="page-17-0"></span>・ PDF/A、PDF/X 等の PDF ファイルの表示は可能ですが、表示に関する要件を満たさない場合があります。特 に PDF のプロファイルには厳密に従っていないため、色が正確ではない場合があります。
- ・ モノクロ二値のデバイスに表示・印刷した場合や、画像ファイル出力において、モノクロ (IMAGECOLOR\_MONOCHROME)、ブラック(IMAGECOLOR\_BLACK)を指定した場合は、十分なレンダ リング品質が得られません。
- ・ ピクセル単位での描画の正確性は保証しておりません。特にアンチエイリアスのかかり、線の幅の均一さなど ご希望通りとならないことがあります。

**3.4.** 複数プロセス/スレッドでの同時使用

- ・ 複数のプロセスで PDF Viewer Ctrl を同時に使用することは問題ありません。
- ・ 同一プロセス内の複数のスレッドでの PDF Viewer Ctrl の同時使用または同時アクセスには対応しておりませ ん。

## <span id="page-18-0"></span>**4.** コントロール情報

## **4.1.** .NET/.NET Framework 版

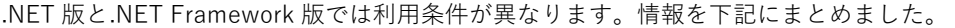

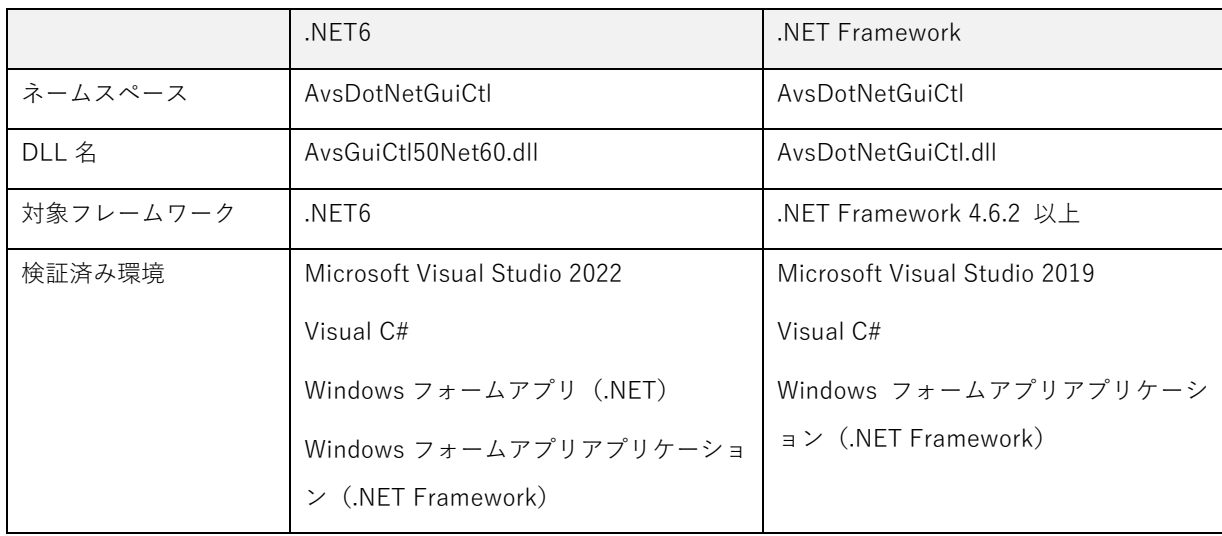

また、Visual Stdio でサポートされる開発作業もバージョンにより異なります。

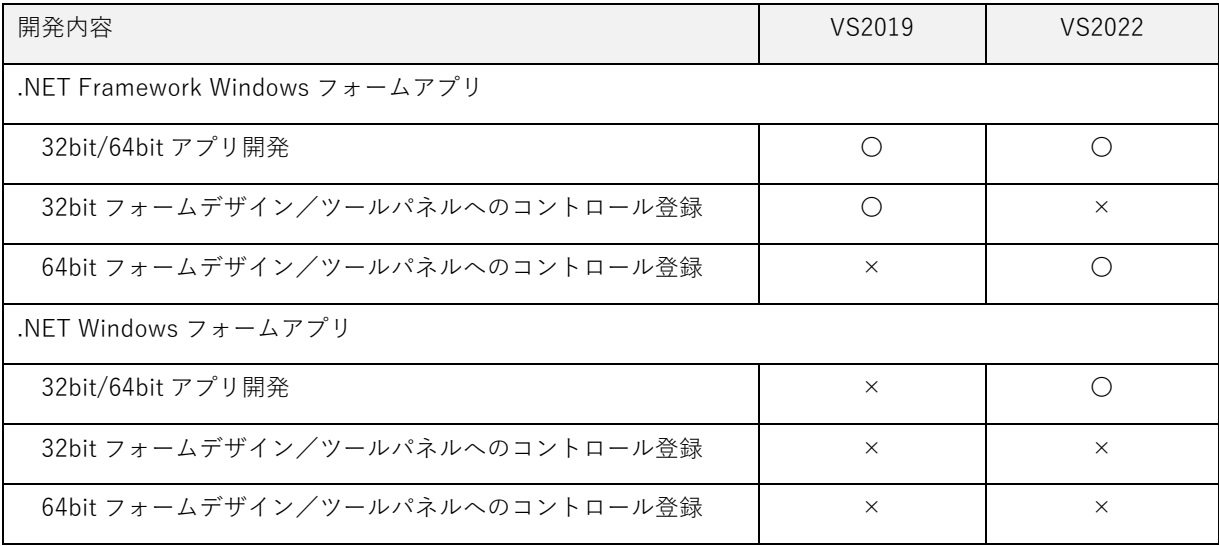

- ※ マイクロソフト社によりサポートされる環境であれば上記以外でも動作しますが、弊社で動作検証済みの環 境は上記となります。
- ※ PDF Viewer Ctrl は Visual Studio 2019、C++/CLI を利用してネイティブライブラリとして開発されてお り、アーキテクチャ (x86/x64) に合わせたバイナリを使用する必要があります。
- ※ 上位アプリケーションのアーキテクチャは「x86」または「x64」で開発されることを推奨いたします。 「ANY CPU」は推奨しておりません。
- <span id="page-19-0"></span>**※ 開発環境では環境変数"Path"に bin¥Win32 または bin¥x64 フォルダのパスを追加してください**。これをお こなわないとビルド時に参照エラーとなったり、VisualStudio のフォームデザイナを開いたときエラーにな る場合があります。
- ※ **64bit コントロールの開発には制限がございます。詳しくは「64bit コントロールについて」を参照くださ い。**
- ※ **.NET6 の Windows フォームアプリの開発ではフォームデザイナーは利用できません。**

.NET では、フォームデザイナーでネイティブ DLL を利用するコントロールがサポートされないためです。 このため GUI の開発には直接コードを記述する、もしくは .NET Framework のフォームデザイナーでデザイ ンし生成されたコードを流用するなどの工夫が必要になります。なお、WPF など直接フォームデザイナーに コントロールの DLL をロードしない場合は問題ありません。

※ UWP/Windows ストアアプリの開発には対応しておりません。

#### **4.2.** ActiveX 版

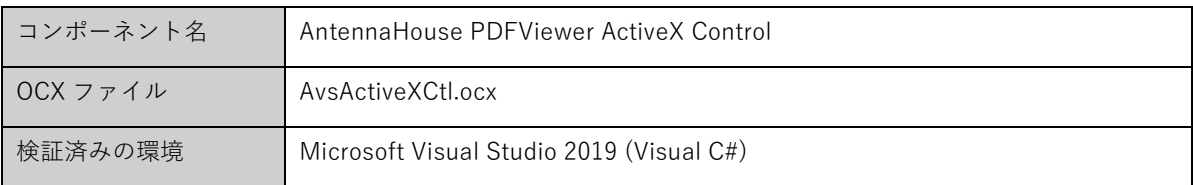

- ※ COM をサポートする他の言語でも動作しますが、動作検証済みは上記言語となります。
- ※ UWP/Windows ストアアプリの開発には対応しておりません。
- ※ V4.0 相当の API となります。一部の API はサポートされません。
- ※ ActiveX インタフェースは保守モードとなっております。今後新規に API は追加されません。次のメジャ ーバージョンアップ時には、ActiveX インタフェースは廃止予定です。ご了承ください。
- **4.3.** 動作に必要なモジュール、手続き等

依存するファイルは bin\Win32 または bin\x64 フォルダに含まれる下記ファイルになります。

ご利用になる API に応じて必要なモジュールをご利用ください。

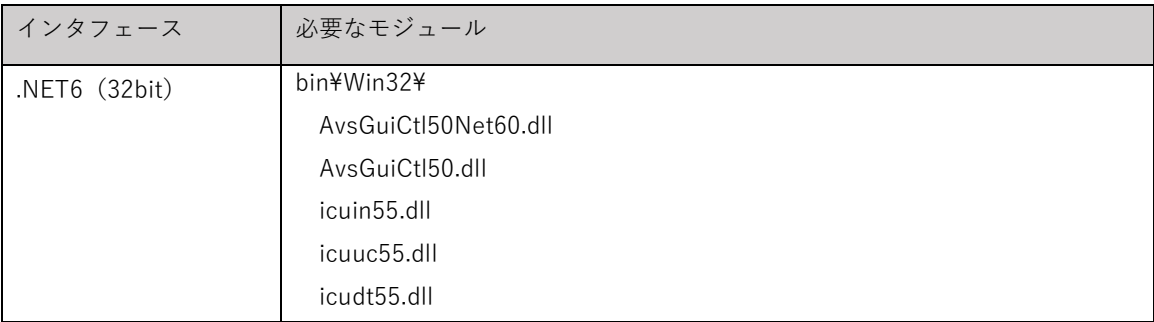

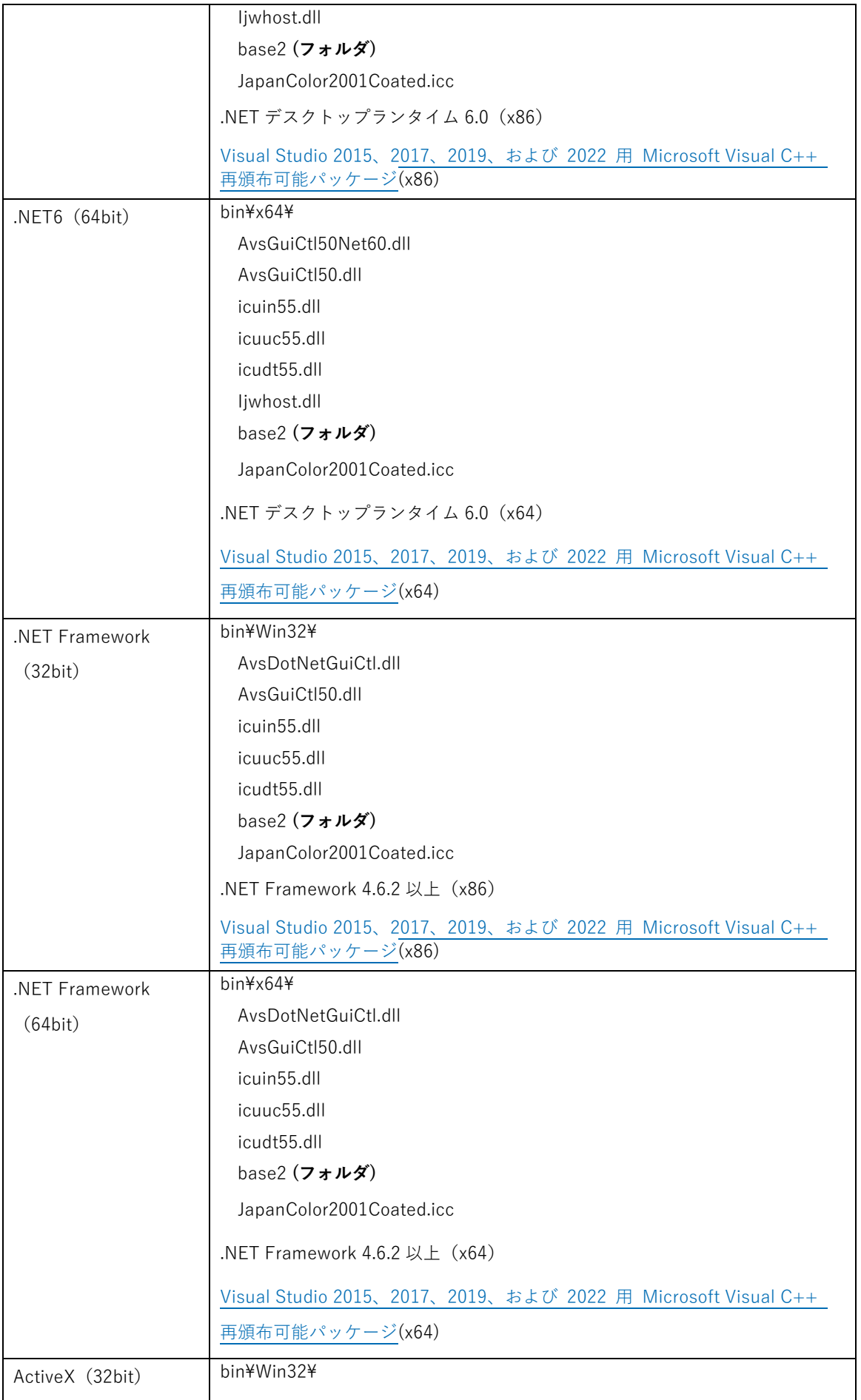

<span id="page-21-0"></span>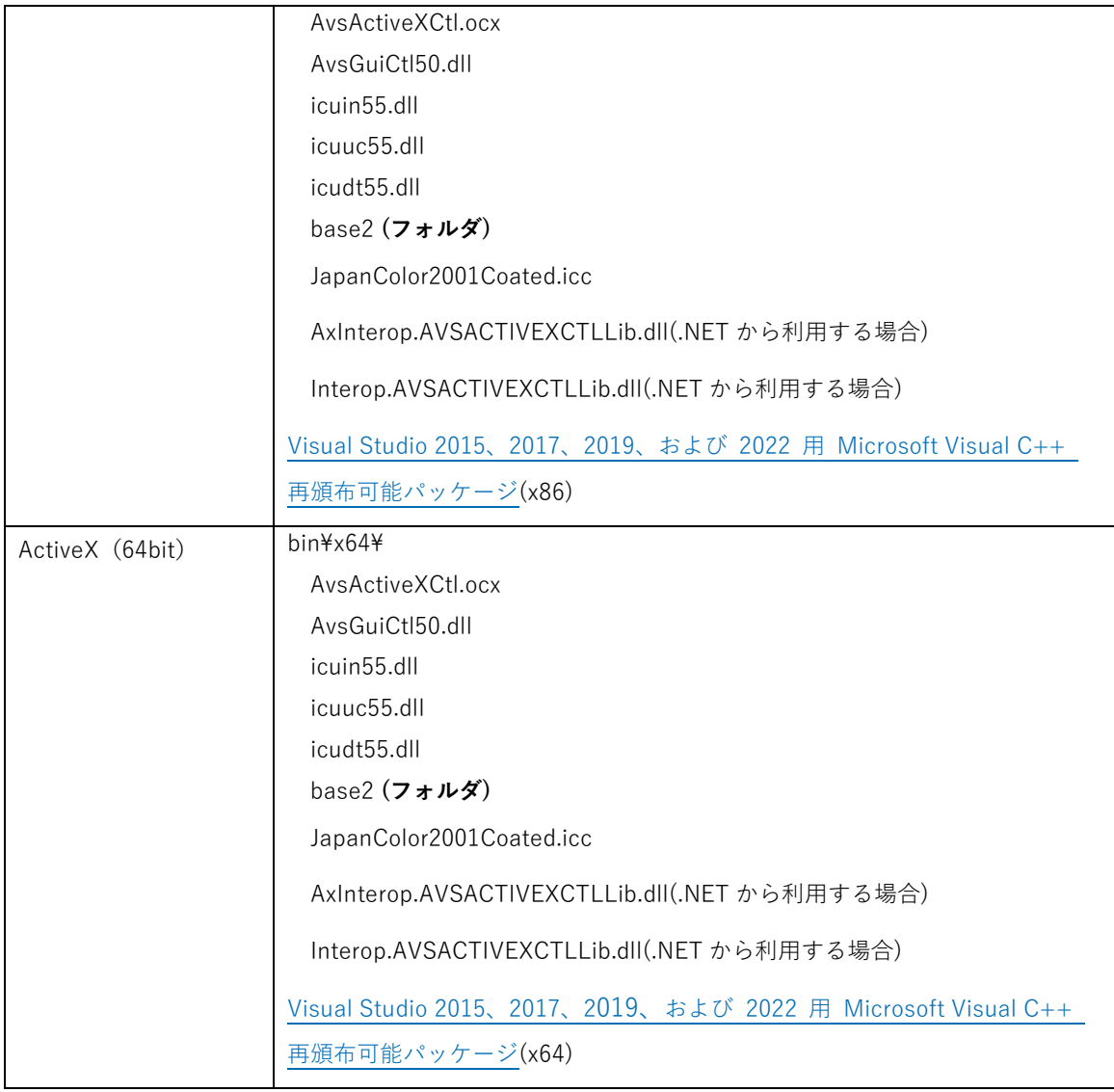

・ ActiveX版を使用する場合はレジストリ登録が必要です。

コマンドプロンプトを開いて次のようにActiveXコントロールを登録してください。

(64bit版 ocx)

```
> %systemroot%\System32\regsvr32 AvsActiveXCtl.ocx
```
(32bit版 ocx)

> %systemroot%\SysWoW64\regsvr32 AvsActiveXCtl.ocx

※使用するregsvr32.exeのパスは、32bit版と64bit版で異なるのでご注意ください。

## 4.4. 64bit コントロール

32bit/64bit の取扱い

・ PDF Viewer Ctrl は C++で開発されたネイティブのコントロール DLL を内部で利用しているため、 32bit・64bit のアーキテクチャに依存します。

・ Visual Studio での開発時には以下の場面で 32bit/64bit の取扱いに注意する必要があります。

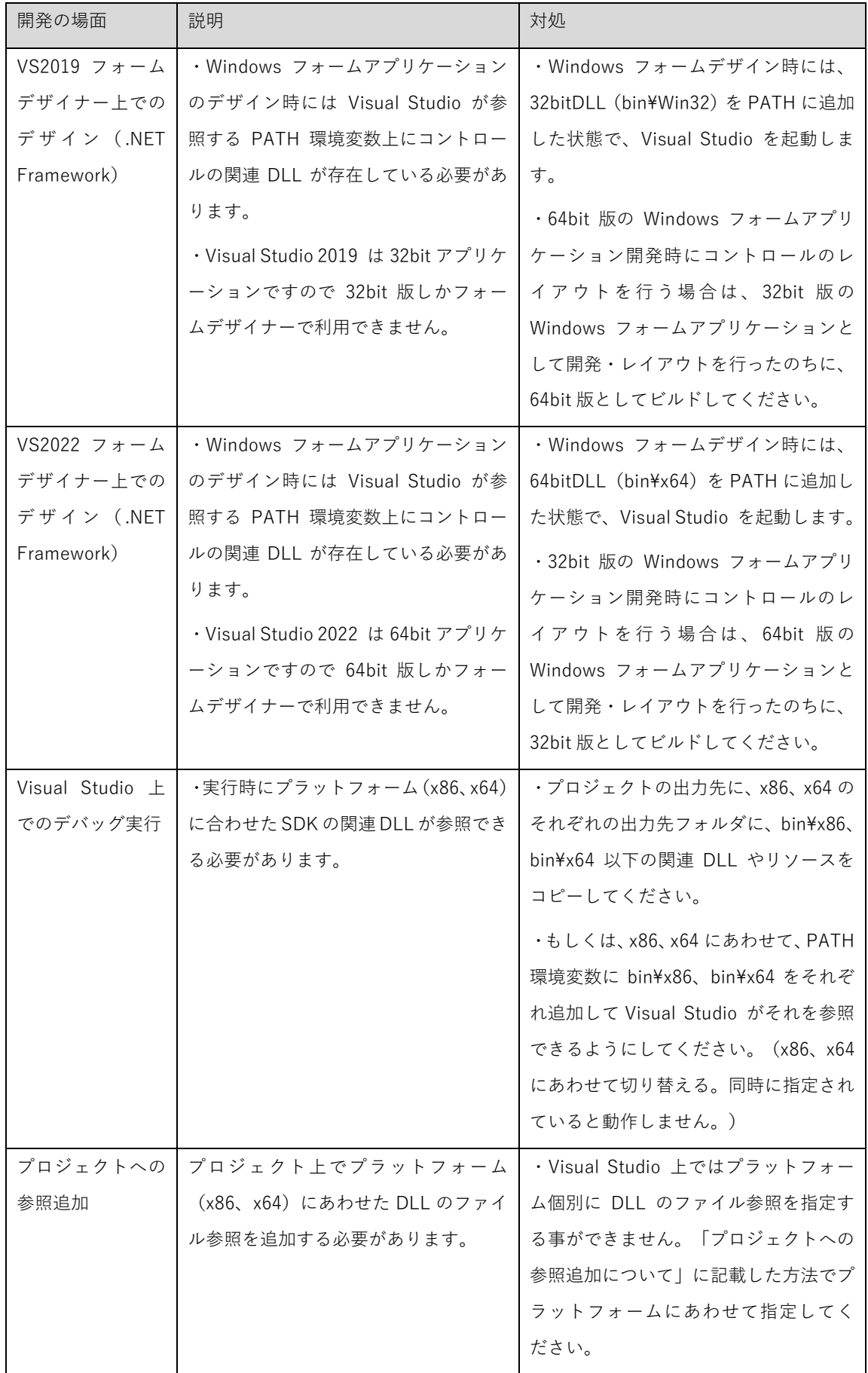

<span id="page-23-0"></span>プロジェクトへの参照追加について

- ・ PDF Viewer SDK の DLL を参照するとき、ビルド対象のプラットフォームが"x86"であるか"x64"である かにあわせて、それぞれ 32bit 版 DLL (<インストール先>\bin\Win32\AvsDotNetGuiCtl.dll)、64bit 版 DLL (<インストール先 > \bin\x64\AvsDotNetGuiCtl.dll) を参照する必要があります。
- ・ Visual Studio 2019 の .NET Framework プロジェクト上で、プラットフォームに合わせて別の DLL 参 照を指定することはできません。このため、例えば次のような方法で切り替える必要があります。
- ・ 1つめの方法は、.NET Framework プロジェクトを "x86"、"x64"の両方用意し、各プロジェクトでは、 それぞれターゲットに応じた DLL を参照します。ソリューションファイルでは、"x86"、"x64"ターゲッ トにあわせて、追加するプロジェクトを x86 版、x64 版と切り替えるよう構成します。この方法の利点 は、プロジェクトファイルを直接編集する必要がなく、Visual Studio 上で編集できることです。
- ・ 2つめの方法は、.NET Framework プロジェクトの DLL 参照を手動で編集する方法です。C#の場 合、".csproj"ファイルにおける参照設定を Include 属性でターゲットにあわせてそれぞれ指定します。

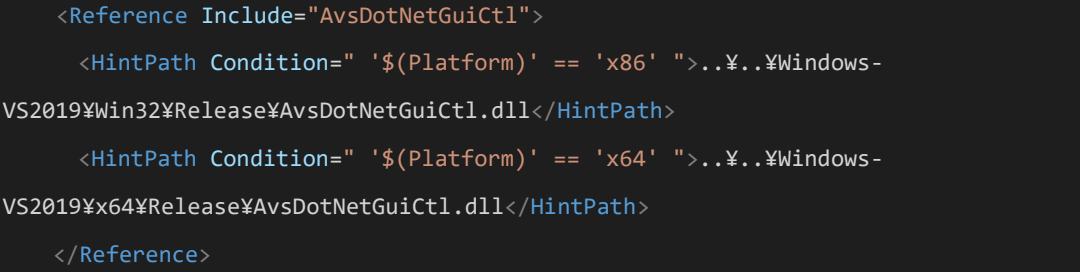

ここでは HintPath で条件指定を行い切り替えていますが、ItemGroup で切り替えることも可能です。

この方法の利点は x86、x64 それぞれプロジェクトを用意する必要がない点です。一方手動で編集する ため、間違いやすい、Visual Sutido で不意に編集を行うと編集が上書きされてしまう等のデメリットが あります。プロジェクトファイルに詳しくなければ1つめの方法をお勧めいたします。SDK 添付のサン プルプロジェクトではこちらの方法を使用しています。

参考) [https://docs.microsoft.com/ja-jp/visualstudio/ide/how-to-configure-projects-to-target](https://docs.microsoft.com/ja-jp/visualstudio/ide/how-to-configure-projects-to-target-platforms?view=vs-2019)platforms?view=vs-2019

コーディング上の注意点

・ DocumentOpend イベントなどで受け取る PDFDocument のハンドルは IntPtr 型としてください。 64bit の場合は 64bit 整数になるので、Int32 では例外が発生します。

**4.5.** 座 標 系 に つ い て

・ PDFViewerCtrl で扱う座標系の種類

以下の3つの座標系があります。

- ・ クライアント座標 … PDFPageViewCtrl のコントロール上の座標
- ・ 論理座標 … PDF ページの座標。ページ回転によって表示上の原点位置は異なる。

・ ビュー座標 … PDF ページの表示上の座標。ページ回転によらない。

クライアント座標はコントロール上の座標でX座標と Y 座標で一意に決まります。一方、論理座標およびビュ ー座標はページ上の座標です。LogicalPoint クラスで表現され、ページ番号とX座標と Y 座標を含みます。

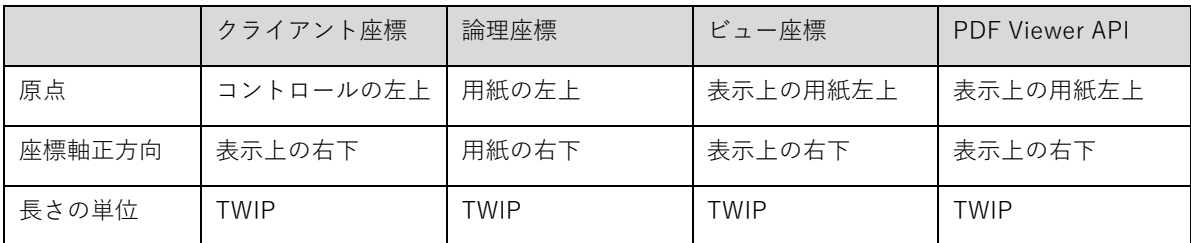

※ TWIP 1TWIP=1/20 ポイント=1/1440 インチ

連続ページや見開き表示など、コントロールの表示状態によって、クライアント座標と、論理座標およびビ ュー座標との対応関係は実行時に変化します。下記の図において、青はクライアント座標系、赤は論理座標 系、緑はビュー座標系を表しています。

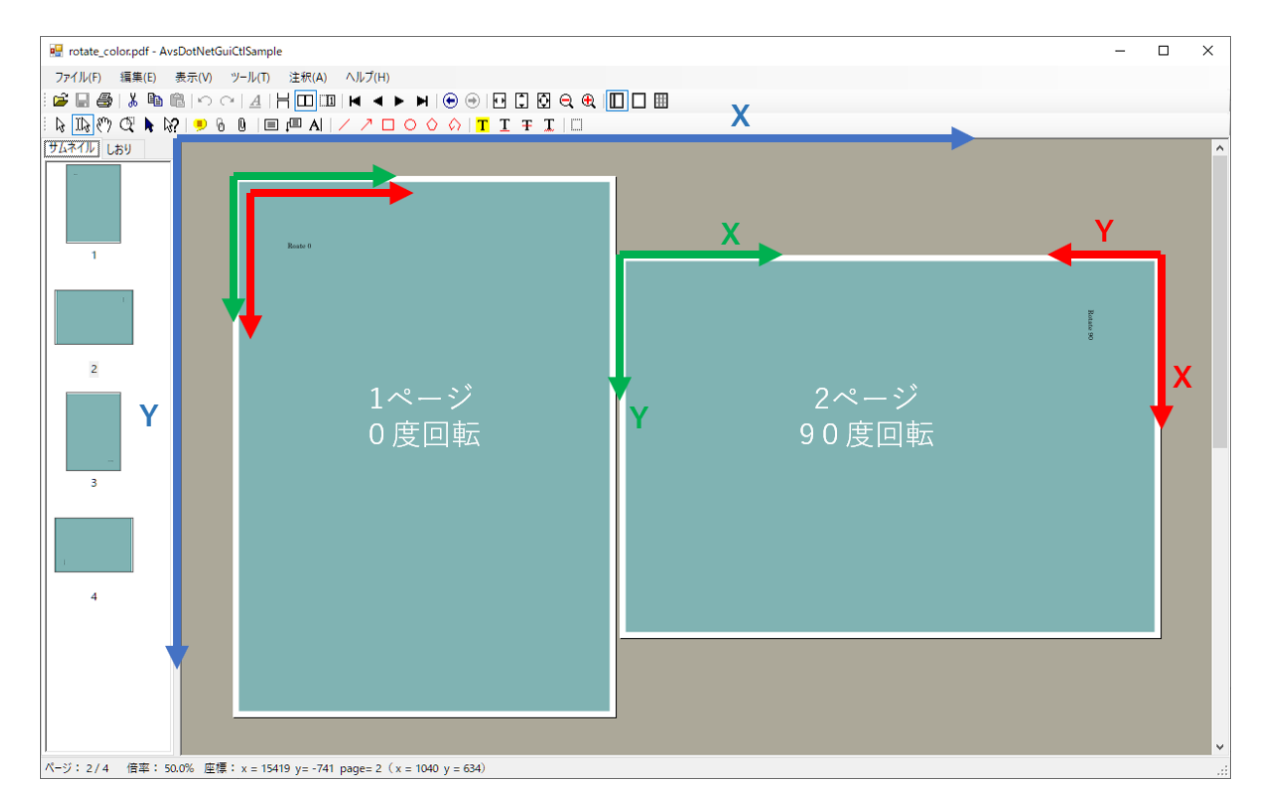

・ クライアント座標

HitTest メソッドや MouseDownC イベント等で取得される位置はクライアント座標であるものがあります。 クライアント座標から論理座標/ビュー座標に変換するには ClientToLogical メソッドを利用してください。

・ 論理座標

論理座標は用紙の左上原点(0,0)で右下方向にプラス、単位は TWIP (1TWIP=1/20 ポイント)になります。 表示上の左上が原点となる PDF Viewer API の座標系とは若干異なることになりますので注意してください。

ビュー座標

<span id="page-25-0"></span>ビュー座標系は表示上の原点が用紙の左上となります。表示上の位置指定を行う場合はこちらを利用すると便 利です。

・ 論理座標とビュー座標の切り替え

論理座標とビュー座標は実行に ViewCoord プロパティで切り替えることができます(false…論理座標、true …ビュー座標)。注釈の作成など位置座標を指定する場合に、アプリケーションに都合のよい座標系をご利用 ください。コントロール内部で指定された座標系にあわせて相互変換を行います。

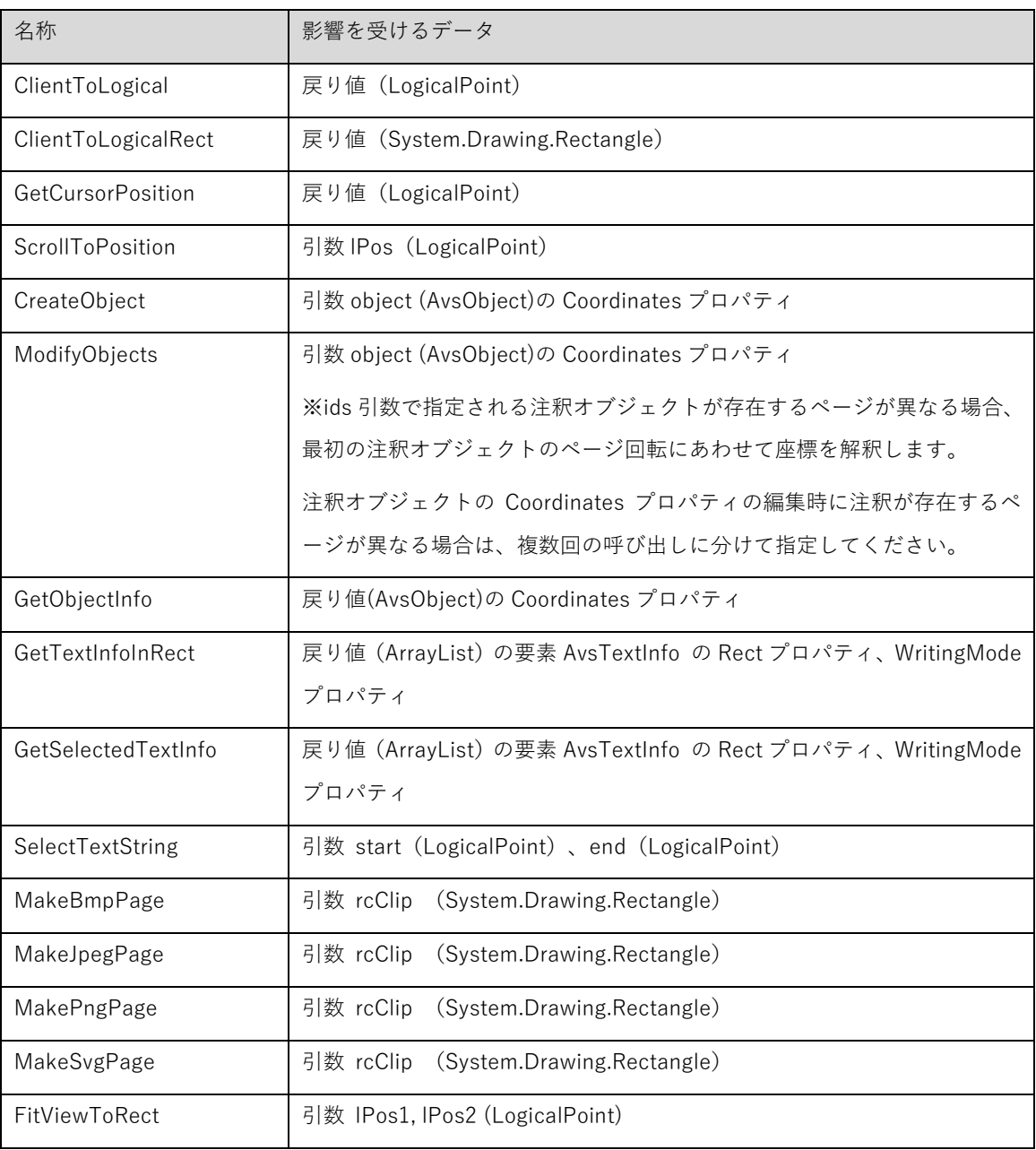

■ViewCoord プロパティの影響を受けるプロパティ、メソッド

※GetPageWidth/GetPageHeight メソッドは常に論理座標系でのページ幅、高さを返します。

※MakeTiffPage メソッドは常に論理座標系にて rcClip 引数を解釈します。

**4.6.** タ ッ チ 操 作

- <span id="page-26-0"></span>・ タッチ操作による上下左右のスクロール、PDF 表示画面のピンチイン、ピンチアウトが可能です。
- ・ タッチ操作が可能なモードはテキスト選択モード(ASM\_TXTSEL)です。
- ・ テキスト選択モードでテキストの選択が邪魔になる場合は、下記の対応が可能です。
	- > 注釈編集が不要な場合は、CtrlStyle プロパティに AGCS\_PREVIEWMODE を指定しプレビューモードに します。プレビューモードではテキスト選択が無効になります。
	- 注釈編集が必要な場合、AEO\_PANSCRL を指定したカスタムモードを **SetSelectModeEx** メソッドで 作成し、アプリケーションでモードを適宜切り替えます。
- ・ 以下の制限があります。
	- スクロール、ピンチイン、ピンチアウト以外の操作は動作保証しておりません。
	- ▶ タッチ操作による右クリックは対応しておりません。
	- ▶ ペンによる操作は動作保証しておりません。
	- 任意のタッチパネル対応機器での動作は保証しておりません。弊社の動作確認環境について「対応 OS」― 「制限事項」を参照ください。

**4.7.** PDF 保 存 時 の 暗 号 化

・ ユーザーパスワードまたはオーナーパスワードが指定されていると、PDF 保存時に PDF は暗号化されます。暗 号方式は PDF バージョンによって下記となります。

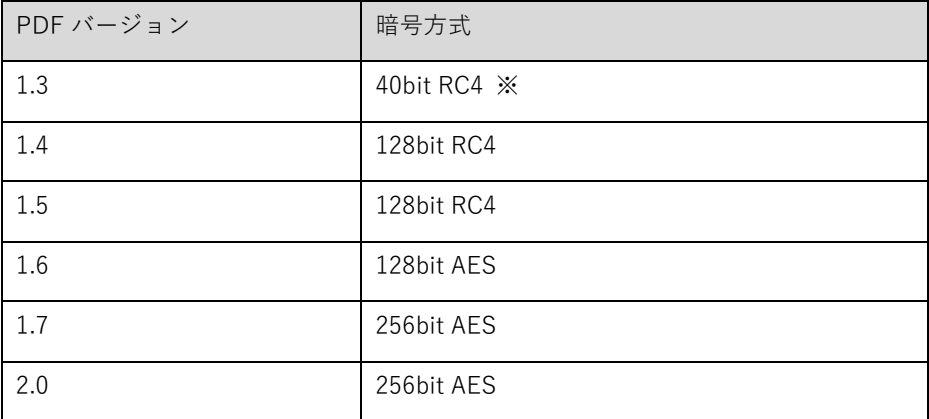

※ユーザーパスワードのみの場合、128bit RC4 となります。

#### **4.8.** 文 字 列 検 索

・ MediaBox や CropBox の指定に関わらず Box 外の文字列も検索にヒットします。

#### **4.9.** オ ブ ジ ェ ク ト ID

・ PDFPageViewCtrl では注釈オブジェクトを一意に特定するため、オブジェクト ID を割り当てます。オブジェ クト ID は GUID を表す文字列です。

- ・ PDF に注釈が存在し注釈の NM キーが存在する場合はこれをオブジェクト ID とします。NM キーが空の場合 や、新規に注釈オブジェクトを作成した場合は GUID を生成して割り当てます。
- ・ PDF 保存時には注釈の NM キーにオブジェクト ID を保存します(V5.0MR1 以降)。オブジェクト ID を NM キーとして保存するのは PDF Viewer Ctrl の仕様です。

注意事項

- ・ PDF 仕様上、注釈の NM キーはオプションデータです。本製品以外の他のソフトウェアで PDF ファイルを編集 した場合、オブジェクト ID は保証されない場合があります。
- ・ PDF ファイルにおいて NM キーが重複するなど一意ではない場合、誤動作の可能性があります。
- ・ ポップアップ注釈のオブジェクト ID は読み込み時に毎回新しい値が設定され、一意になりません。
- ・ PDF Viewer Ctrl が対応していない注釈、編集対象であっても保存までに編集が行われなかった注釈のオブジェ クト ID は保存されません。

## <span id="page-28-0"></span>**5.** PDFPageViewCtrl

## **5.1.** 概 要

PDF のページを表示するコントロールです。様々なページレイアウト、ビューモード、選択ツール、検索、回 転、印刷、画像ファイル変換といった機能を利用することができます。

フォームに貼り付けるだけで簡単に利用することができます。

#### **5.2.** チュートリアル .NET Framework 版

以下では VisualStudio C#での初歩的な使用方法を説明します。.NET Framework 版を利用するには事前に.NET Framework 4.6.2 以降のインストールが必要です。 詳細は[「4.3 動作に必要なモジュール、手続き等](#page-19-0)」をご覧く ださい。以下は 32bit 版での説明です。

- ① VisualStudio を起動する前に環境変数"Path"に bin\Win32 フォルダのパスを追加してください。こうしな いとフォームデザイナを開いたときエラーになることがあります。(ビルド、実行には影響しませんので開 発環境のみおこなってください。64bit 版コントロールでの開発については、「64bit 版コントロールについ て」を参照ください。)
- ② メニューから[ファイル]-[新規作成]-[プロジェクト]を選び、「新しいプロジェクト」ダイアログから VisualC#の「Windows フォーム アプリケーション」を選択して適当なプロジェクト名(ここでは" AvsDotNetGuiSample"とします)を入力したら[OK]を押してください。
- ③ メニューから[ツール]-[ツールボックス アイテムの選択]を選び、右下の「参照...」ボタンを押して bin\Win32 ディレクトリにある AvsDotNetGuiCtl.dll を選択してください。「PDFPageViewControl」にチ ェックをつけて[OK]を押します。
- ④ ツールボックスペインに「PDFPageViewControl」のアイコンが追加されていますのでそれを選びフォーム 上でドラッグ&ドロップして貼り付けてください。その他、OpenFileDialog コントロール、Button コント ロールを貼り付けてください。
- ⑤ 貼り付けた Button コントロールをダブルクリックします。コードが表示されますので次のように処理を書 きます。

private void button1\_Click(object sender, EventArgs e)

{

if (openFileDialog1.ShowDialog() == DialogResult.OK) pdfPageViewCtrl1.OpenDocument(openFileDialog1.FileName, "");

}

⑥ メニューから[プロジェクト]-[参照の追加]を選び[参照]タブを選択し、bin\Win32 ディレクトリにある AvsDotNetGuiCtl.dll を選択してください。[OK]を押すとプロジェクトの参照設定に AvsDotNetGuiCtl が追 加されます。

<span id="page-29-0"></span>⑦ 実行します。ボタンを押すとファイルダイアログが表示され PDF ファイルを指定すると表示することがで きます。

#### **5.3.** チュートリアル ActiveX版

以下では VisualStudio C#での初歩的な使用方法を説明します。 ActiveX 版を利用するには事前に ocx のレジス トリ登録が必要です。 詳細は[「4.3 動作に必要なモジュール、手続き等](#page-19-0)」をご覧ください。以下は 32bit 版での 説明です。

- ① メニューから[ファイル]-[新規作成]-[プロジェクト]を選び、「新しいプロジェクト」ダイアログから VisualC#の「Windows フォーム アプリケーション」を選択して適当なプロジェクト名(ここで は"AvsActiveXCtlSample"とします)を入力したら[OK]を押してください。
- ② メニューから[ツール]-[ツールボックス アイテムの選択]を選び、「COM コンポーネント」から 「PDFPageView Control」にチェックをつけて[OK]を押します。
- ③ ツールボックスペインに「PDFPageView Control」のアイコンが追加されていますのでそれを選びフォーム 上でドラッグ&ドロップして貼り付けてください。その他、OpenFileDialog コントロール、Button コント ロールを貼り付けてください。
- ④ 貼り付けた Button コントロールをダブルクリックします。コードが表示されますので次のように処理を書 きます。

private void button1\_Click(object sender, EventArgs e)

{

if (openFileDialog1.ShowDialog() == DialogResult.OK) axPDFPageView1.OpenDocument(openFileDialog1.FileName, "");

- }
	- ⑤ 実行します。ボタンを押すとファイルダイアログが表示され PDF ファイルを指定すると表示することがで きます。

### 5.4. アプリケーションが実装すべき項目

コントロールには多くの機能がデフォルトで実装されており、ほとんどの機能はボタンを用意してメソッドを呼 び出すだけで、もしくはファイルを開いただけで、簡単に利用できるようになっています。ここでは各機能につ いてアプリケーション側が実装すべきこと、関知できることについて簡単に説明します。詳しくは付属のサンプ ルプログラムを参考にしてください。

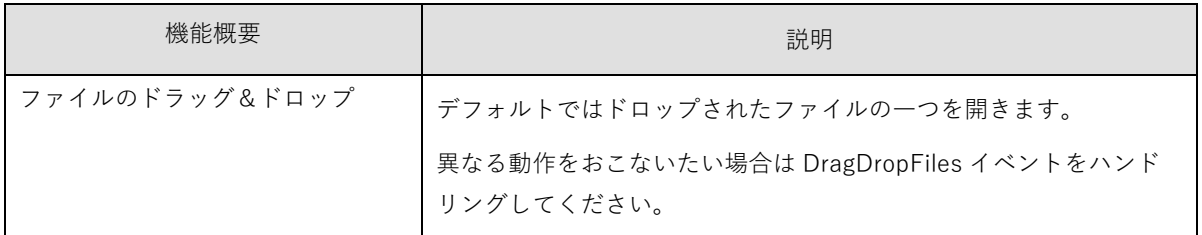

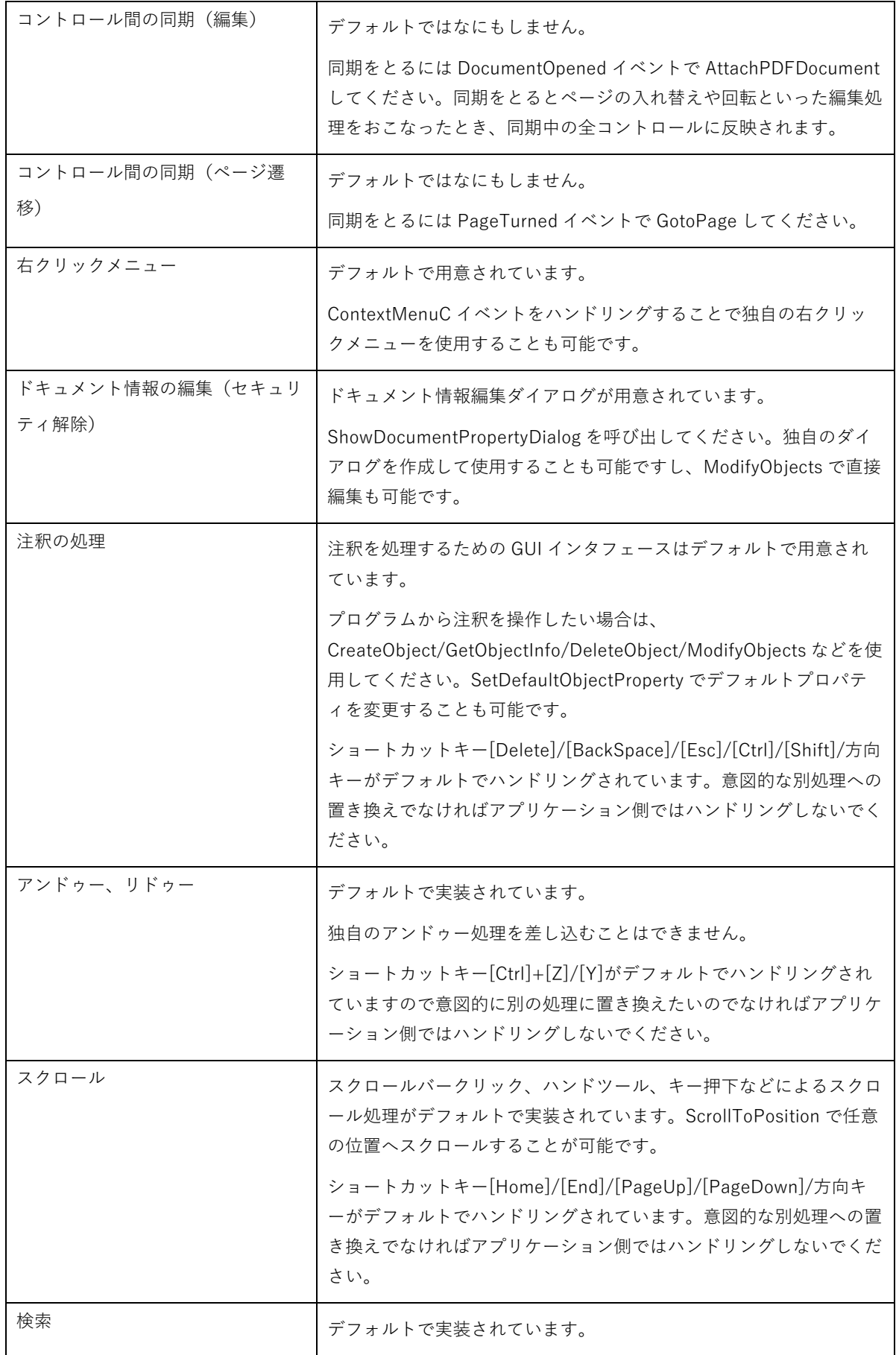

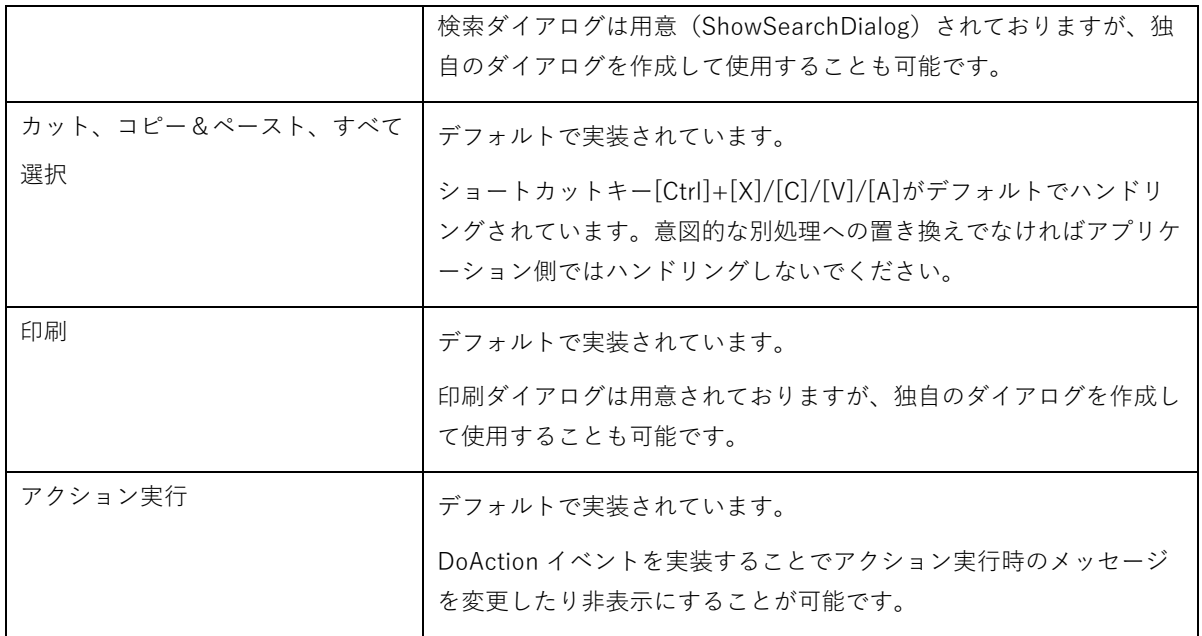

# <span id="page-32-0"></span>**5.5.** API 一 覧

※一部の API は.NET/.NET Framework のみで ActiveX からは利用できません。

# 5.5.1. プ ロ パ テ ィ

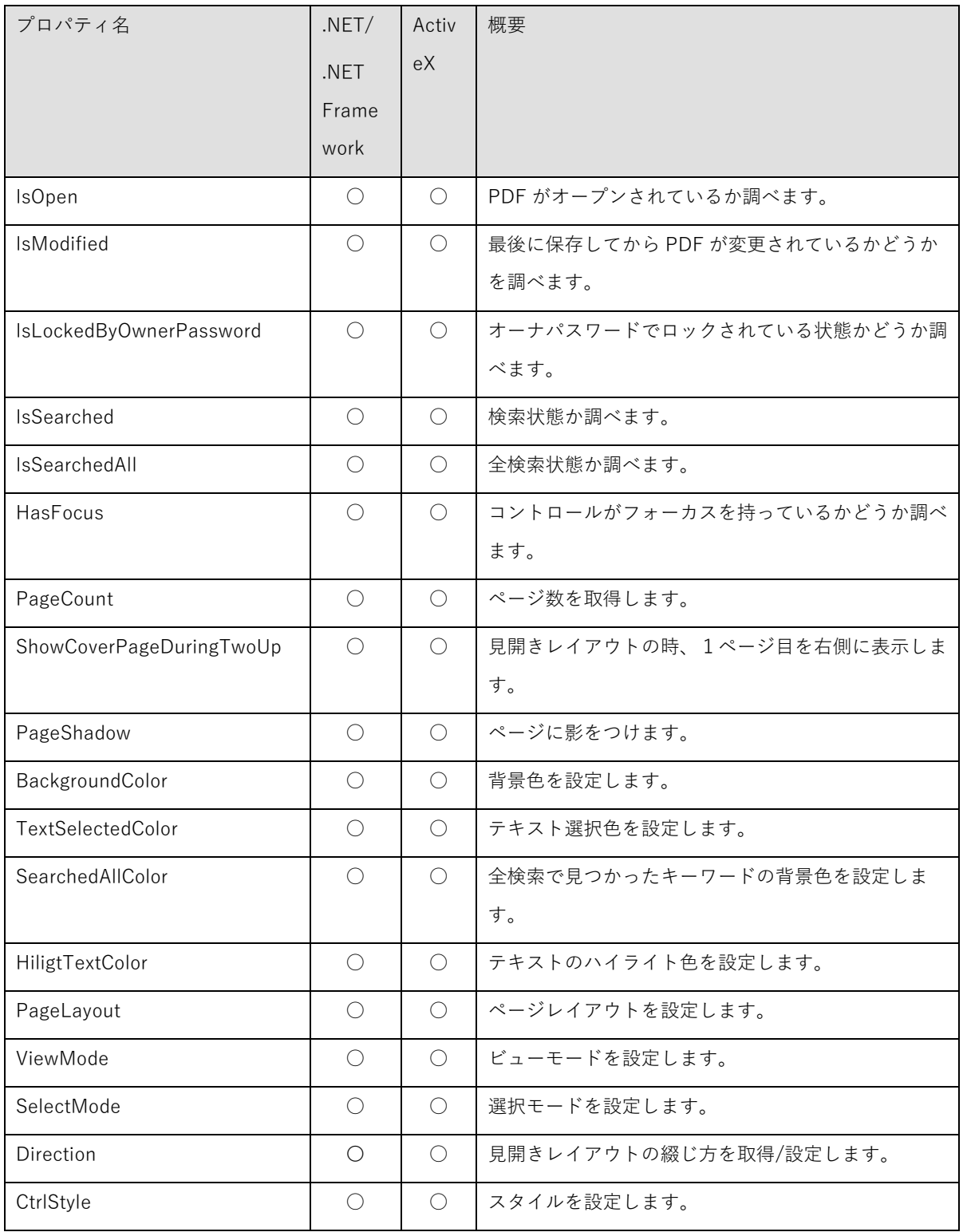

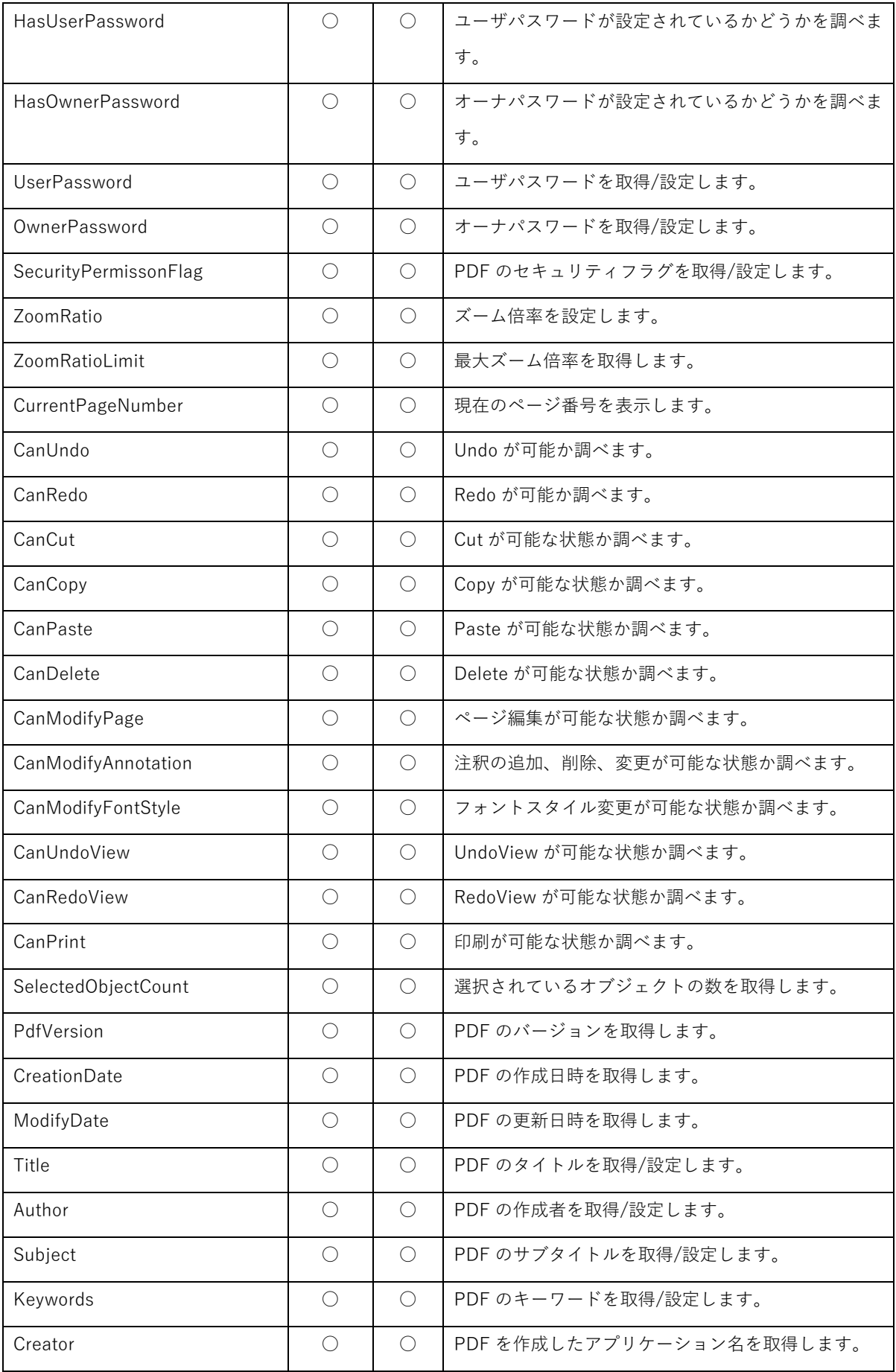

<span id="page-34-0"></span>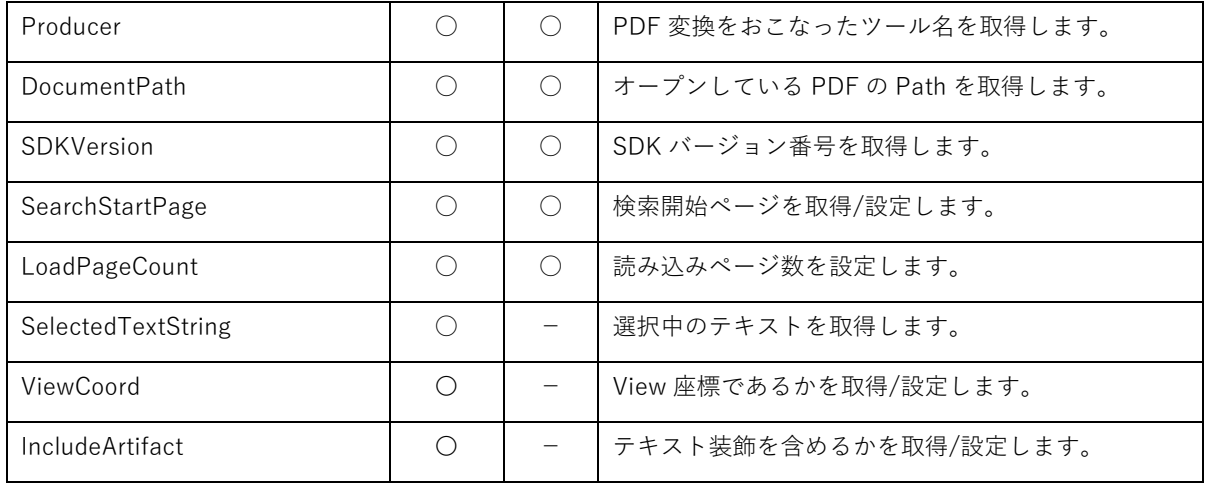

# 5.5.2. メ ソ ッ ド

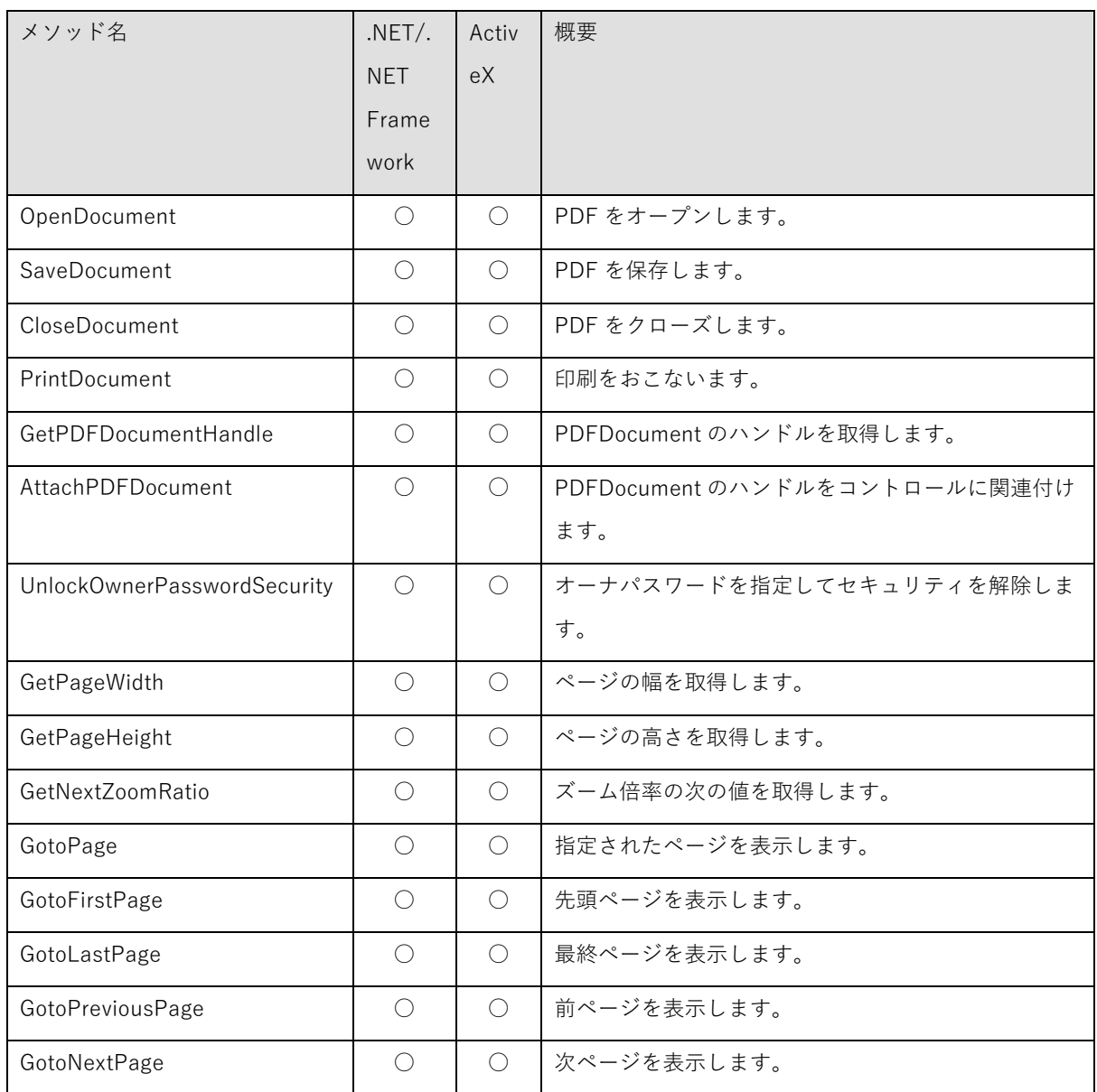

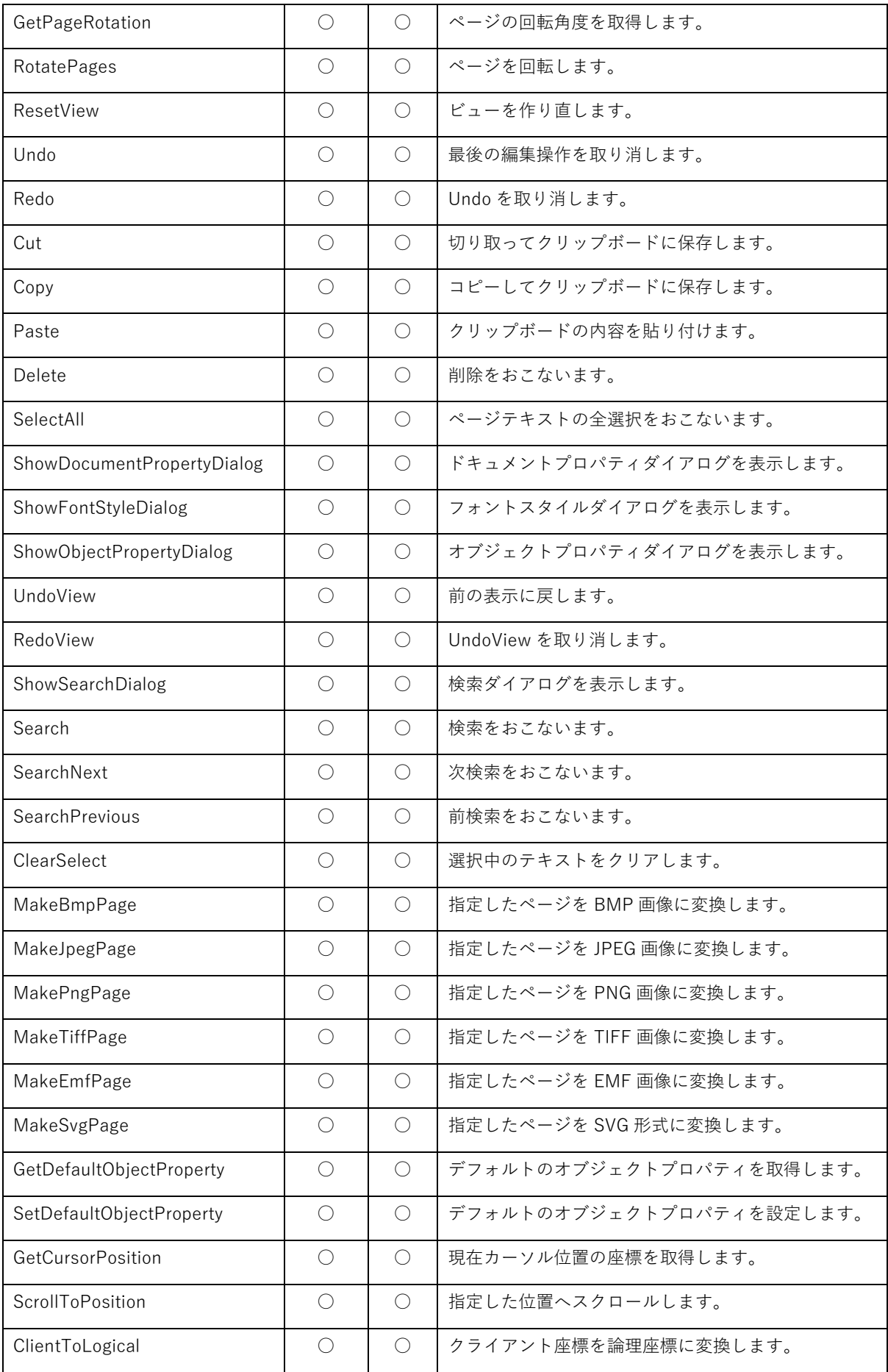
| SetSelectModeEx      | $\bigcirc$ | $\bigcirc$        | カスタム選択モードを作成するときに使用します。    |
|----------------------|------------|-------------------|----------------------------|
| CreateObject         | $\bigcirc$ | $\bigcirc$        | オブジェクト(注釈)を作成します。          |
| GetObjectCount       | $\bigcirc$ | $\bigcirc$        | 指定したページにあるオブジェクト (注釈) 数を取得 |
|                      |            |                   | します。                       |
| GetObjectInfo        | $\bigcirc$ | $\bigcirc$        | オブジェクトを取得します。              |
| <b>DeleteObjects</b> | $\bigcirc$ | $\bigcirc$        | オブジェクトを削除します。              |
| ModifyObjects        | $\bigcirc$ | $\bigcirc$        | オブジェクトを編集します。              |
| HitTest              | $\bigcirc$ | $\bigcirc$        | 指定した位置になにがあるか調べます。         |
| GetNextObjectId      | ◯          | $\bigcirc$        | 次のオブジェクトの ID を取得します。       |
| SetHilightText       | $\bigcirc$ | $\bigcirc$        | 指定範囲のテキストをハイライト表示します。      |
| ClearHilightText     | $\bigcirc$ | $\bigcirc$        | ハイライト表示をすべて解除します。          |
| GetTextInfoInRect    | $\bigcirc$ |                   | 指定範囲のテキスト情報を取得します。         |
| ClientToLogicalRect  | $\bigcirc$ | $\bigcirc$        | 矩形をクライアント座標から論理座標に変換します。   |
| SetCtrlCursor        | $\bigcirc$ | $\qquad \qquad -$ | コントロールのカーソルを指定します。         |
| SetSmoothing         | $\bigcirc$ | $\bigcirc$        | スムージングを設定します。              |
| SelectTextString     | $\bigcirc$ |                   | 指定した範囲の文字列を選択します。          |
| SetFocus             | $\bigcirc$ |                   | コントロールにHフォーカスを設定します。       |
| GetSelectedTexfInfo  | $\bigcirc$ |                   | 選択中のテキストのテキスト情報を取得します。     |

5.5.3. イ ベ ン ト

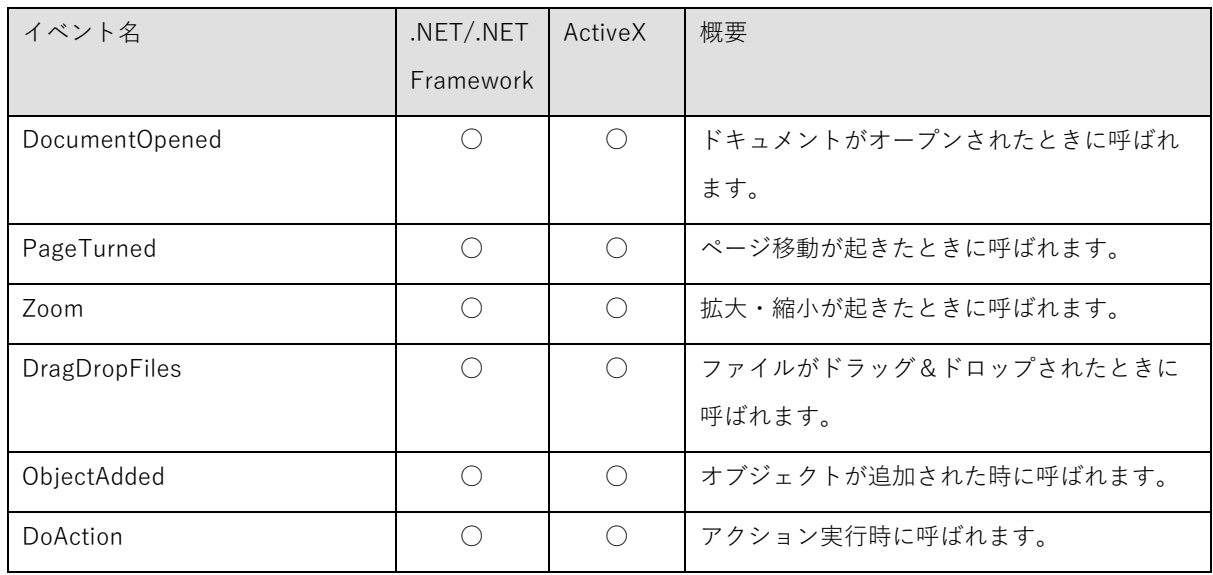

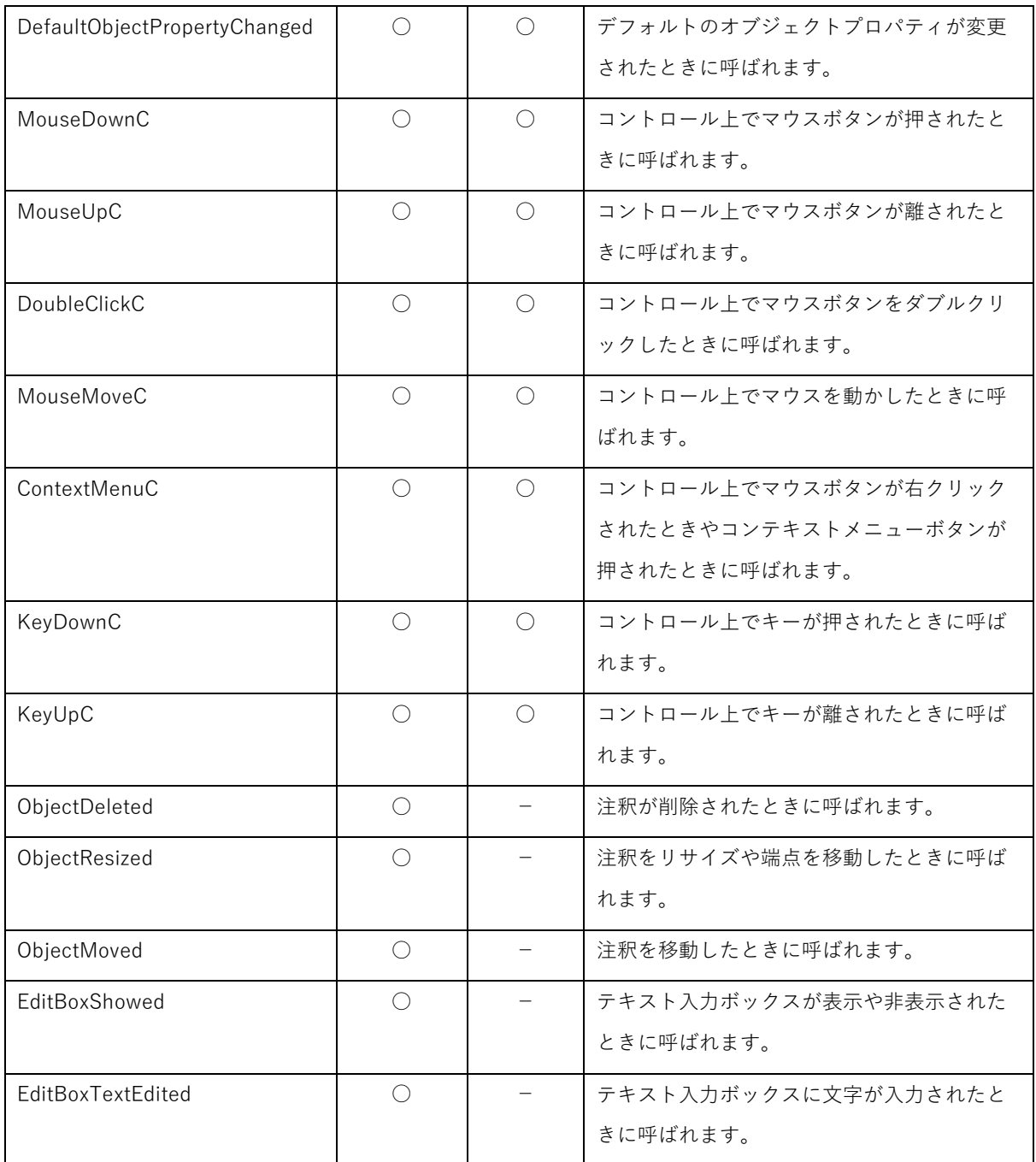

# **5.6.** API リ フ ァ レ ン ス

### 5.6.1. IsOpen プ ロ パ テ ィ

型: bool (.NET) / VARIANT\_BOOL (ActiveX) (get のみ)

解説: PDF がオープンされているかどうか調べます。オープンされていれば True になります。

# 5.6.2. IsModified プ ロ パ テ ィ

型: bool (.NET) / VARIANT\_BOOL (ActiveX) (get のみ)

解説: 最後に保存してから PDF が変更されているかどうかを調べます。変更されていれば True になります。

### 5.6.3. IsLockedByOwnerPassword プ ロ パ テ ィ

型: bool (.NET) / VARIANT\_BOOL (ActiveX) (get のみ)

解説: PDF にオーナパスワードセキュリティによるロックがかかっている状態かどうかを調べます。ロックされ ていれば True になります。

# 5.6.4. IsSearched プ ロ パ テ ィ

型: bool (.NET) / VARIANT\_BOOL (ActiveX) (get のみ)

解説: 検索状態かどうかを調べます。検索状態であれば True になります。

### 5.6.5. IsSearchedAll プ ロ パ テ ィ

型: bool (.NET) / VARIANT\_BOOL (ActiveX) (get のみ)

解説: 全検索状態かどうかを調べます。全検索状態であれば True になります。

型: bool (.NET) / VARIANT\_BOOL (ActiveX) (get のみ)

解説: コントロールがフォーカスを持っているかどうか調べます。フォーカスをもっていれば True になりま す。.NET の Control.Focused プロパティは正しく機能しませんのでこのプロパティを使用してください。

#### 5.6.7. PageCount プ ロ パ テ ィ

型:  $int32$  (.NET) / long (ActiveX) (get のみ)

解説: PDF の総ページ数です。PDF がオープンされていない場合は 0 になります。

# 5.6.8. ShowCoverPageDuringTwoUp プ ロ パ テ ィ

型: bool (.NET) / VARIANT\_BOOL (ActiveX) (get / set)

解説:見開きページレイアウトで1ページ目を独立して表示するかどうかの指定です。 デフォルトは False です。

# 5.6.9. PageShadow プ ロ パ テ ィ

型: bool (.NET) / VARIANT\_BOOL (ActiveX) (get / set)

解説:ページの影を描画するかどうかの指定です。描画する場合は True を指定します。デフォルトは True で す。

### 5.6.10. BackgroundColor プ ロ パ テ ィ

型: System.Drawing.Color (.NET) / OLE\_COLOR (ActiveX) (get / set)

解説:背景色(ページの外の領域)です。

型: System.Drawing.Color (.NET) / OLE\_COLOR (ActiveX) (get / set)

解説:テキストの選択色です。

5.6.12. SearchedAllColor プ ロ パ テ ィ

型: System.Drawing.Color (.NET) / OLE\_COLOR (ActiveX) (get / set)

解説:全検索で見つかったキーワードの背景色です。

5.6.13. HilightTextColor プ ロ パ テ ィ

型: System.Drawing.Color (.NET) / OLE\_COLOR (ActiveX) (get / set)

解説:SetHilightText メソッドで指定したテキストハイライトの背景色です。

# 5.6.14. PageLayout プ ロ パ テ ィ

型: AvsPageLayout (enum) (get / set)

設定値:

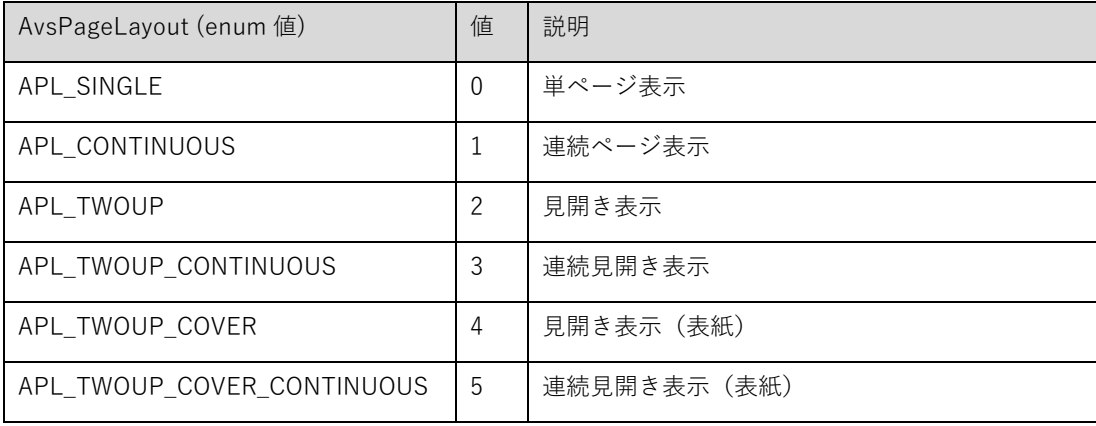

解説:ページレイアウトです。 連続表示 (1と3)はビューモードの「ページサイズに合わせる」と排他の関係 にあります。よって連続表示を指定すると「ページサイズに合わせる」ビューモードは「指定倍率」に変更されま す。

デフォルトは「連続ページ表示」です。

# 5.6.15. ViewMode プ ロ パ テ ィ

型: AvsViewMode (enum)  $(get / set)$ 

設定値:

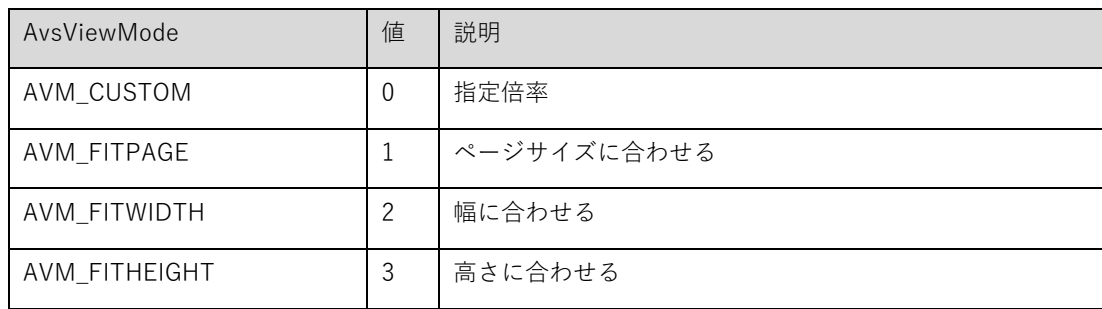

解説:ビューモードです。「ページサイズに合わせる」はページレイアウトの連続表示と排他の関係になります。 よって「ページサイズに合わせる」を指定すると連続表示ページレイアウトは単表示に変更されます。

デフォルトは「幅に合わせる」です。

# 5.6.16. SelectMode プ ロ パ テ ィ

型: AvsSelectMode (enum) (get / set)

設定値:

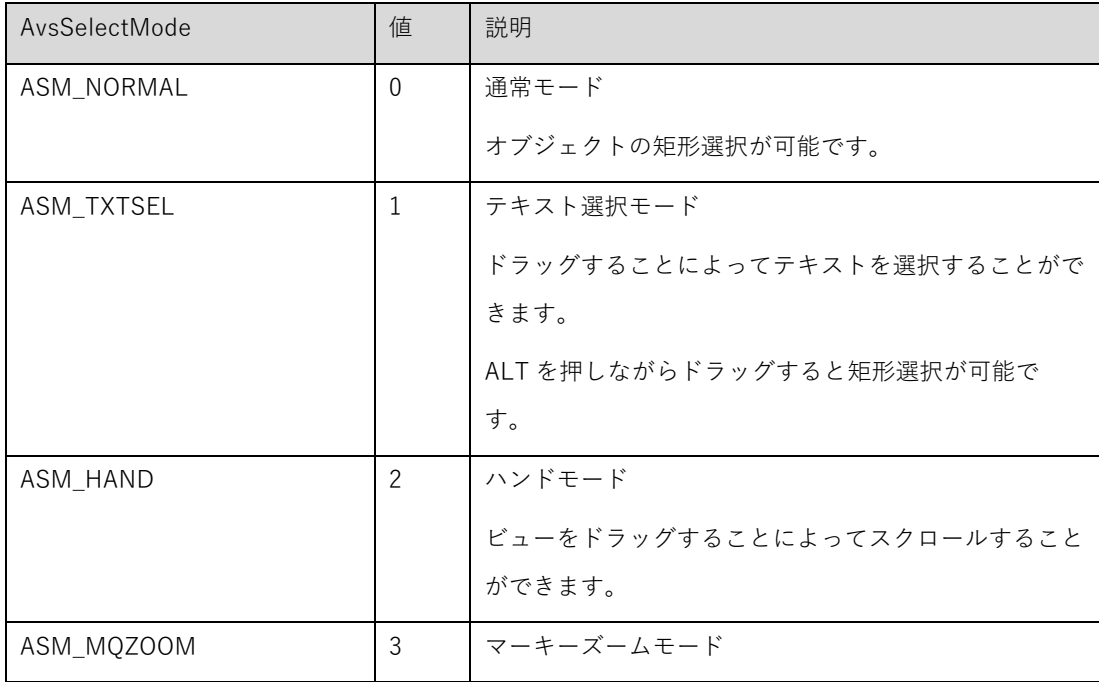

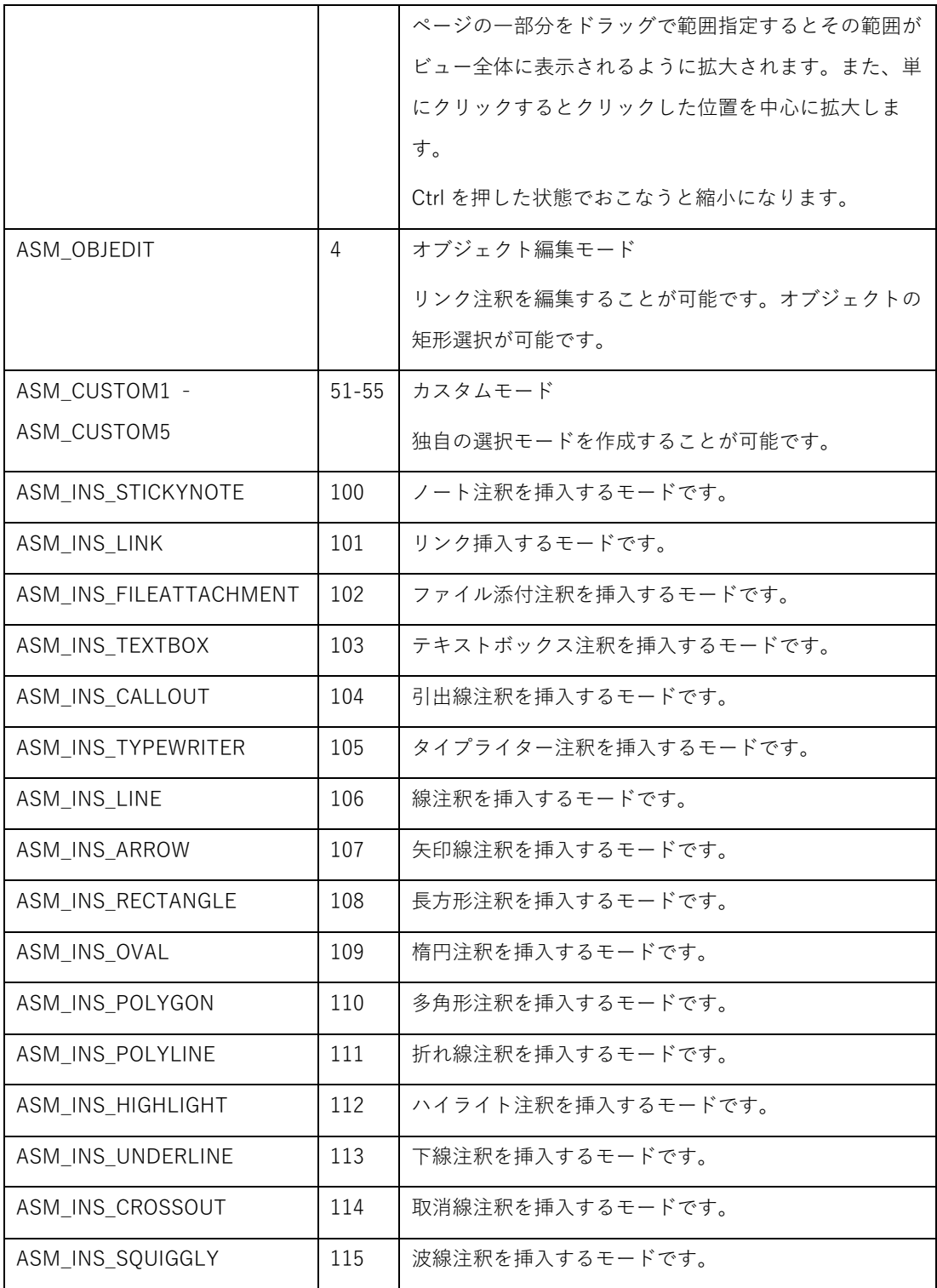

解説:選択モードです。デフォルトは「テキスト選択モード」です。

# 5.6.17. Direction プ ロ パ テ ィ

型: AvsDirectionType (enum) (get / set)

設定値:

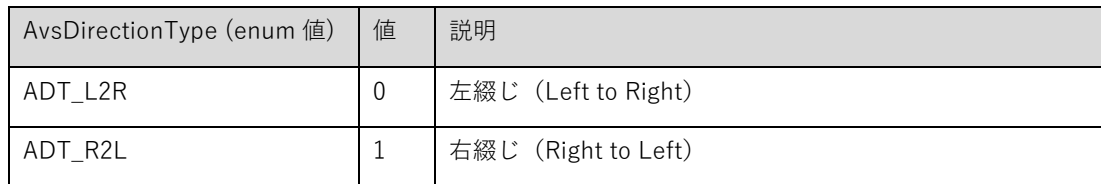

解説:ページレイアウトが見開き表示時の綴じ方です。

PDF ファイルに指定がある場合はその設定に従って表示されます。指定がない場合のデフォルトは「左綴じ」で す。表示上の設定は変更できますが、PDF ファイルには反映されません。

# 5.6.18. CtrlStyle プ ロ パ テ ィ

# 型: int32 (.NET) / long (ActiveX) (get / set)

設定値:

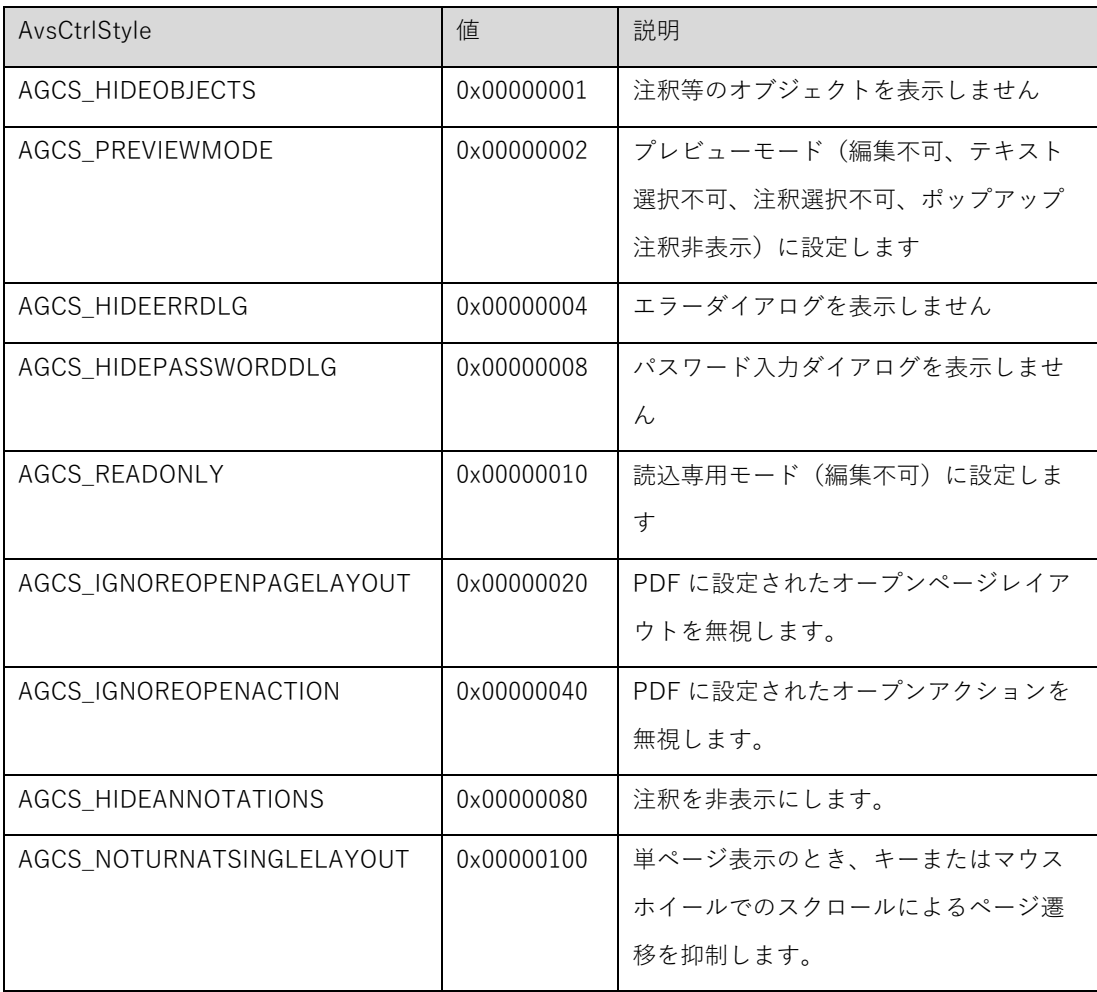

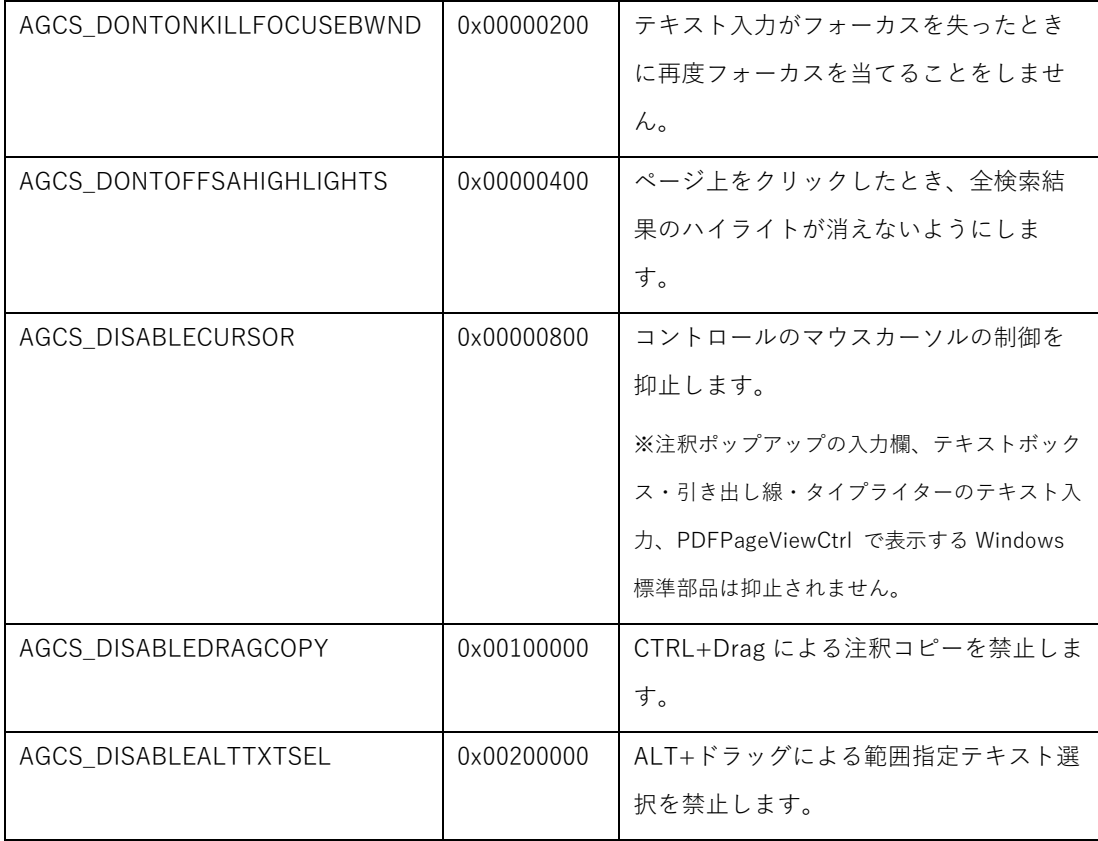

解説:コントロールのスタイルを上記ビットの組み合わせで設定します。デフォルトは0です。0x0011 を指定 (読込専用、オブジェクト非表示)すると V2.5 相当になります。

(V5 以降)AGCS\_ALIGNVERTICALCENTER は廃止されました。

### 5.6.19. HasUserPassword プ ロ パ テ ィ

型: bool (.NET) / VARIANT\_BOOL (ActiveX) (get のみ)

解説:PDF にユーザパスワードが設定されているか調べます。ユーザパスワードが設定されていれば True になり ます。

通常はオープン時の PDF の状態を返しますが、UserPassword プロパティに値をセットした場合、状態が変更さ れます。ドキュメントをオープンしていない場合は必ず False になります。

### 5.6.20. HasOwnerPassword プ ロ パ テ ィ

型: bool (.NET) / VARIANT\_BOOL (ActiveX) (get のみ)

解説:PDF にオーナパスワードが設定されているか調べます。オーナパスワードが設定されていれば True になり ます。

通常はオープン時の PDF の状態を返しますが、OwnerPassword プロパティに値をセットした場合、状態が変更 されます。ドキュメントをオープンしていない場合は必ず False になります。

5.6.21. UserPassword プ ロ パ テ ィ

型: string (.NET) / BSTR(ActiveX) (get / set)

解説:ユーザパスワードです。オープン時にユーザパスワードを指定して PDF を開くとその値が入ります。空文 字をセットするとパスワードを設定していないことになり、HasUserPassword で False が返るようになります。 値のセットは IsLockedByOwnerPassword()が True の状態では失敗します。

5.6.22. OwnerPassword プ ロ パ テ ィ

型: string (.NET) / BSTR(ActiveX) (get / set)

解説:オーナパスワードです。オープン時にオーナパスワードを指定して PDF を開くとその値が入ります。空文 字をセットするとパスワードを設定していないことになり、HasOwnerPassword で False が返るようになりま す。

値のセットは IsLockedByOwnerPassword()が True の状態では失敗します。

#### 5.6.23. SecurityPermissionFlag プ ロ パ テ ィ

型: int32 (.NET) / long (ActiveX) (get / set)

解説:PDF のセキュリティ許可フラグです。

次のビットの組み合わせとなります。

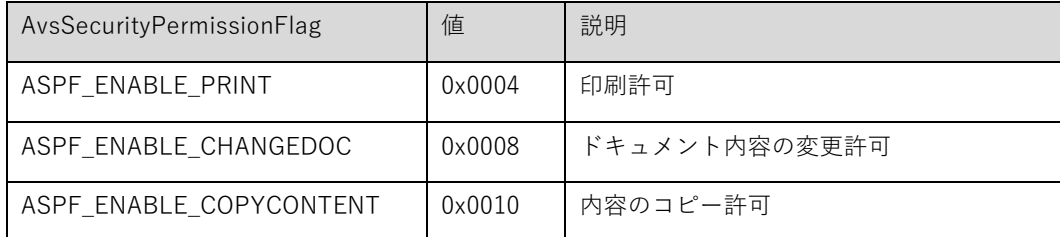

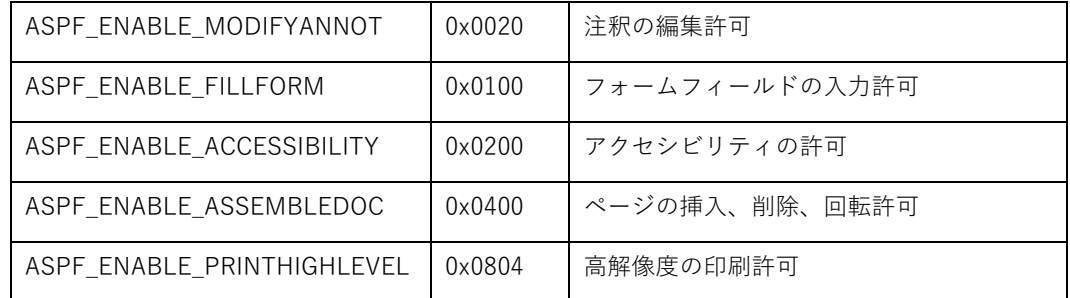

値のセットは IsLockedByOwnerPassword が True の状態では失敗します。

### 5.6.24. ZoomRatio プ ロ パ テ ィ

型: float32 (.NET) / single (ActiveX) (get / set)

解説:現在のズーム倍率です。値をセットすると ViewMode が自動的に 0 になります。

# 5.6.25. ZoomRatioLimit プ ロ パ テ ィ

型: float32 (.NET) / single (ActiveX) (get のみ)

解説:最大ズーム倍率を取得します。

5.6.26. CurrentPageNumber プ ロ パ テ ィ

型: int32 (.NET) / long (ActiveX) (get のみ)

解説:現在のページ番号です。

5.6.27. CanUndo プ ロ パ テ ィ

型: bool (.NET) / VARIANT\_BOOL (ActiveX) (get のみ)

解説:Undo ができるかどうか調べます。Undo 可能ならば True になります。

型: bool (.NET) / VARIANT\_BOOL (ActiveX) (get のみ)

解説:Redo ができるかどうか調べます。Redo 可能ならば True になります。

5.6.29. CanCut プ ロ パ テ ィ

型: bool (.NET) / VARIANT\_BOOL (ActiveX) (get のみ)

解説:Cut ができるかどうか調べます。Cut 可能ならば True になります。

5.6.30. CanCopy プ ロ パ テ ィ

型: bool (.NET) / VARIANT\_BOOL (ActiveX) (get のみ)

解説:Copy ができるかどうか調べます。Copy 可能ならば True になります。 本文テキストを選択している状態でも PDF にコピー不可のセキュリティがかかっていた場合、false が返ります。

5.6.31. CanPaste プ ロ パ テ ィ

型: bool (.NET) / VARIANT\_BOOL (ActiveX) (get のみ)

解説:Paste ができるかどうか調べます。Paste 可能ならば True になります。

5.6.32. CanDelete プ ロ パ テ ィ

型: bool (.NET) / VARIANT\_BOOL (ActiveX) (get のみ)

解説:Delete ができるかどうか調べます。Delete 可能ならば True になります。

5.6.33. CanModifyPage プ ロ パ テ ィ

型: bool (.NET) / VARIANT\_BOOL (ActiveX) (get のみ)

解説:ページ編集(回転)ができるかどうか調べます。ページ編集可能ならば True になります。

5.6.34. CanModifyAnnotation プ ロ パ テ ィ

型: bool (.NET) / VARIANT\_BOOL (ActiveX) (get のみ)

解説:注釈の編集(追加、削除、変更)ができるかどうか調べます。注釈編集可能ならば True になります。

5.6.35. CanModifyFontStyle プ ロ パ テ ィ

型: bool (.NET) / VARIANT\_BOOL (ActiveX) (get のみ)

解説:フォントスタイル変更ができるかどうか調べます。フォントスタイル変更可能ならば True になります。

5.6.36. CanUndoView プ ロ パ テ ィ

型: bool (.NET) / VARIANT\_BOOL (ActiveX) (get のみ)

解説:UndoView ができるかどうか調べます。UndoView 可能ならば True になります。

5.6.37. CanRedoView プ ロ パ テ ィ

型: bool (.NET) / VARIANT\_BOOL (ActiveX) (get のみ)

解説:RedoView ができるかどうか調べます。RedoView 可能ならば True になります。

# 5.6.38. CanPrint プ ロ パ テ ィ

型: bool (.NET) / VARIANT\_BOOL (ActiveX) (get のみ)

解説:PDF に印刷制御のセキュリティがかかっているか調べます。印刷可能ならば True になります。印刷不可の 場合、印刷はおこなえません。

5.6.39. SelectedObjectCount プ ロ パ テ ィ

型: int32 (.NET) / long (ActiveX) (get のみ)

解説:選択されているオブジェクトの数を取得します。

5.6.40. PdfVersion プ ロ パ テ ィ

型: string (.NET) / BSTR(ActiveX) (get のみ)

解説:PDF のバージョンです。

5.6.41. CreationDate プ ロ パ テ ィ

型: string (.NET) / BSTR(ActiveX) (get のみ)

解説:PDF メタ情報の作成日時です。

5.6.42. ModifyDate プ ロ パ テ ィ

型: string (.NET) / BSTR(ActiveX) (get のみ)

解説:PDF メタ情報の更新日時です。

5.6.43. Title プ ロ パ テ ィ

型: string (.NET) / BSTR(ActiveX) (get / set)

解説:PDF メタ情報のタイトルです。

値のセットは IsLockedByOwnerPassword()が true の状態では失敗します。

5.6.44. Author プ ロ パ テ ィ

型: string (.NET) / BSTR(ActiveX) (get / set)

解説:PDF メタ情報の作成者名です。

値のセットは IsLockedByOwnerPassword()が true の状態では失敗します。

5.6.45. Subject プ ロ パ テ ィ

型: string (.NET) / BSTR(ActiveX) (get / set)

解説:PDF メタ情報のサブタイトルです。

値のセットは IsLockedByOwnerPassword()が true の状態では失敗します。

5.6.46. Keywords プ ロ パ テ ィ

型: string (.NET) / BSTR(ActiveX) (get / set)

解説:PDF メタ情報のキーワードです。

値のセットは IsLockedByOwnerPassword()が true の状態では失敗します。

(V5 以降)複数行を指定する場合改行は"\r\n"を使用します。

5.6.47. Creator プ ロ パ テ ィ

型: string (.NET) / BSTR(ActiveX) (get のみ)

解説:PDF メタ情報の作成したアプリケーション名です。

5.6.48. Producer プ ロ パ テ ィ

型: string (.NET) / BSTR(ActiveX) (get のみ)

解説:PDF メタ情報の PDF 変換をおこなったツール名です。

5.6.49. DocumentPath プ ロ パ テ ィ

型: string (.NET) / BSTR(ActiveX) (get のみ)

解説:オープン中 PDF ファイルの Path を取得します。

V5.0 以降では SaveDocument でファイルパスを指定した後もオープンしたパスを返します。

5.6.50. SDKVersion プ ロ パ テ ィ

型: string (.NET) / BSTR(ActiveX) (get のみ)

解説:PDFViewerSDK のバージョン番号です。

5.6.51. SearchStartPage プ ロ パ テ ィ

型: int32 (.NET) / long (ActiveX) (get / set)

解説:検索範囲の開始ページ番号です。指定された開始ページと最終ページの範囲で検索が行われます。Search メソッドや ShowSearchDialog メソッドで検索を開始する前に指定してください。指定されたページ番号が最終 ページ番号より大きい場合は最終ページが検索の開始ページになります。

5.6.52. LoadPageCount プ ロ パ テ ィ

型: int32 (.NET) / long (ActiveX) (get / set)

解説:メモリに読み込むページ数を設定します。設定のみで取得はできません。設定はオープンの前に行ってくだ さい。

設定したページ数より PDF のページ数が多いと、設定したページ数までメモリに持ちます。

初期値は 200 です。値の範囲は 2 以上、上限はありません。

 ファイル名でオープンした場合はファイルがオープンしたままになります。オープンしたままにしたくない場合 はストリームでオープンしてください。

※メモリを多く消費する PDF でメモリ不足が発生する場合に使用します。通常は指定する必要はありません。

5.6.53. SelectedTextString プ ロ パ テ ィ

型: string (.NET) / BSTR (ActiveX) (get のみ)

解説: 選択中のテキストを取得します。

テキストが選択されていない場合は、空文字列になります。

5.6.54. ViewCoord プ ロ パ テ ィ

型: bool(.NET) (get / set)

解説: 現在の座標系がビュー座標系であるかを取得および設定します。

False の場合、従来の論理座標系になります。

ビュー座標系および論理座標系について[「4.5 座標系について](#page-23-0)」をご覧ください。

5.6.55. IncludeArtifact プ ロ パ テ ィ

型: bool(.NET) (get / set)

解説: API や GUI 操作の結果にテキスト装飾(タグ付き PDF において"Artifact"とタグ付けされたテキスト)を含 めるかを取得・設定します。True の場合含めます。

指定は PDF オープン前に行ってください。オープン後のプロパティの設定は反映されません。

対象となるメソッドや操作は以下になります。

GetTextInfoInRect, GetSelectedTextInfo, HitTest, SelectedTextString

テキスト選択、マウスカーソル (テキスト検索は対象外です)

5.6.56. OpenDocument メ ソ ッ ド

#### **int32 OpenDocument(string** filePath**, string** password**); (.NET)**

### **long OpenDocument(BSTR** filePath**, BSTR** password**); (ActiveX)**

filePath:PDF ファイルのパスを指定します。

password:パスワード パスワード無しの場合は空文字列を指定してください。

戻り値:成功した場合 0 が返ります。失敗した場合はエラーコードが返ります。

解説: PDF ファイルをオープンします。 閲覧パスワードがかかっている PDF の場合、デフォルトではパスワ ード入力ダイアログを表示します。それ以外のエラーが発生した場合はエラーダイアログを表示します。

エラー時にダイアログを一切表示したくない場合は CtrlStyle プロパティで 0x0004 を 指定してください。ま た、0x0008 を指定するとパスワードがかかった PDF でもパスワード入力ダイアログが表示されません。この場 合パスワード処理は自分でおこなう必要があります。エラーコードが 843906 の場合は、PDF にパスワードが設 定されていて、与えられた password が一致しないエラーです。パスワード入力を行い、再度 OpenDocument() を呼び出してください。

#### 5.6.57. SaveDocument メ ソ ッ ド

#### **int32 SaveDocument(string** filePath**); (.NET)**

#### **long SaveDocument(BSTR** filePath**); (ActiveX)**

filePath:PDF ファイルのパスを指定します。

戻り値:成功した場合 0 が返ります。失敗した場合はエラーコードが返ります。

解説: PDF ファイルを保存します。

エラー時にダイアログを一切表示したくない場合は CtrlStyle プロパティで 0x0004 を指定してください。

5.6.58. CloseDocument メ ソ ッ ド

**void CloseDocument (); (.NET)**

**void CloseDocument (); (ActiveX)**

解説:PDF ファイルをクローズします。

5.6.59. PrintDocument メ ソ ッ ド

**bool PrintDocument(bool** bShowDialog**, string** printerName**, int32** fromPageNo**, int32** toPageNo**, int32** paperSize**, int32** paperWidth**, int32** paperHeight**, AvsPrintOrientation** orientation**, AvsPrintPageScaleMode** pageScaleMode**, bool** isCenterAlign**, int32** copies**,** 

**bool** isCollate**, string** jobName**, int32** exMode**); (.NET)**

**VARIANT\_BOOL PrintDocument(VARIANT\_BOOL** bShowDialog**, BSTR** printerName**,** 

**long** fromPageNo**, long** toPageNo**, long** paperSize**, long** paperWidth**, long** paperHeight**,** 

**AvsPrintOrientation** orientation**, AvsPrintPageScaleMode** pageScaleMode**,** 

**VARIANT\_BOOL** isCenterAlign**, long** copies**, VARIANT\_BOOL** isCollate**, BSTR** jobName**,** 

**long** exMode**); (ActiveX)**

bShowDialog:印刷ダイアログを表示する場合 True を指定します。

printerName:プリンタ名

fromPageNo:開始ページ番号。 0 を指定すると 1 ページになります。

toPageNo:終了ページ番号。 0 を指定すると最終ページになります。

paperSize:用紙サイズ。 0〜118,256 を指定できます。0 を指定するとプリンタのデフォルト用紙サイズにな ります。※解説参照

paperWidth:用紙幅(0.1mm 単位)。用紙サイズに 256 を指定した場合のみ有効です。

paperHeight:用紙の高さ(0.1mm 単位)。用紙サイズに 256 を指定した場合のみ有効です。

orientation:用紙の向きを次の値で指定します。

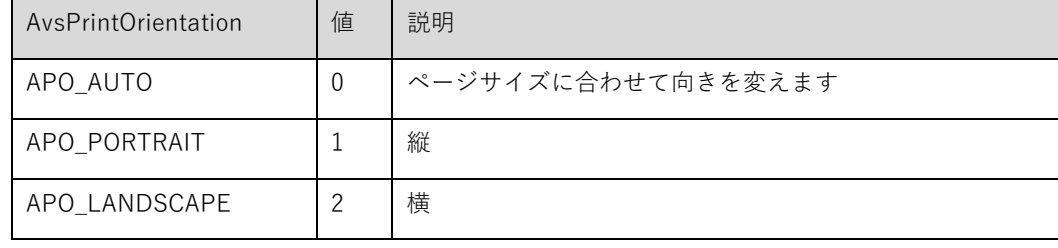

pageScaleMode:ページの拡大・縮小を次の値で指定します。

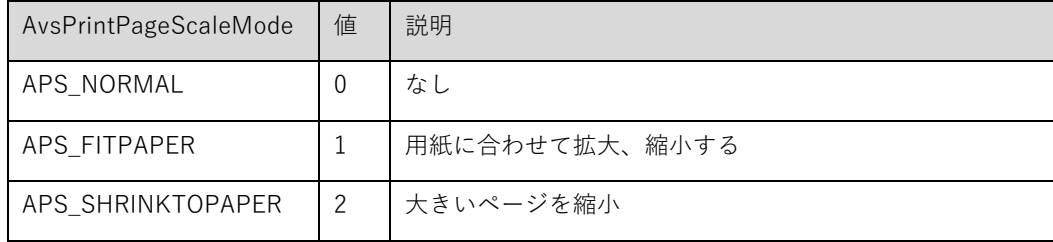

isCenterAlign:用紙の中央に印刷する場合は True を指定します。

copies:印刷部数。

isCollate:部単位印刷をおこなう場合は True を指定します。

jobName: プリンタのジョブ名。省略するとファイルパス (ストリームの場合は"PDF File") になります。 exMode:下記ビットの組み合わせで指定します。

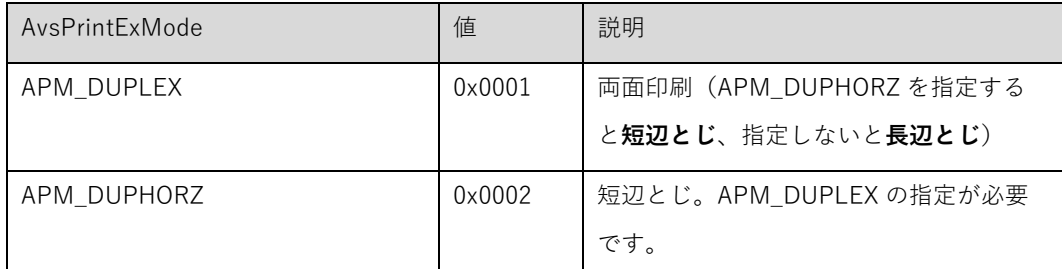

戻り値:成功した場合 true が返ります。失敗した場合は false が返ります。

解説: 印刷をおこないます。ダイアログを表示する場合は bShowDialog 以外の引数はダイアログのデフォルト 値として使用されます。PDF に印刷不可のセキュリティがかかっている場合は印刷できません。

指定したプリンタに対する印刷権限がない場合はデフォルトプリンタに印刷されます。

paperSize には次の値を設定できます。

- 0 プリンタのデフォルト用紙サイズ
- 1 Letter 8 1/2 x 11 in
- 2 Letter Small 8 1/2 x 11 in
- 3 Tabloid 11 x 17 in
- 4 Ledger 17 x 11 in
- 5 Legal 8 1/2 x 14 in
- 6 Statement 5 1/2 x 8 1/2 in
- 7 Executive 7 1/4 x 10 1/2 in
- 8 A3 297 x 420 mm
- 9 A4 210 x 297 mm
- 10 A4 Small 210 x 297 mm
- 11 A5 148 x 210 mm
- 12 B4 (JIS) 250 x 354
- 13 B5 (JIS) 182 x 257 mm
- 14 Folio 8 1/2 x 13 in
- 15 Quarto 215 x 275 mm
- 16 10x14 in
- 17 11x17 in
- 18 Note 8 1/2 x 11 in
- 19 Envelope #9 3 7/8 x 8 7/8
- 20 Envelope #10 4 1/8 x 9 1/2
- 21 Envelope #11 4 1/2 x 10 3/8
- 22 Envelope #12 4 \276 x 11
- 23 Envelope #14 5 x 11 1/2
- 24 C size sheet
- 25 D size sheet
- 26 E size sheet
- 27 Envelope DL 110 x 220mm
- 28 Envelope C5 162 x 229 mm
- 29 Envelope C3 324 x 458 mm

31 Envelope C6 114 x 162 mm 32 Envelope C65 114 x 229 mm 33 Envelope B4 250 x 353 mm 34 Envelope B5 176 x 250 mm 35 Envelope B6 176 x 125 mm 36 Envelope 110 x 230 mm 37 Envelope Monarch 3.875 x 7.5 in 38 6 3/4 Envelope 3 5/8 x 6 1/2 in 39 US Std Fanfold 14 7/8 x 11 in 40 German Std Fanfold 8 1/2 x 12 in 41 German Legal Fanfold 8 1/2 x 13 in 42 B4 (ISO) 250 x 353 mm 43 Japanese Postcard 100 x 148 mm 44 9 x 11 in 45 10 x 11 in 46 15 x 11 in 47 Envelope Invite 220 x 220 mm 48 RESERVED--DO NOT USE 49 RESERVED--DO NOT USE 50 Letter Extra 9 \\$275 x 12 in 51 Legal Extra 9  $\frac{1}{275} \times 15$  in 52 Tabloid Extra 11.69 x 18 in 53 A4 Extra 9.27 x 12.69 in 54 Letter Transverse 8 ¥275 x 11 in 55 A4 Transverse 210 x 297 mm 56 Letter Extra Transverse 9¥275 x 12 in 57 SuperA/SuperA/A4 227 x 356 mm 58 SuperB/SuperB/A3 305 x 487 mm 59 Letter Plus 8.5 x 12.69 in 60 A4 Plus 210 x 330 mm 61 A5 Transverse 148 x 210 mm 62 B5 (JIS) Transverse 182 x 257 mm 63 A3 Extra 322 x 445 mm 64 A5 Extra 174 x 235 mm 65 B5 (ISO) Extra 201 x 276 mm 66 A2 420 x 594 mm 67 A3 Transverse 297 x 420 mm 68 A3 Extra Transverse 322 x 445 mm 69 Japanese Double Postcard 200 x 148 mm 70 A6 105 x 148 mm 71 Japanese Envelope Kaku #2 72 Japanese Envelope Kaku #3

30 Envelope C4 229 x 324 mm

73 Japanese Envelope Chou #3

- 74 Japanese Envelope Chou #4
- 75 Letter Rotated 11 x 8 1/2 11 in
- 76 A3 Rotated 420 x 297 mm
- 77 A4 Rotated 297 x 210 mm
- 78 A5 Rotated 210 x 148 mm
- 79 B4 (JIS) Rotated 364 x 257 mm
- 80 B5 (JIS) Rotated 257 x 182 mm
- 81 Japanese Postcard Rotated 148 x 100 mm
- 82 Double Japanese Postcard Rotated 148 x 200 mm
- 83 A6 Rotated 148 x 105 mm
- 84 Japanese Envelope Kaku #2 Rotated
- 85 Japanese Envelope Kaku #3 Rotated
- 86 Japanese Envelope Chou #3 Rotated
- 87 Japanese Envelope Chou #4 Rotated
- 88 B6 (JIS) 128 x 182 mm
- 89 B6 (JIS) Rotated 182 x 128 mm
- 90 12 x 11 in
- 91 Japanese Envelope You #4
- 92 Japanese Envelope You #4 Rotated
- 93 PRC 16K 146 x 215 mm
- 94 PRC 32K 97 x 151 mm
- 95 PRC 32K(Big) 97 x 151 mm
- 96 PRC Envelope #1 102 x 165 mm
- 97 PRC Envelope #2 102 x 176 mm
- 98 PRC Envelope #3 125 x 176 mm
- 99 PRC Envelope #4 110 x 208 mm
- 100 PRC Envelope #5 110 x 220 mm
- 101 PRC Envelope #6 120 x 230 mm
- 102 PRC Envelope #7 160 x 230 mm
- 103 PRC Envelope #8 120 x 309 mm
- 104 PRC Envelope #9 229 x 324 mm
- 105 PRC Envelope #10 324 x 458 mm
- 106 PRC 16K Rotated
- 107 PRC 32K Rotated
- 108 PRC 32K(Big) Rotated
- 109 PRC Envelope #1 Rotated 165 x 102 mm
- 110 PRC Envelope #2 Rotated 176 x 102 mm
- 111 PRC Envelope #3 Rotated 176 x 125 mm
- 112 PRC Envelope #4 Rotated 208 x 110 mm
- 113 PRC Envelope #5 Rotated 220 x 110 mm
- 114 PRC Envelope #6 Rotated 230 x 120 mm
- 115 PRC Envelope #7 Rotated 230 x 160 mm
- 116 PRC Envelope #8 Rotated 309 x 120 mm
- 117 PRC Envelope #9 Rotated 324 x 229 mm
- 118 PRC Envelope #10 Rotated 458 x 324 mm
- 256 カスタムサイズ paperWidth/ paperHeight に任意の値を指定してください。

# 5.6.60. GetPDFDocumentHandle メ ソ ッ ド

#### **IntPtr GetPDFDocumentHandle(); (.NET)**

#### **INT64 GetPDFDocumentHandle(); (ActiveX)**

戻り値: PDFDocument のハンドル

解説:コントロールに関連付けられている PDFDocument のハンドルを取得します。ハンドルは OpenDocument でファイルを開いた後に取得してください。

5.6.61. AttachPDFDocument メ ソ ッ ド

#### **void AttachPDFDocument(IntPtr** hPDFDocument**); (.NET)**

#### **void AttachPDFDocument(INT64** hPDFDocument**); (ActiveX)**

hPDFDocument:PDFDocument のハンドル

解説:指定した PDFDocument のハンドルをコントロールに関連付けます。一つの PDFDocument を、複数のコ ントロールと使い回したいときに使用します。同じ PDFDocument を持つコントロールはアンドゥー、回転、フ ァイルクローズ時などを同期します。

# 5.6.62. UnlockOwnerPasswordSecurity メ ソ ッ ド

#### **bool UnlockOwnerPasswordSecurity (string** password**); (.NET)**

**VARIANT\_BOOL UnlockOwnerPasswordSecurity(BSTR** password**); (ActiveX)**

password:オーナパスワードを指定します。

戻り値:セキュリティ解除に成功した場合、true が返ります。

解説:オーナパスワードを指定してセキュリティを解除します。

PDF にオーナパスワードがかかっている場合、オープン時にオーナパスワードを入力して PDF を開くか、この関 数でセキュリティを解除しない限り、ページの回転、オブジェクトの追加、削除、変更といった編集機能は一切動 作しません。

**int32 GetPageWidth(int32** pageNumber**); (.NET) long GetPageWidth(long** pageNumber**); (ActiveX)** pageNumber:ページ番号を指定します。 戻り値:指定したページの幅が返ります。(単位:twip)

解説: 指定したページの幅を取得します。単位は Twip です。PDF がオープンされていない場合は 0 になりま す。

5.6.64. GetPageHeight メ ソ ッ ド

### **int32 GetPageHeight(int32** pageNumber**); (.NET)**

### **long GetPageHeight(long** pageNumber**); (ActiveX)**

pageNumber:ページ番号を指定します。

戻り値:指定したページの高さが返ります。(単位:twip)

解説: 指定したページの高さを取得します。単位は Twip です。PDF がオープンされていない場合は 0 になりま す。

5.6.65. GetNextZoomRatio メ ソ ッ ド

**float32 GetNextZoomRatio (bool** bZoomIn**); (.NET)**

#### **single GetNextZoomRatio (VARIANT\_BOOL** bZoomIn**); (ActiveX)**

bZoomIn:拡大時の次ズーム倍率を取得する場合は True、縮小時は False を指定します。

戻り値:ズーム倍率

解説:ズーム倍率の次の刻み値を取得します。刻み値はコントロール内部で決められた値で下から順に 10 → 25  $\rightarrow$  50  $\rightarrow$  75  $\rightarrow$  100  $\rightarrow$  125  $\rightarrow$  150  $\rightarrow$  200  $\rightarrow$  400  $\rightarrow$  800  $\rightarrow$  1600  $\rightarrow$  3200  $\rightarrow$  6400 になります。 マーキーズームやマウスホイールによる拡大/縮小はこの刻み値に従っておこなわれます。

5.6.66. GotoPage メ ソ ッ ド

# **bool GotoPage (int32** pageNo**,); (.NET)**

# **VARIANT\_BOOL GotoPage (long** pageNo**,); (ActiveX)**

pageNo:表示するページ

戻り値:True 成功(ページが切り替わった場合)

解説:指定したページを表示します。

### 5.6.67. GotoFirstPage メ ソ ッ ド

#### **bool GotoFirstPage (); (.NET)**

### **VARIANT\_BOOL GotoFirstPage (); (ActiveX)**

戻り値:true 成功(ページが切り替わった場合)

解説:先頭ページを表示します。

5.6.68. GotoLastPage メ ソ ッ ド

### **bool GotoLastPage (); (ActiveX)**

#### **VARIANT\_BOOL GotoLastPage (); (ActiveX)**

戻り値:True 成功(ページが切り替わった場合)

解説:最終ページを表示します。

5.6.69. GotoPreviousPage メ ソ ッ ド

### **bool GotoPreviousPage (); (ActiveX)**

### **VARIANT\_BOOL GotoPreviousPage (); (ActiveX)**

戻り値:True 成功(ページが切り替わった場合)

解説:前ページを表示します。

5.6.70. GotoNextPage メ ソ ッ ド

**bool GotoNextPage (); (.NET)**

### **VARIANT\_BOOL GotoNextPage (); (ActiveX)**

戻り値:True 成功(ページが切り替わった場合)

解説:次ページを表示します。

5.6.71. GetPageRotation メ ソ ッ ド

**int32 GetPageRotation (int32** pageNo**); (.NET) long GetPageRotation (long** pageNo**); (ActiveX)** pageNo:ページ番号 戻り値:回転角度

解説:指定したページの回転角度を取得します。

# 5.6.72. RotatePages メ ソ ッ ド

**void RotatePages (int32** pageNo**, int32** rotation**); (.NET) void RotatePages (long** pageNo**, long** rotation**); (ActiveX)** pageNo:ページ番号 -1 を指定すると全ページ rotation:回転角度。90/180/270 のいずれかを指定

解説:指定したページを回転します。回転は 90 度単位です。

5.6.73. ResetView メ ソ ッ ド

**void ResetView(); (.NET) void ResetView(); (ActiveX)**

解説:ビューを一度クリアして作り直します。

#### **void Undo(); (.NET)**

**void Undo(); (ActiveX)**

解説:最後の編集操作を取り消します。最高50回まで可能です。CanUndo()でアンドゥー可能かどうか調べる ことができます。

5.6.75. Redo メ ソ ッ ド

**void Redo(); (.NET)**

**void Redo(); (ActiveX)**

解説: Undo を取り消します。最高50回まで可能です。CanRedo()でリドゥー可能かどうか調べることができま す。

5.6.76. Cut メ ソ ッ ド

### **void Cut(); (.NET)**

**void Cut(); (ActiveX)**

解説:選択されたオブジェクトやテキストボックスの文字列を切り取ってクリップボードに保存します。 CanCut()で切り取り可能かどうか調べることができます。

5.6.77. Copy メ ソ ッ ド

# **void Copy(); (.NET) void Copy(); (ActiveX)**

解説:選択された本文テキスト、オブジェクト、テキストボックスの文字列をコピーしてクリップボードに保存し ます。CanCopy()でコピー可能かどうか調べることができます

5.6.78. Paste メ ソ ッ ド

**void Paste(); (.NET)**

**void Paste(); (ActiveX)**

解説:クリップボードの内容 (Cut や Copy したオブジェクト、文字列)を貼り付けます。CanPaste()で貼り付け 可能かどうか調べることができます。

5.6.79. Delete メ ソ ッ ド

### **void Delete(); (.NET)**

**void Delete(); (ActiveX)**

解説:選択されたオブジェクトやテキストボックスの文字列を削除します。CanDelete()で削除可能かどうか調べ ることができます。

5.6.80. SelectAll メ ソ ッ ド

**void SelectAll(bool** bSelect**); (.NET)**

**void SelectAll(VARIANT\_BOOL** bSelect**); (ActiveX)**

bSelect:True を指定すると選択、False を指定すると選択解除

解説:ページテキストをすべて選択、または選択解除します。

### 5.6.81. ShowDocumentPropertyDialog メ ソ ッ ド

**void ShowDocumentPropertyDialog(); (.NET) void ShowDocumentPropertyDialog(); (ActiveX)**

解説:PDF ドキュメントのプロパティ設定ダイアログを表示します。

5.6.82. ShowFontStyleDialog メ ソ ッ ド

**void ShowFontStyleDialog(); (.NET)**

### **void ShowFontStyleDialog(); (ActiveX)**

解説:フリーテキスト注釈のフォントスタイル設定ダイアログを表示します。フリーテキスト注釈やその中のテキ ストを選択している状態で使用することができます。使用可能な状態かどうかは CanModifyFontStyle で調べるこ とができます。

### 5.6.83. ShowObjectPropertyDialog メ ソ ッ ド

**void ShowObjectPropertyDialog(); (.NET) void ShowObjectPropertyDialog(); (ActiveX)**

解説:選択されているオブジェクトのプロパティ設定ダイアログを表示します。オブジェクトが一つ以上選択され ている必要があります。

5.6.84. UndoView メ ソ ッ ド

**void UndoView(); (.NET)**

**void UndoView(); (ActiveX)**

解説:表示をアンドゥーして一つ前の表示に戻します。最高50回まで可能です。CanUndoView プロパティでア ンドゥー可能かどうか調べることができます。

5.6.85. RedoView メ ソ ッ ド

**void RedoView(); (.NET)**

**void RedoView(); (ActiveX)**

解説:UndoView を取り消します。最高50回可能です。CanRedoView プロパティでリドゥー可能かどうか調べ ることができます。

5.6.86. ShowSearchDialog メ ソ ッ ド

**void ShowSearchDialog(string** searchStr**, int32** bMatchCase**, int32** bSearchAll**); (.NET)**

**void ShowSearchDialog(BSTR** searchStr**, long** bMatchCase**, long** bSearchAll**); (ActiveX)**

searchStr:検索文字列。NULL を指定すると選択中の文字列がある場合はその文字列、ない場合は前回と同じ 文字列になります。

bMatchCase:大文字と小文字を区別する場合は 1 を、区別しない場合は 0 を、前回と同じ指定にする場合は 2 を指定します。

bSearchAll:全検索する場合は 1 を、しない場合は 0 を、前回と同じ指定にする場合は 2 を指定します。

解説: 検索ダイアログを表示して検索をおこないます。3つの引数は検索ダイアログ表示時の初期値となりま す。

5.6.87. Search メ ソ ッ ド

**bool Search(string** searchStr**, bool** bMatchCase**, bool** bSearchAll**, bool** bReverse**,** 

**bool** bMultiStr**); (.NET)**

- **VARIANT\_BOOL Search(BSTR** searchStr**, VARIANT\_BOOL** bMatchCase**,** 
	- **VARIANT\_BOOL** bSearchAll**, VARIANT\_BOOL** bReverse**, VARIANT\_BOOL** bMultiStr**); (ActiveX)**
	- searchStr:検索文字列。NULL を指定すると選択中の文字列がある場合はその文字列、ない場合は前回と同じ 文字列になります。

bMatchCase:大文字と小文字を区別する場合は True を指定します。

- bSearchAll:全検索する場合は True を、しない場合は False を指定します。
- bReverse:リバース検索(逆方向に検索)をおこなう場合は True を指定します。
- bMultiStr:複数単語検索をおこなう場合は True を指定します。文字列の指定は searchStr にスペース区切りで 複数の文字列をセットしてください。複数単語検索は全検索時のみ有効です。

戻り値:True 成功。

解説: 検索をおこないます。検索後は SearchNext、SearchPrevious が有効になります。検索に失敗したときは 「検索文字列が見つかりませんでした。」というメッセージが表示されます。これを非表示にしたい場合は、

CtrlStyle プロパティで **AGCS\_HIDEERRDLG** を指定してください。

(V5 以降) SearchNext や SearchPrevious メソッドを繰り返し呼び出し一巡した場合、再び、最初から検索を繰 り返します。

5.6.88. SearchNext メ ソ ッ ド

<span id="page-66-0"></span>**void SearchNext(); (.NET)**

**void SearchNext(); (ActiveX)**

解説:次検索をおこないます。

5.6.89. SearchPrevious メ ソ ッ ド

**void SearchPrevious(); (.NET) void SearchPrevious(); (ActiveX)**

解説:前検索をおこないます。

5.6.90. ClearSelect メ ソ ッ ド

**void ClearSelect(); (.NET)**

**void ClearSelect(); (ActiveX)**

解説:選択中のテキストをクリア(非選択状態)にします。検索によって選択状態になったテキストもクリアされ ます。

5.6.91. MakeBmpPage メ ソ ッ ド

**bool MakeBmpPage(int32** pageNo**, int32** dpi**, string** scale**, int32** height**, AvsImageColor** nColor,

**System.Drawing.Rectangle** rcClip, **string** filePath**); (.NET)**

**VARIANT\_BOOL MakeBmpPage(long** pageNo**, long** dpi**, BSTR** scale**, long** height**,** 

**AvsImageColor** nColor, **long** clipLeft**, long** clipTop**, long** clipRight**, long** clipBottom**,** 

**BSTR** filePath**); (ActiveX)**

戻り値:成功の場合は True、失敗したら False を返します。

pageNo:ページ番号

dpi:スケーリング時の DPI 値(1 以上、1440 以下)

scale:出力時のスケール文字列。100%以下、"1"=="100%","100px"は幅の指定

height:出力イメージの最大高さ(Pixel)

nColor:色数を次の値で指定します。

| AvsImageColor  | 値 | 説明       |
|----------------|---|----------|
| IMC_COLOR      | 0 | フルカラー    |
| IMC_256COLOR   |   | 256 色カラー |
| IMC_GRAYSCALE  | 2 | グレースケール  |
| IMC_MONOCHROME | 3 | モノクローム   |

clipLeft/clipTop/clipRight/clipBottom/rcClip:イメージを作成するページ内の領域。空の矩形はページ全体

(twip)

filePath:出力先ファイルパス

解説:指定ページを BMP 画像に変換します。

※ 注釈等のオブジェクトは外観ストリーム情報をもつものだけが表示されるためページビューの表示とは異なる 場合があります。また編集内容は反映されません。

### 5.6.92. MakeJpegPage メ ソ ッ ド

**bool MakeJpegPage(int32** pageNo**, int32** dpi**, string** scale**, int32** height**, AvsImageColor** nColor,

**int32** quality, **System.Drawing.Rectangle** rcClip**, string** filePath**); (.NET)**

**VARIANT\_BOOL MakeJpegPage(long** pageNo**, long** dpi**, BSTR** scale**, long** height**,** 

**AvsImageColor** nColor, **long** quality**, long** clipLeft**, long** clipTop**, long** clipRight**, long** clipBottom**, BSTR**  filePath**); (ActiveX)**

戻り値:成功の場合は True、失敗したら False を返します。

pageNo:ページ番号

dpi:スケーリング時の DPI 値(1 以上、1440 以下)

scale:出力時のスケール文字列。100%以下、"1"=="100%","100px"は幅の指定

height:出力イメージの最大高さ(Pixel)

nColor:色数を指定します[。MakeBmpPage の同変数を参照してください。](#page-66-0)

quality: 変換品質 (1-100 %) 1-100 以外の場合は 80 として処理します。

clipLeft/clipTop/clipRight/clipBottom/rcClip:イメージを作成するページ内の領域。空の矩形はページ全体 (twip)

filePath:出力先ファイルパス

解説:指定ページを JPEG 画像に変換します。

※ 注釈等のオブジェクトは外観ストリーム情報をもつものだけが表示されるためページビューの表示とは異なる 場合があります。また編集内容は反映されません。

# 5.6.93. MakePngPage メ ソ ッ ド

**bool MakePngPage(int32** pageNo**, int32** dpi**, string** scale**, int32** height**, AvsImageColor** nColor, **System.Drawing.Rectangle** rcClip**, string** filePath**); (.NET) VARIANT\_BOOL MakePngPage(long** pageNo**, long** dpi**, BSTR** scale**, long** height**, AvsImageColor** nColor, **long** clipLeft**, long** clipTop**, long** clipRight**, long** clipBottom**, BSTR** filePath**); (ActiveX)** 戻り値:成功の場合は True、失敗したら False を返します。 pageNo:ページ番号 dpi:スケーリング時の DPI 値(1 以上、1440 以下) scale:出力時のスケール文字列。100%以下、"1"=="100%","100px"は幅の指定 height:出力イメージの最大高さ(Pixel) nColor:色数を指定します[。MakeBmpPage の同変数を参照してください。](#page-66-0) clipLeft/clipTop/clipRight/clipBottom/rcClip:イメージを作成するページ内の領域。空の矩形はページ全体 (twip)

filePath:出力先ファイルパス

解説:指定ページを PNG 画像に変換します。注釈等オブジェクトの編集内容は反映されません。

#### 5.6.94. MakeTiffPage メ ソ ッ ド

**bool MakeTiffPage(int32** startPageNo**, int32** endPageNo**, int32** dpi**, string** scale**, int32** height**,** 

**AvsImageColor** nColor, **int32** quality**, System.Drawing.Rectangle** rcClip**,** 

**AvsTiffCompression** compression, **string** filePath**); (.NET)**

**VARIANT\_BOOL MakeTiffPage(long** startPageNo**, long** endPageNo**, long** dpi**, BSTR** scale**,** 

**long** height**, AvsImageColor** nColor, **long** quality**, long** clipLeft**, long** clipTop**,** 

**long** clipRight**, long** clipBottom**, long** compression, **BSTR** filePath**); (ActiveX)**

戻り値:成功の場合は True、失敗したら False を返します。

startPageNo:開始ページ番号

endPageNo:終了ページ番号

dpi:スケーリング時の DPI 値(1 以上、1440 以下)

scale:出力時のスケール文字列。100%以下、"1"=="100%","100px"は幅の指定

height:出力イメージの最大高さ(Pixel)

nColor:色数を指定します[。MakeBmpPage の同変数を参照してください。](#page-66-0)

quality: DCT 変換品質 (1-100 %) compression で 2 の DCT が指定されたときのみ有効です。

1-100 以外の場合は 80 として処理します。

clipLeft/clipTop/clipRight/clipBottom/rcClip:イメージを作成するページ内の領域。空の矩形はページ全体 (twip)

compression:圧縮形式を次の値で指定します。デフォルトは 1 の LZW です。

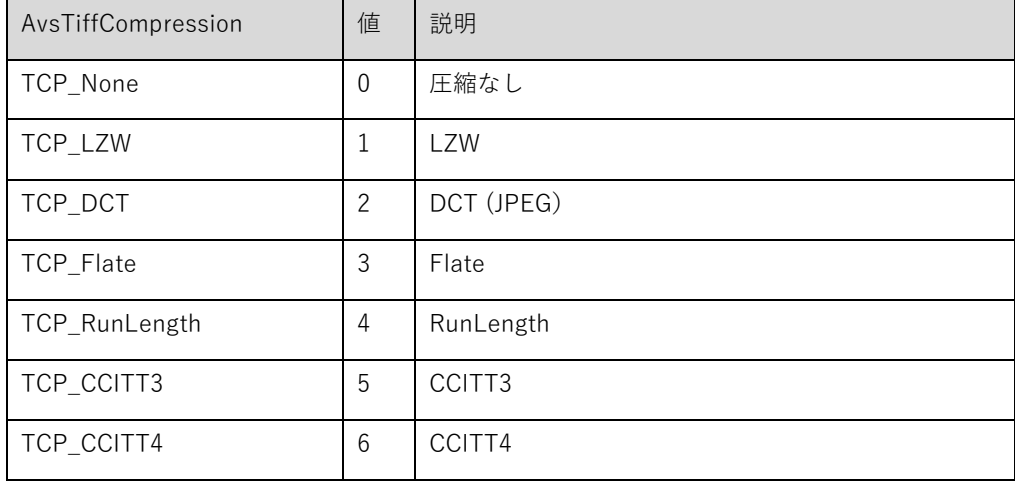

filePath:出力先ファイルパス

解説:指定ページを TIFF 画像に変換します。

※ 注釈等のオブジェクトは外観ストリーム情報をもつものだけが表示されるためページビューの表示とは異なる 場合があります。また編集内容は反映されません。複数ページを指定した場合はページの編集内容(ページ移動 等)も反映されません。

#### 5.6.95. MakeSvgPage メ ソ ッ ド

**bool MakeSvgPage(int32** pageNo**, System.Drawing.Rectangle** rcClip**, string** filePath**); (.NET)**

**VARIANT\_BOOL MakeSvgPage (long** pageNo**, long** clipLeft**, long** clipTop**, long** clipRight**, long** clipBottom**,** 

#### **BSTR** filePath**); (ActiveX)**

戻り値:成功の場合は True、失敗したら False を返します。

pageNo:ページ番号

clipLeft/clipTop/clipRight/clipBottom/rcClip:SVG を作成するページ内の領域。空の矩形はページ全体(twip)

filePath:出力先ファイルパス

解説:指定ページを SVG ファイルに変換します。

※ 注釈等のオブジェクトは外観ストリーム情報をもつものだけが表示されるためページビューの表示とは異なる 場合があります。また編集内容は反映されません。

# 5.6.96. GetDefaultObjectProperty/ GetDefaultObjectProperty2 メ ソ ッ ド

### **AvsDotNetGuiCtl.ObjectProperty GetDefaultObjectProperty(AvsSelectMode** type**); (.NET)**

**void GetDefaultObjectProperty2(AvsSelectMode** type**,** 

# **AVSACTIVEXCTLLib.AvsObjectProperty\*** op**); (ActiveX)**

**void GetDefaultObjectProperty(AvsSelectMode** type**, long\*** color**, long\*** fillColor**, long\*** borderStyle,

**float\*** borderWidth, **float\*** opacity, **long\*** lineCap1, **long\*** lineCap2, **BSTR\*** fontName,

**long\*** fontStyle, **long\*** fontSize, **long\*** fontColor, **BSTR\*** text, **long \***exStyle **); (ActiveX)**

解説:指定したオブジェクトタイプのデフォルトプロパティを取得します。戻り値、引数の説明は SetDefaultObjectProperty を参照してください。

### 5.6.97. SetDefaultObjectProperty/ SetDefaultObjectProperty2 メ ソ ッ ド

**void SetDefaultObjectProperty(AvsSelectMode** type, **AvsDotNetGuiCtl.ObjectProperty** op**); (.NET)**

**void SetDefaultObjectProperty2(AvsSelectMode** type**,** 

**AVSACTIVEXCTLLib.AvsObjectProperty** op**); (ActiveX)**

**void SetDefaultObjectProperty(AvsSelectMode** type**, OLE\_COLOR** color**, OLE\_COLOR** fillColor**,** 

**AvsBorderStyle** borderStyle, **float** borderWidth, **float** opacity, **AvsLineCapType** lineCap1,

**AvsLineCapType** lineCap2, **BSTR** fontName, **long** fontStyle, **long** fontSize,

**OLE\_COLOR** fontColor, **BSTR** text, **long** exStyle **); (ActiveX)**

type:設定するオブジェクトタイプ。ASM\_INS\_STICKYNOTE(100)〜.ASM\_INS\_SQUIGGLY(115)の間で指定 します。※下記表参照

color:色、境界線色を示す COLORREF 値(-1 を指定すると透過)

fillColor:背景色を示す COLORREF 値(-1 を指定すると透過)

borderStyle:境界線スタイル

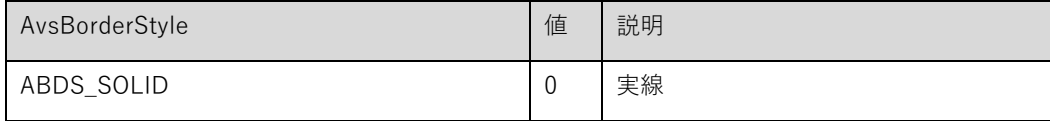

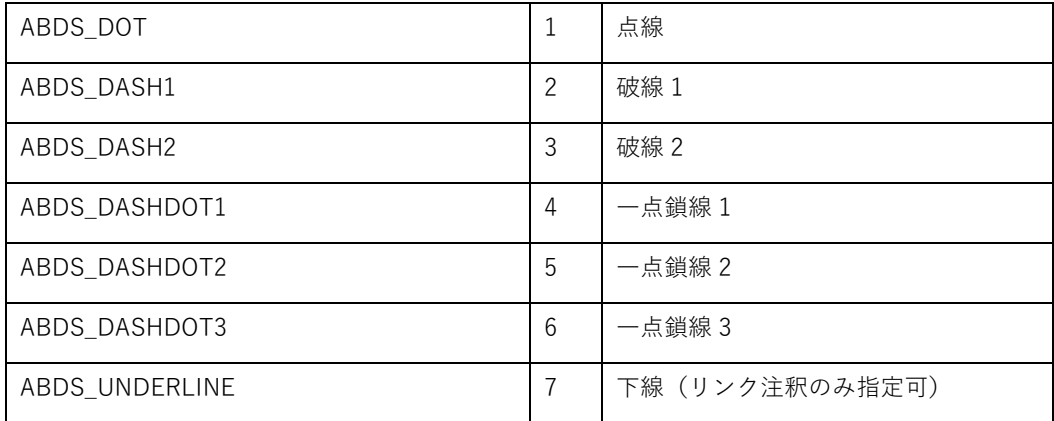

borderWidth:境界線の幅(単位:twip)

opacity:不透明度(0〜1.0)

lineCap1/lineCap2:始点/終点のラインキャップ

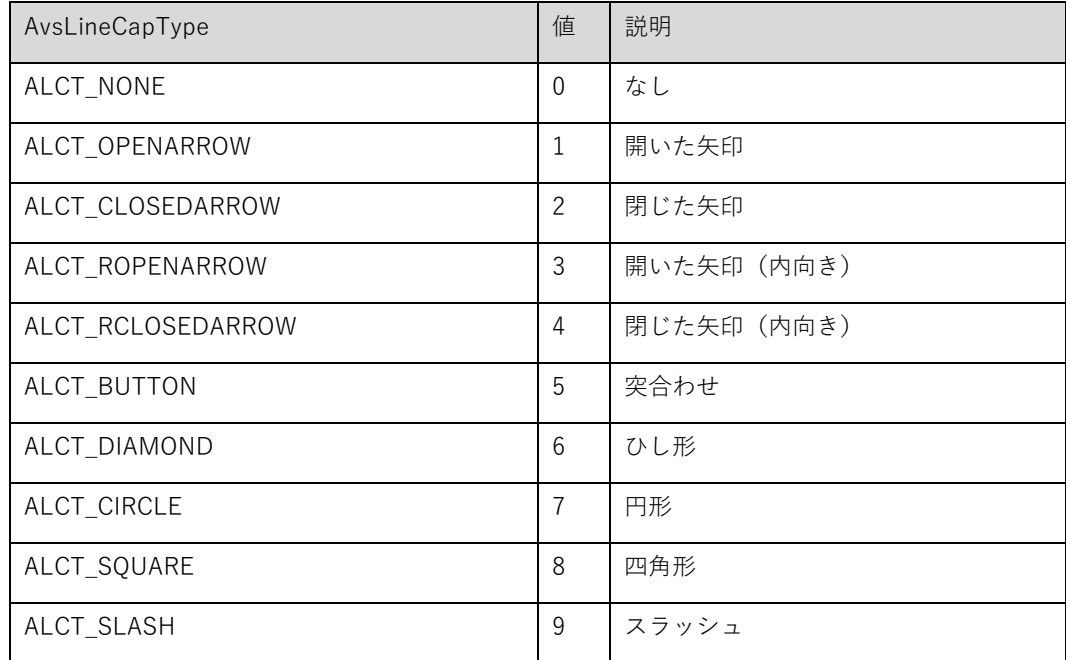

fontName:フォント名

fontStyle:フォントスタイル 下記ビットの組み合わせを指定します。

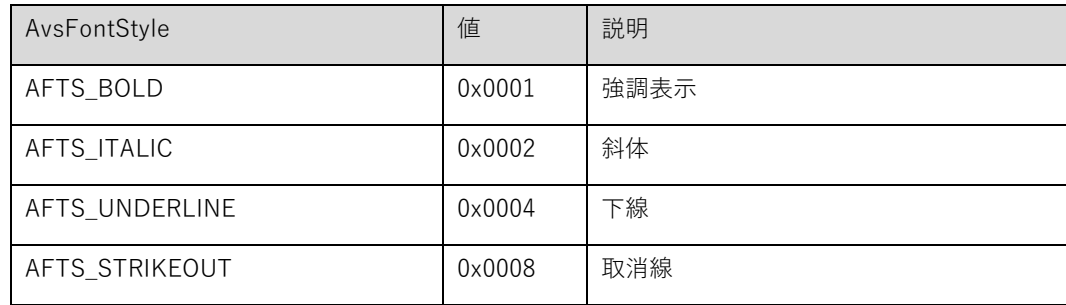

fontSize:フォントサイズ(単位:ポイント)

fontColor:フォント色を示す COLORREF 値

text:初期挿入するテキスト
<span id="page-72-0"></span>exStyle:ノート注釈、ファイル添付ではアイコンの種類。リンクではハイライト表示スタイルを示します。

| 値              | ノート注釈  | ファイル添付 | リンク    |
|----------------|--------|--------|--------|
| $\mathbf 0$    | 注釈     | グラフ    | なし     |
| $\mathbf{1}$   | ヘルプ    | クリップ   | 反転     |
| $\overline{2}$ | テキスト挿入 | 添付     | アウトライン |
| 3              | $+-$   | タグ     | プッシュ   |
| $\overline{4}$ | 新規段落   |        |        |
| 5              | ノート    |        |        |
| $6\,$          | 段落     |        |        |

解説:指定したオブジェクトタイプのデフォルトプロパティを設定します。設定すると次回そのオブジェクトを新 規作成したときにプロパティの初期値として使われます。

| AvsSelectMode          | color      | fillColor  | border     | border     | opacity    | line    | line    | font       | font       | font        | font    | text    | exStyle    |
|------------------------|------------|------------|------------|------------|------------|---------|---------|------------|------------|-------------|---------|---------|------------|
|                        |            |            | Style      | Width      |            | Cap1    | Cap2    | Name       | Style      | <b>Size</b> | Color   |         |            |
| ASM INS STICKYNOTE     | $\circ$    |            |            |            | $\bigcirc$ |         |         |            |            |             |         |         | $\circ$    |
| ASM INS LINK           |            |            | $\circ$    | $\bigcirc$ |            |         |         |            |            |             |         |         | $\bigcirc$ |
| ASM INS FILEATTACHMENT | $\circ$    |            |            |            | $\bigcirc$ |         |         |            |            |             |         |         | $\circ$    |
| ASM INS TEXTBOX        | $\bigcirc$ | $\circ$    | $\bigcirc$ | $\bigcirc$ | $\bigcirc$ |         |         | $\bigcirc$ | $\bigcirc$ | $\bigcirc$  | $\circ$ | $\circ$ |            |
| ASM INS CALLOUT        | $\circ$    | $\circ$    | $\circ$    | $\bigcirc$ | $\bigcirc$ | $\circ$ |         | $\circ$    | $\circ$    | $\circ$     | $\circ$ | $\circ$ |            |
| ASM INS TYPEWRITER     |            |            |            |            |            |         |         | $\circ$    | $\bigcirc$ | $\bigcirc$  | $\circ$ | $\circ$ |            |
| ASM INS LINE           | $\bigcirc$ | $\circ$    | $\circ$    | $\bigcirc$ | $\bigcirc$ | $\circ$ | O       |            |            |             |         |         |            |
| ASM INS ARROW          | $\bigcirc$ | $\circ$    | $\circ$    | $\bigcirc$ | $\bigcirc$ | $\circ$ | $\circ$ |            |            |             |         |         |            |
| ASM_INS_RECTANGLE      | $\bigcirc$ | $\bigcirc$ | $\circ$    | $\bigcirc$ | $\bigcirc$ |         |         |            |            |             |         |         |            |
| ASM INS OVAL           | $\circ$    | $\circ$    | $\circ$    | $\bigcirc$ | $\bigcirc$ |         |         |            |            |             |         |         |            |
| ASM INS POLYGON        | $\circ$    | $\circ$    | $\circ$    | $\circ$    | $\circ$    |         |         |            |            |             |         |         |            |
| ASM INS POLYLINE       | $\circ$    | $\circ$    | $\circ$    | $\circ$    | $\bigcirc$ | $\circ$ | $\circ$ |            |            |             |         |         |            |
| ASM INS HIGHLIGHT      | $\circ$    |            |            |            |            |         |         |            |            |             |         |         |            |
| ASM INS UNDERLINE      | $\circ$    |            |            |            |            |         |         |            |            |             |         |         |            |
| ASM_INS_CROSSOUT       | $\bigcirc$ |            |            |            |            |         |         |            |            |             |         |         |            |
| ASM INS SQUIGGLY       | $\circ$    |            |            |            |            |         |         |            |            |             |         |         |            |

オブジェクトタイプによって設定可能なプロパティは異なります。(下記表参照)

AvsDotNetGuiCtl.ObjectProperty**(.NET)** / AVSACTIVEXCTLLib.AvsObjectProperty**(ActiveX)**はオブジェクトのプロパ ティをあらわすクラスです。

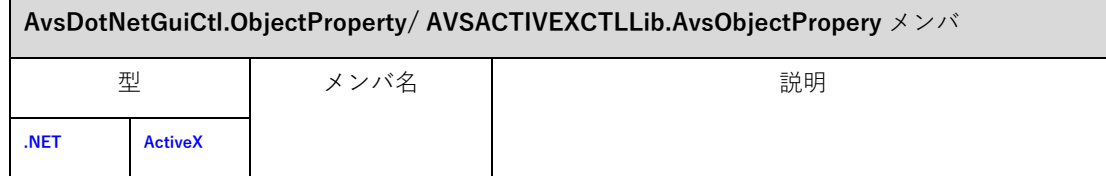

<span id="page-73-0"></span>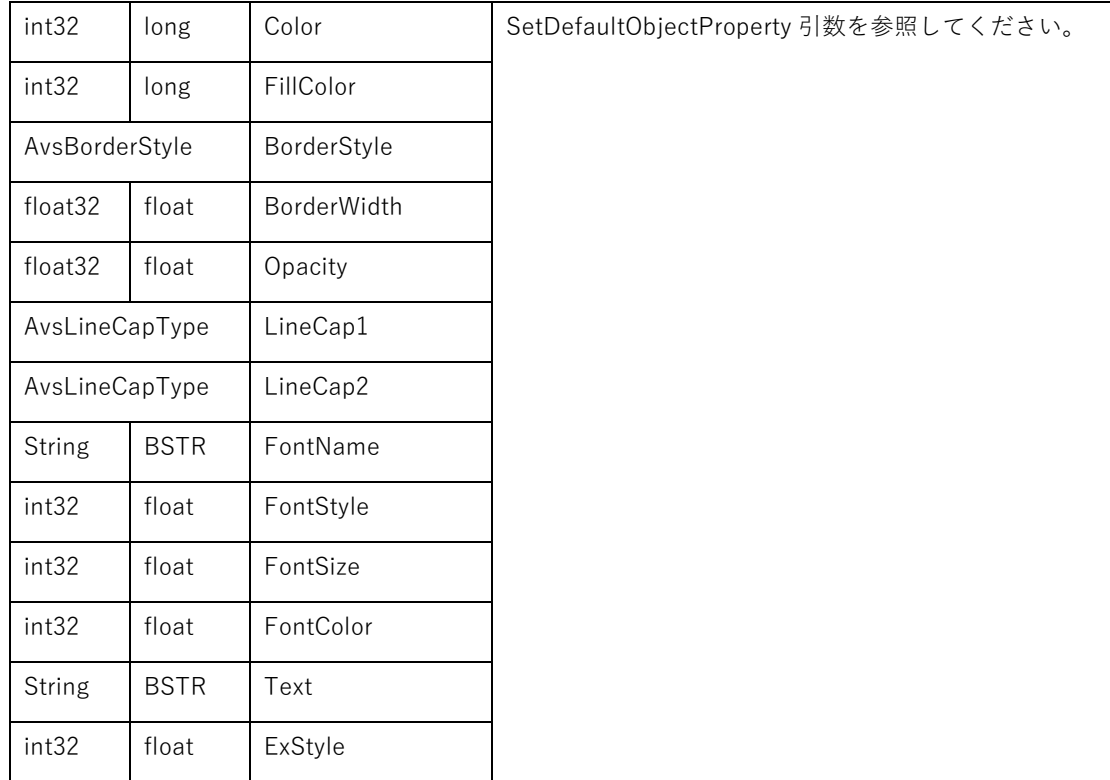

## 5.6.98. GetCursorPosition メ ソ ッ ド

**AvsDotNetGuiCtl.LogicalPoint GetCursorPosition(); (.NET)**

**void GetCursorPosition(long\*** pageNo**, long\*** x**, long\*** y**); (ActiveX)**

戻り値:論理座標(ページ番号、x, y)を返します。**(.NET)**

pageNo:ページ番号 **(ActiveX)**

x:x 座標 **(ActiveX)**

y:y 座標 **(ActiveX)**

解説:現在カーソル位置を論理座標(単位:twip)で取得します。

AvsDotNetGuiCtl.LogicalPoint**(.NET)** は論理座標をあらわすクラスです。

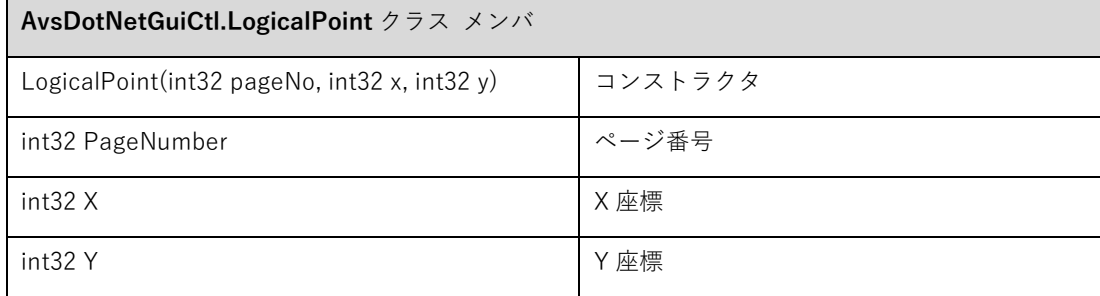

**void ScrollToPosition(AvsDotNetGuiCtl.LogicalPoint** lPos**, bool** isAddUndoView**); (.NET)**

**void ScrollToPosition(long** pageNo**, long** x**, long** y, **VARIANT\_BOOL** isAddUndoView**); (ActiveX)**

pageNo:ページ番号 **(ActiveX)** x:x 座標 **(ActiveX)** y:y 座標 **(ActiveX)** lPos:論理座標 **(.NET)** isAddUndoView:ビューのアンドゥを追加するかどうかの指定

解説:指定した論理位置がビューの左上にくるようにビューをスクロールします。AvsDotNetGuiCtl.LogicalPoint クラスについての説明は [GetCursorPosition](#page-73-0) を参照してください。

### 5.6.100. ClientToLogical メ ソ ッ ド

### **AvsDotNetGuiCtl.LogicalPoint ClientToLogical(System.Drawing.Point** point**); (.NET)**

**void ClientToLogical(long** x**, long** y, **long\*** pageNo**, long\*** x**, long\*** y,**); (ActiveX)**

```
戻り値 (.NET):論理座標(ページ番号、x, y)を返します。
```
x**( ActiveX)**:クライアント x 座標

y **(ActiveX)**:クライアント y 座標

pageNo **(ActiveX)**:論理ページ番号

x **(ActiveX)**:論理 x 座標

y **(ActiveX)**:論理 y 座標

point **(.NET)**:クライアント座標

解説:指定したクライアント座標を論理座標に変換します。

 連続ページ表示や見開き表示では複数ページが同時に表示されるため、 論理座標と合わせて論理ページ番号が返ります。 ※ページ領域外では、論理座標は負値や論理ページのページサイズを超える値となります。

5.6.101. SetSelectModeEx メ ソ ッ ド

**void.SetSelectModeEx(AvsSelectMode** mode, **int32** customOperation**); (.NET)**

**void SetSelectModeEx(AvsSelectMode** mode**, long** customOperation**); (ActiveX)**

<span id="page-75-0"></span>mode:カスタムモード(ASM\_CUSTOM1〜ASM\_CUSTOM5)を指定します。詳細は [AvsSelectMode](#page-41-0) を確認 してください。

customOperation:このカスタムモードに許可する操作を下記ビットの組み合わせで指定します。

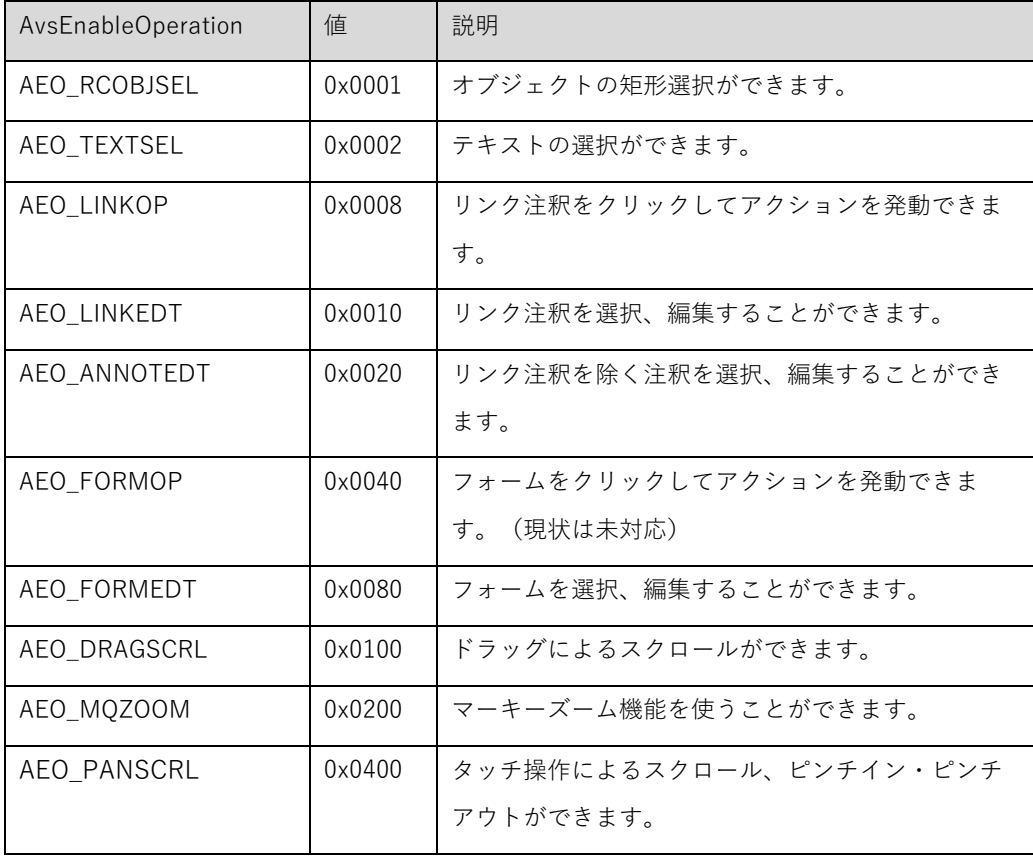

解説:独自のカスタム選択モードを作成、指定します。

### 5.6.102. CreateObject メ ソ ッ ド

**String CreateObject(AvsDotNetGuiCtl.AvsSelectMode** mode, **int32** pageNo**, long** mask,

**AvsDotNetGuiCtl.AvsObject** object**); (.NET)**

**BSTR CreateObject(AvsSelectMode** mode**, long** pageNo**, long** mask,

## **AVSACTIVEXCTLLib.AvsObject** object**); (ActiveX)**

戻り値:作成したオブジェクトの ID を返します。失敗した場合は空文字列を返します。

mode:注釈作成モード(ASM\_INS\_STICKYNOTE〜ASM\_INS\_SQUIGGLY)を指定します。詳細は [AvsSelectMode](#page-41-0) を確認してください。

pageNo:注釈を作成するページ番号を指定します。

mask:どのパラメータを指定したいかを下記マスクビットの組み合わせで指定します。

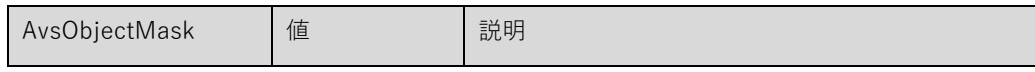

<span id="page-76-0"></span>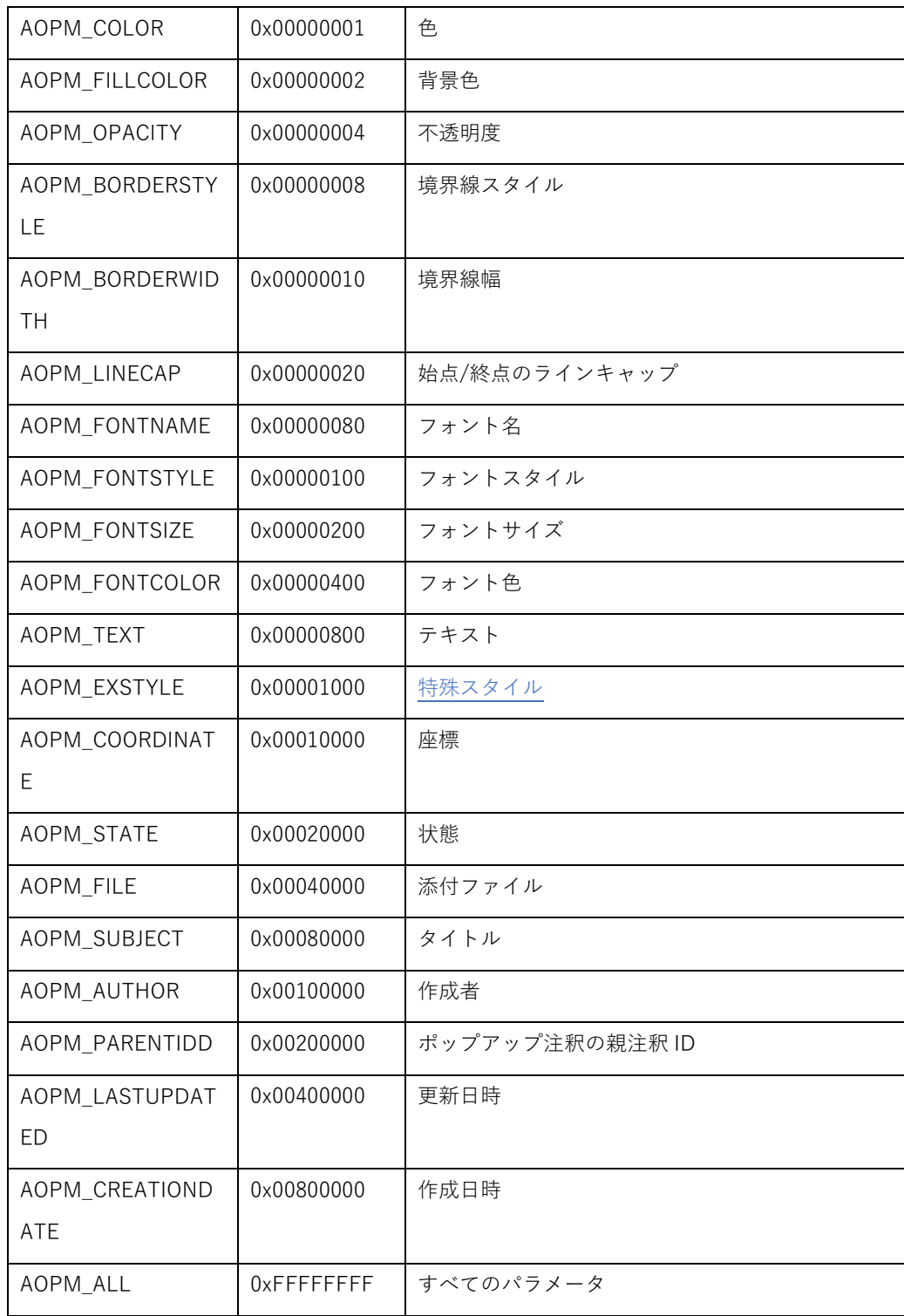

object:オブジェクトのパラメータを指定します。

AvsObject

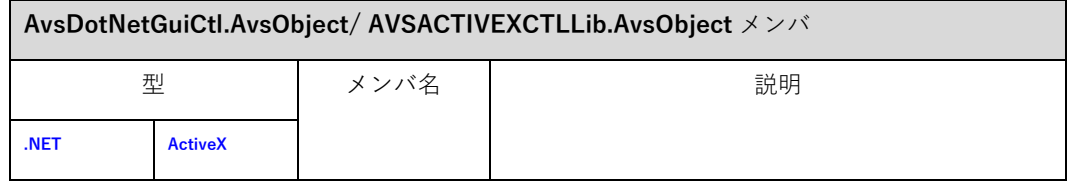

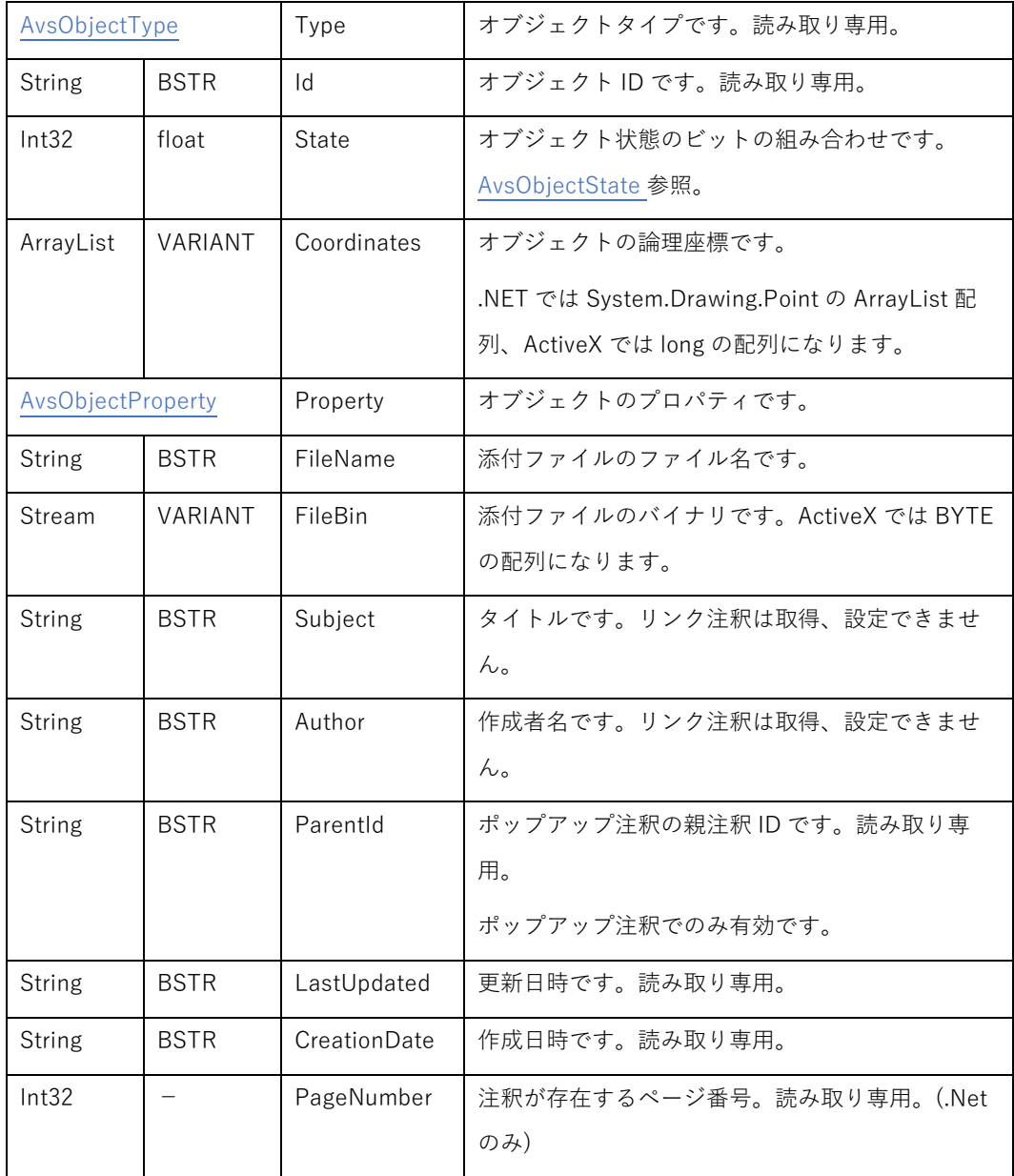

# AvsObjectType

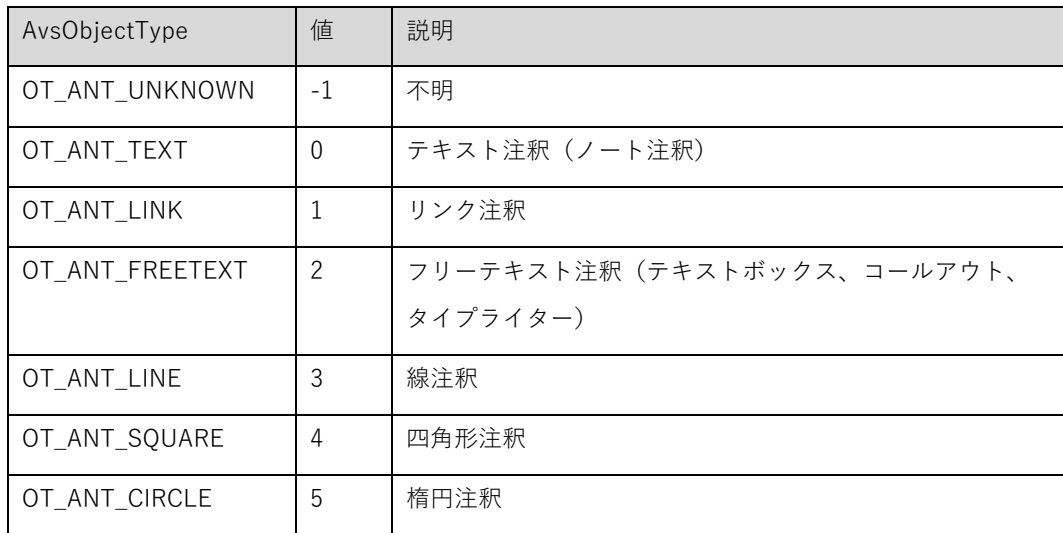

<span id="page-78-0"></span>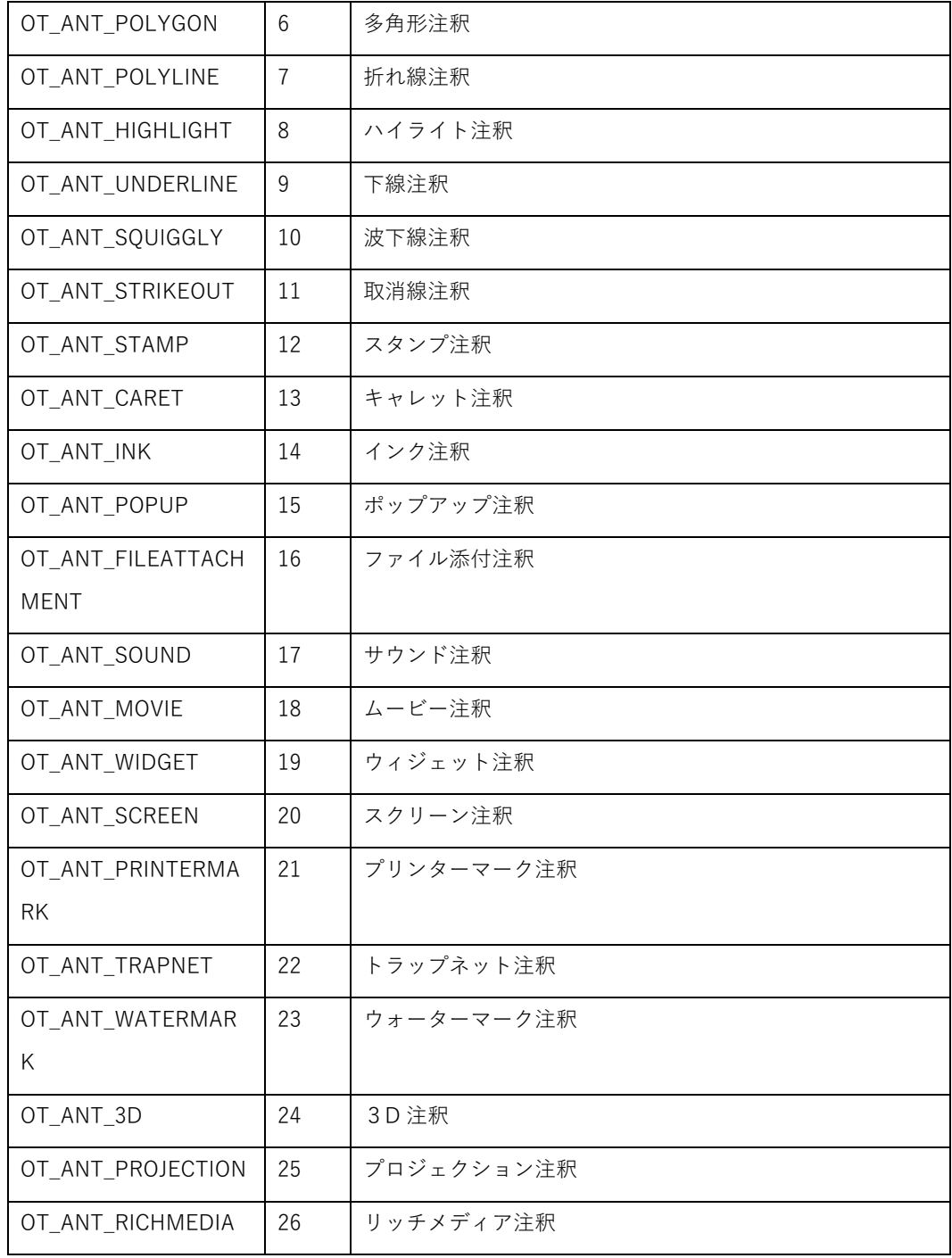

# AvsObjectState

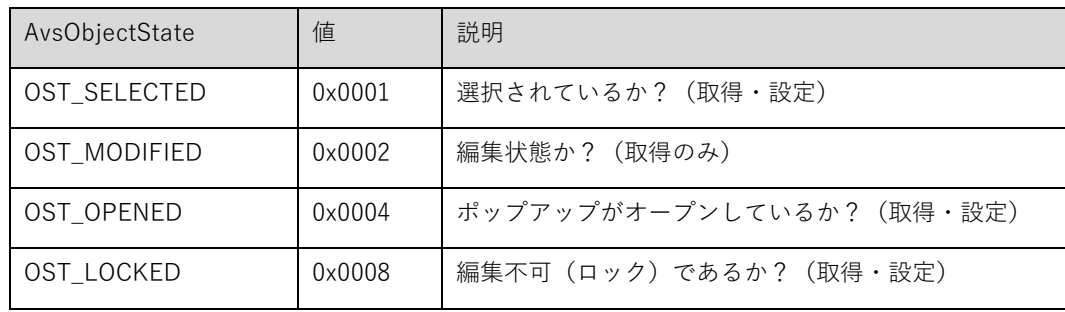

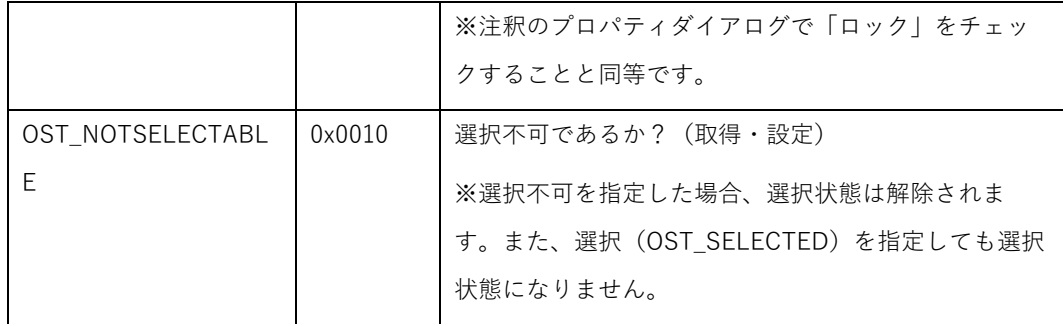

解説:

注釈をプログラムからダイレクト作成します。 オブジェクトパラメータのうち、Coordinates は必ず指定が必要 ですので下記表に従って必要な配列をつくり、指定してください。 作成できる注釈は、ASM\_INS\_STICKYNOTE 〜 ASM\_INS\_SQUIGGLY に対応した注釈になります。

※.NET の場合は System.Drawing.Point の配列を ArrayList で指定します。

ActiveX の場合は long の配列を「X 座標、Y 座標、X 座標・・・」の順で指定します。

(Point ではないので.NET の倍の配列要素数になります)

AvsSelectMode

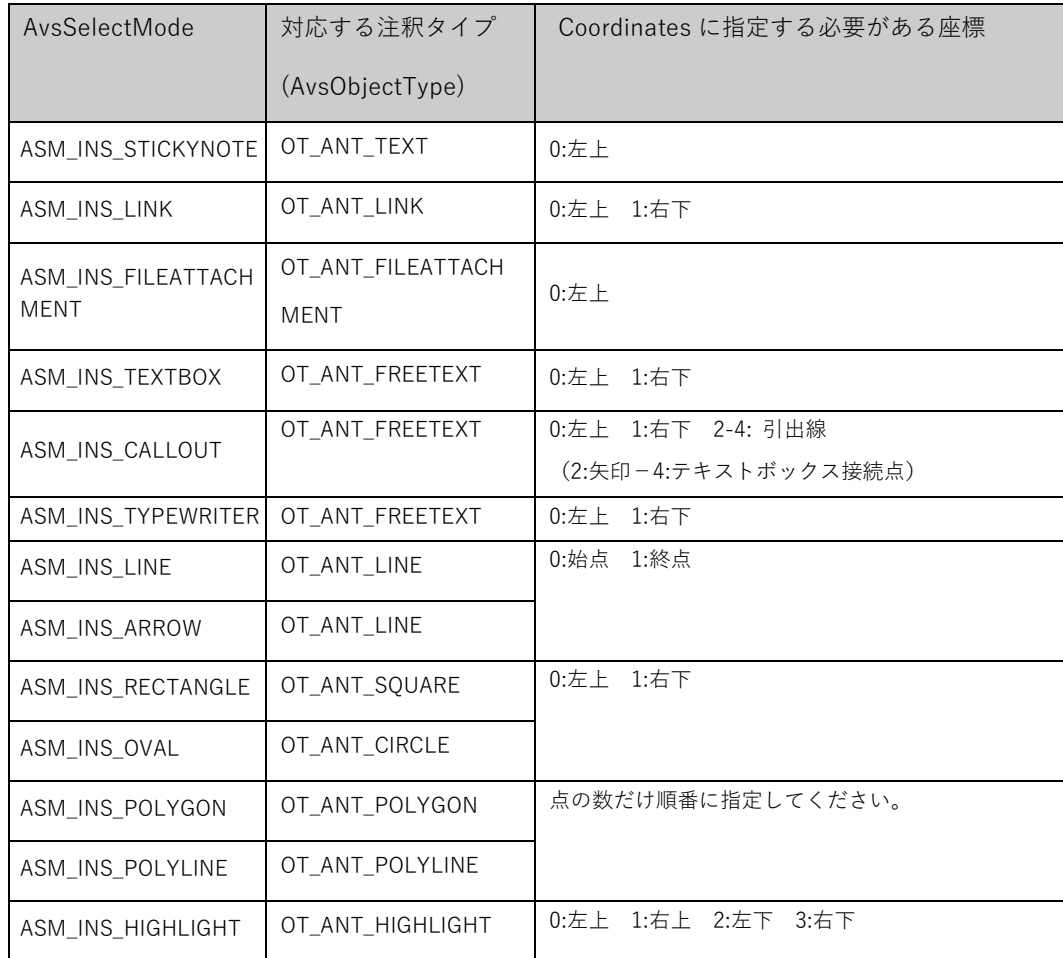

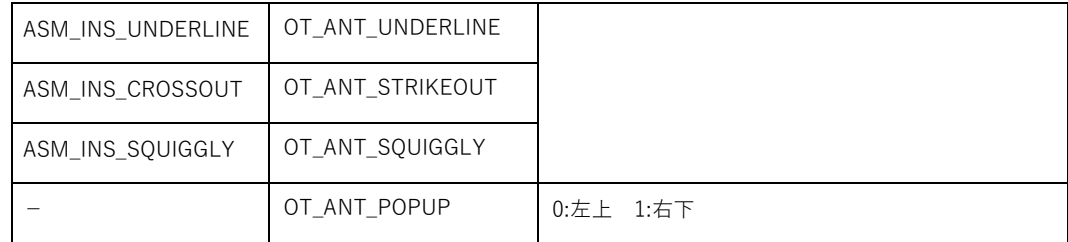

その他、下記に注意してください。

- ・ Coordinates の座標は指定したページのページサイズに収まるよう指定してください。座標に問題がある場 合、位置を補正しますがそれでも問題がある場合はメソッドが失敗します。
- ・ ポップアップ注釈(OT\_ANT\_POPUP)では GetObjectInfo/ModifyObjects でのみ、Coordinates プロパティが利 用できます。作成/削除はできません。
- ・ ファイル添付注釈をつくる場合は mask に AOPM\_FILE の指定が必要です。
- ・ AOPM\_FILE の指定をした場合は FileName と FileBin の指定が必須となります。

## 5.6.103. GetObjectCount メ ソ ッ ド

#### **int32 GetObjectCount (int32** pageNo**); (.NET)**

**long GetObjectCount(long** pageNo**); (ActiveX)**

戻り値:注釈数

pageNo:ページ番号

解説:指定したページに含まれるオブジェクト(注釈)数を取得します。未対応の注釈はカウントされません。

## 5.6.104. GetObjectInfo メ ソ ッ ド

### **AvsDotNetGuiCtl.AvsObject GetObjectInfo(String** id, **long** mask**); (.NET)**

### **VARIANT\_BOOL GetObjectInfo(BSTR** id**, long** mask,

## **AVSACTIVEXCTLLib.AvsObject\*** object**); (ActiveX)**

戻り値:**(ActiveX)** 成功した場合 true が返ります。

**(.NET)** 成功した場合は取得したオブジェクト情報、失敗した場合は null が返ります。

id:オブジェクト ID

mask:どのパラメータを取得したいかを [AvsObjectMask](#page-75-0) マスクビットの組み合わせで指定します。 object **(ActiveX)**:取得したパラメータが返ります。

解説:ID を指定してオブジェクト(注釈)情報を取得します。

## 5.6.105. DeleteObjects メ ソ ッ ド

#### **bool DeleteObjects(ArrayList** ids**); (.NET)**

## **VARIANT\_BOOL DeleteObjects(VARIANT** ids**); (ActiveX)**

戻り値:成功した場合 true が返ります。

ids:オブジェクト ID の配列

解説: 指定した ID のオブジェクト (注釈) をすべて削除します。

5.6.106. ModifyObjects メ ソ ッ ド

**bool ModifyObjects(ArrayList** ids, **long** mask, **AvsDotNetGuiCtl.AvsObject** object**); (.NET)**

## **VARIANT\_BOOL ModifyObjects(VARIANT** ids, **long** mask,

## **AVSACTIVEXCTLLib.AvsObject\*** object**); (ActiveX)**

戻り値:成功した場合 true が返ります。

ids:オブジェクト ID の配列

mask:どのパラメータを変更したいかを [AvsObjectMask](#page-75-0) マスクビットの組み合わせで指定します。

object:オブジェクトのパラメータを指定します[。AvsObject](#page-76-0) 参照。

解説:指定した ID のオブジェクト (注釈) をすべて変更します。詳しくは [CreateObject](#page-75-0) メソッドの説明を参照 してください。

#### 5.6.107. HitTest メ ソ ッ ド

**AvsDotNetGuiCtl.AvsHitTestResult HitTest (System.Drawing.Point** point, **[out] String** objId**); (.NET)**

**AVSACTIVEXCTLLib.AvsHitTestResult HitTest(long** x, **long** y, **BSTR\*** objId**); (ActiveX)**

戻り値:下記結果が返ります。

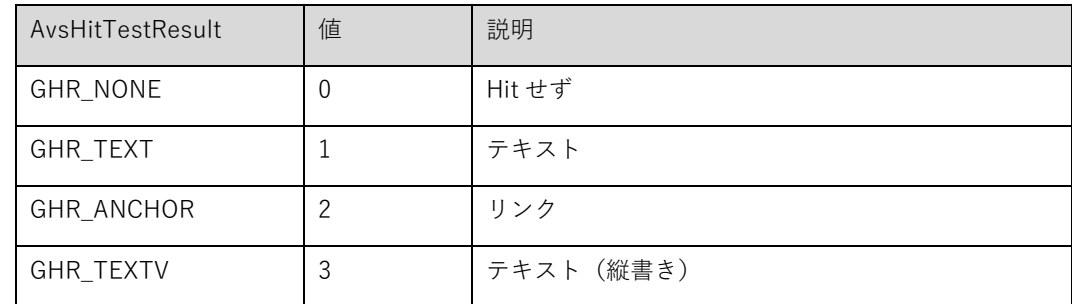

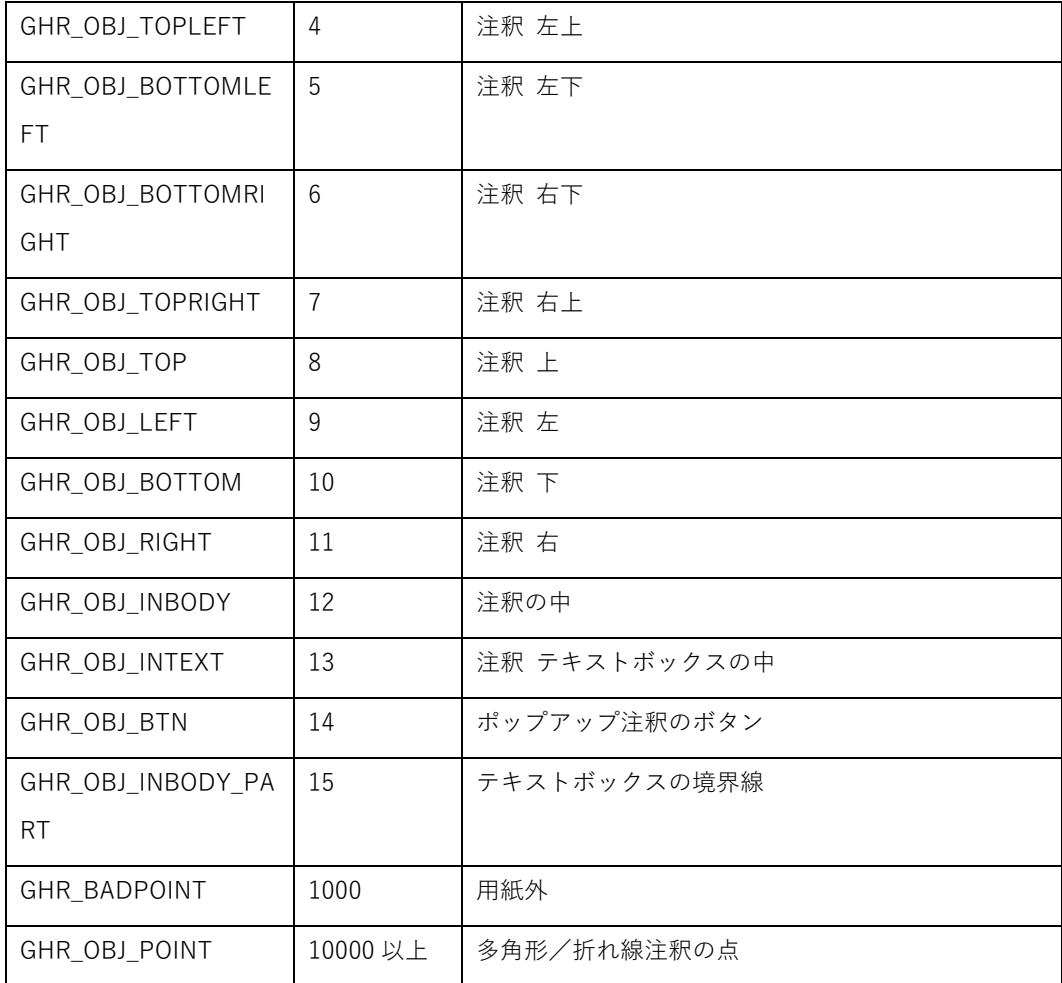

x **(ActiveX)**:クライアント X 座標

y **(ActiveX)**:クライアント Y 座標

point **(.NET)** :クライアント座標

objId:オブジェクトがあった場合にその ID が入ります。

解説:指定した位置にあるものを調べます。オブジェクトが存在する場合はその ID を返します。ただし未対応の 注釈は検出できません。

## 5.6.108. GetNextObjectId メ ソ ッ ド

**String GetNextObjectId (int32** pageNo **String** objId**); (.NET)**

## **BSTR GetNextObjectId(long** pageNo, **BSTR** objId**); (ActiveX)**

戻り値:オブジェクト ID

pageNo:ページ番号

objId:オブジェクト ID

解説:指定したページに存在するオブジェクトの ID を取得します。objId に空文字列を指定すると一つ目のオブ ジェクト ID が取得でき、ID を指定するとその次の ID が取得できます。

5.6.109. SetHilightText メ ソ ッ ド

**void SetHilightText (int32** pageNo, **int32** startPos, **int32** endPos**); (.NET)**

**void SetHilightText (long** pageNo, **long** startPos, **long** endPos**); (ActiveX)**

pageNo:ページ番号

startPos:開始文字位置

endPos:終了文字位置

解説:指定したページの開始文字位置から終了文字位置までのテキストをハイライト表示します。ハイライト色は HilightTextColor プロパティで変更できます。テキスト選択、検索時のハイライトはこのメソッドで指定されるハ イライトより上位に表示されます。

ページサイズの外に位置するテキストは指定してもハイライトされません。

5.6.110. ClearHilightText メ ソ ッ ド

**void ClearHilightText (); (.NET)**

**void ClearHilightText (); (ActiveX)**

解説:SetHilightText メソッドで設定されたハイライトをすべて解除します。

## 5.6.111. GetTextInfo メ ソ ッ ド

### **ArrayList GetTextInfo (int32** pageNo, **AvsTextExtractOption** option**); (.NET)**

戻り値:AvsTextInfo オブジェクトの配列 pageNo:ページ番号 option:テキストの抽出条件

解説:指定したページの矩形範囲に含まれるテキストについて、テキストの情報 (AvsTextInfo オブジェクト)を 文字ごとに配列で返します。矩形範囲は AvsExtractTextOption の Rects フィールドで指定してください。

TEXT\_SORT を指定した場合、テキストの座標に従ってソートされた順でテキストが抽出されます。また文字間 や行間が認識された場合は、ATT\_Space や ATT\_Newline のテキスト情報が含まれる場合があります。通常のテ キスト情報(ATT\_Normal)で Text に空白や改行文字が含まれる場合があります。

TEXT RAW を指定した場合、ページコンテンツの順番でテキストが抽出されます。この場合はテキストの座標 値は利用できません。また ATT\_Space や ATT\_Newline のテキスト情報は追加されません。

※座標変換により文字に回転や歪み(skew)がある場合など正しい情報が取得できない場合があります。 ※縦書きや斜めに傾いている場合には正しく機能しません。

※取得できる情報やテキストの順序は GetTextInRect とは同一にはなりません。

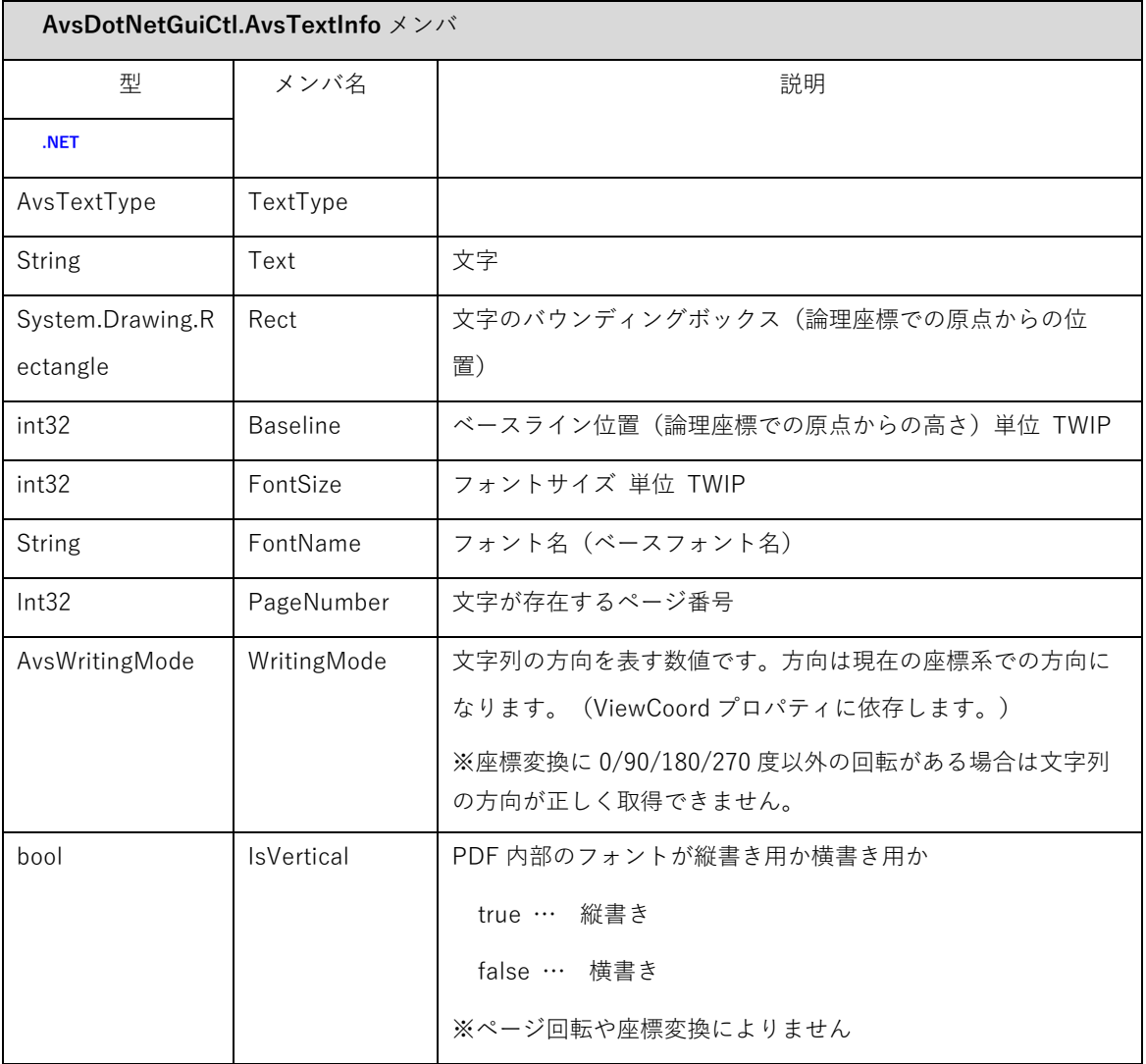

プロパティ

IsNewLine 型: bool (.NET) (get のみ) テキスト情報が空白か。

IsSpace 型: bool (.NET) (get のみ) テキスト情報が改行か。

取得可能なフィールド

AvsTextInfo クラスの取得可能なフィールドは、取得するメソッドによって変わります。

| 取得メソッド            | GetTextInfo | GetTextInfo | GetTextInfoInRect    |  |  |
|-------------------|-------------|-------------|----------------------|--|--|
|                   | (TEXT_RAW)  | (TEXT_SORT) | /GetSelectedTextInfo |  |  |
| Text              | O           | ◯           | $\bigcirc$           |  |  |
| Rect              | $\times$    | ○※3         | $O$ $\times$ 3       |  |  |
| <b>Baseline</b>   | $\times$    | $\times$    | $\bigcirc$           |  |  |
| FontSize          | $\times$    | OX1         | $\bigcirc$           |  |  |
| FontName          | $\times$    | $\times$    | ◯                    |  |  |
| PageNumber        | O           | ∩           | $\bigcirc$           |  |  |
| WritingMode       | $\times$    | $\times$    | $\bigcirc$           |  |  |
| <b>IsVertical</b> | $\times$    | $\times$    | O X2                 |  |  |

- ※1 同じフォントであっても、座標変換の拡大縮小によって出現箇所によって実際の表示サイズはこと なります。この拡大縮小が反映された見かけ上のサイズになります。
- ※2 IsNewLine フィールドは V5.0 改訂 6 版から廃止されました。代わりに IsNewLine プロパティ(get) をお使いください。
- ※3 Rect フィールドのサイズは、GetTextInfo と GetTextInfoInRect では必ずしも一致しません。

AvsTextType

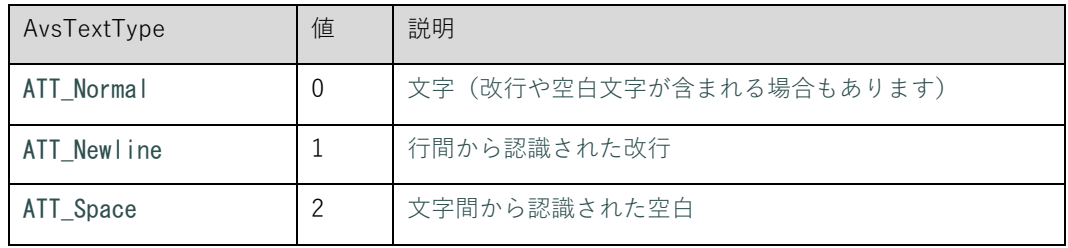

AvsWritingMode

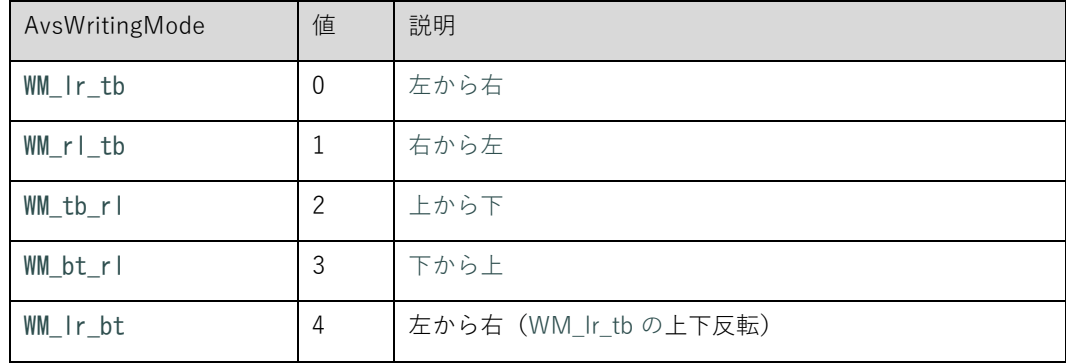

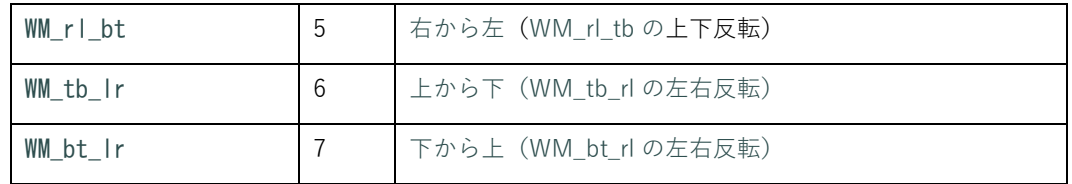

## AvsTextExtractOption

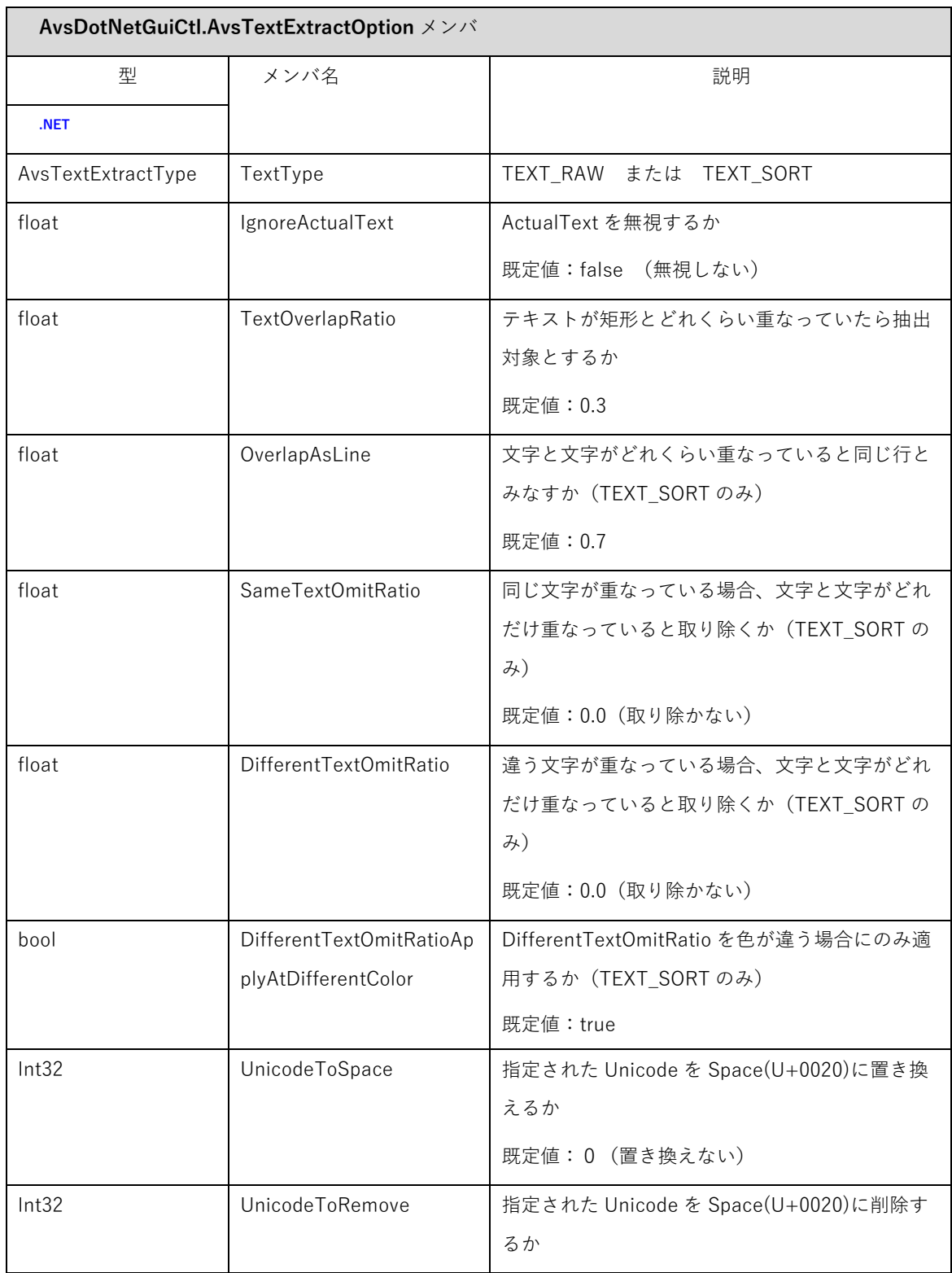

<span id="page-87-0"></span>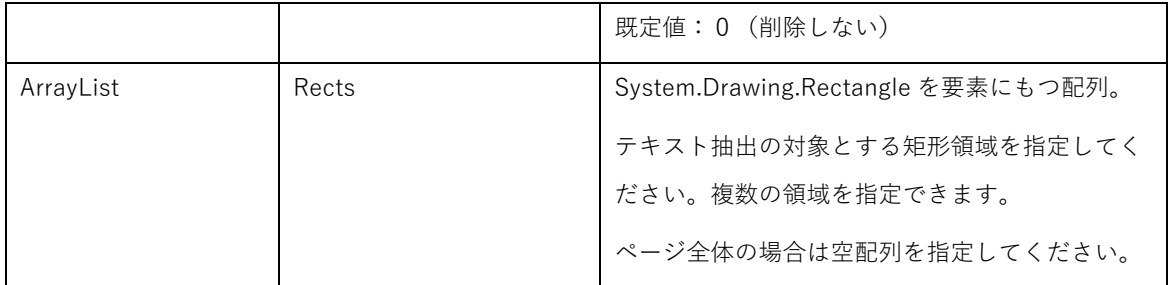

AvsTextExtractType

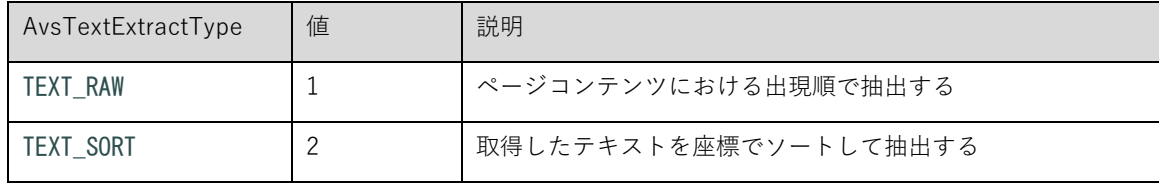

サンプルコード例

・GetTextInfoInRect は以下の対応するコードでおきかえ可能です。

//ArrayList list = pdfPageViewCtrl1.GetTextInfoInRect(pageNo, rc);

//opt.TextType = AvsTextExtractType.TEXT\_SORT;

AvsTextExtractOption opt = new AvsTextExtractOption();

opt.TextType = AvsTextExtractType.TEXT\_RAW;

opt.Rects.Add(rc);

ArrayList list = pdfPageViewCtrl1.GetTextInfo(pageNo, opt);

```
・余白から判定された文字間や行間のマークは以下で判定できます。
```
AvsTextInfo  $t_i = (AvsTextInfo)list[i];$ 

if (ti.IsNewLine) { } // 余白から判定された行間

else if (ti.IsSpace) { } // 余白から判定された文字間

else { } // 文字コードが存在する場合。空白スペース等も含む

5.6.112. GetTextInfoInRect メ ソ ッ ド

## **ArrayList GetTextInfoInRect (int32** pageNo, **System.Drawing.Rectangle** rect**); (.NET)**

```
戻り値:AvsTextInfo オブジェクトの配列 
pageNo:ページ番号 
rect:矩形範囲
```
解説:指定したページの矩形範囲に含まれるテキストについて、テキストの情報(AvsTextInfo オブジェクト)を 文字ごとに配列で返します。

テキストが改行される場合は、その位置に IsNewLine=True となる、AvsTextInfo オブジェクトが追加されます。 ※座標変換により文字に回転や歪み(skew)がある場合など正しい情報が取得できない場合があります。※現在 の実装では、テキストのベースラインに一定量変化があるときに改行と判定しています。縦書きや斜めに傾いてい る場合には正しく機能しません。

※改行位置の判定は PDF 仕様では明確に既定されないため、弊社リーダーの実装依存の動作になります。このた め、他社のリーダーと同一にはなりません。

※取得できる情報やテキストの順序は GetTextInfo とは同一にはなりません。

## 5.6.113. ClientToLogicalRect メ ソ ッ ド

**System.Drawing.Rectangle ClientToLogicalRect (int32** pageNo **System.Drawing.Rectangle** rect**); (.NET) void ClientToLogical(long** left**, long** top, **long** right, **long** bottom, **long** pageNo**, long\*** left**, long\*** top, **long\***  right, **long\*** bottom,**); (ActiveX)**

戻り値**(.NET)**:矩形(論理座標) left**( ActiveX)**:矩形左上のクライアント x 座標 top **(ActiveX)**:矩形左上のクライアント y 座標 right**( ActiveX)**:矩形右下のクライアント x 座標 bottom **(ActiveX)**:矩形右下のクライアント y 座標 pageNo **(ActiveX/)**:ページ番号 left**( ActiveX)**:矩形左上の論理 x 座標 top **(ActiveX)**:矩形左上の論理 y 座標 right**( ActiveX)**:矩形右下の論理 x 座標 bottom **(ActiveX)**:矩形右下の論理 y 座標 rect **(.NET)**:矩形(クライアント座標)

解説:クライアント座標で表現された矩形を指定したページの論理座標に変換します。

### 5.6.114. SetCtrlCursor メ ソ ッ ド

#### **System.Windows.Forms.Cursor SetCtrlCursor (System.Windows.Forms.Cursor** cursor**); (.NET)**

戻り値:カーソルオブジェクト または NULL

cursor:カーソルオブジェクト

解説:コントロールのカーソルを指定したカーソルに指定します。通常はコントロール自身がカーソルを状態に合 わせて制御するため、CtrlStyle プロパティの AGCS\_DISABLECURSOR フラグを ON に設定して、コントロール のカーソル制御を無効にしてください。

 なお、カーソルが変更されるのは PDFPageViewCtrl にフォーカスしている最中のみです。上位アプリケーショ ンにフォーカスがある場合はカーソルは変更されません。別途、Cursor.Current プロパティなどで変更する必要 があります。

### 5.6.115. SetSmoothing メ ソ ッ ド

**bool SetSmoothing (bool** text**, bool** lineart, **bool** image,**); (.NET)**

**VARIANT\_BOOL SetSmoothing(VARIANT\_BOOL** text**, VARIANT\_BOOL** lineart, **VARIANT\_BOOL** image**); (ActiveX)**

戻り値:再描画が必要な場合 true を返します。

text:文字のスムージング(AntiAlias)を行います。

lineart:線画のスムージングを行います。

image:イメージのスムージングを行います。

解説:スムージングを設定します。初期値はすべて true です。

変更はいつでも行えます。設定変更後、必要な場合は再描画されます。

表示だけでなく、印刷、イメージ作成にも有効です。

5.6.116. SelectTextString メ ソ ッ ド

**void SelectTextString (LogicalPoint** start**, LogicalPoint** end**); (.NET)**

start:選択の開始位置(論理座標)

end:選択の終了位置(論理座標)

解説:指定したテキストの範囲を選択状態(ハイライト)にします。 開始位置・終了位置のどちらかに文字がない場合は、選択状態になりません。 ClearSelect メソッドで選択状態を解除できます。

5.6.117. SetFocus メ ソ ッ ド

#### **void SetFocus(void); (.NET)**

解説:コントロールにフォーカスを設定します。.NET の Control.Focus メソッドは正しく機能しませんのでこちら を使用してください。

#### 5.6.118. GetSelectedTextInfo メ ソ ッ ド

#### **void GetSelectedTextInfo(void); (.NET)**

解説:選択中のテキストについて、テキストの情報 (AvsTextInfo オブジェクト) を文字ごとに配列で返します。 AvsTextInfo および制限事項について[、GetTextInfoInRect メソッド](#page-87-0) を参照ください。

### 5.6.119. FitViewToRect メ ソ ッ ド

#### **void FitViewToRect(AvsDotNetGuiCtl.LogicalPoint** lPos1, **AvsDotNetGuiCtl.LogicalPoint** lPos2**); (.NET)**

lPos1:左上の論理座標 **(.NET)**

lPos2:右下の論理座標 **(.NET)**

解説:二点で指定される矩形範囲を表示します。縦横比を維持して指定した矩形がコントロールウィン ドウに収まる倍率で表示されます。

座標値は ViewCoord の設定にあわせて論理座標またはビュー座標を指定してください。異なる PageNumber を持つ LogicalPoint を指定できますが PageLayout にあった座標を指定してください。

以下の制限があります。

・最大の倍率(6400%)以上になる範囲は指定しても最大倍率でしか表示されません。

・コントロールサイズやスクロールバーの関係で表示範囲はおおよそ指定された範囲が表示されますが、指定した 座標値にぴったり一致はしません。

・現在の PageLayout で表示できない範囲の場合、意図しない表示結果になる場合があります。PageLayout は自 動で調整されません。

### 5.6.120. GetLicenseInfo メ ソ ッ ド

#### **string GetLicenseInfo(AvsLicenseInfo** type**); (.NET)**

type:取得するライセンス情報の種別

戻り値**(.NET)**:ライセンス情報を表す文字列

## 設定値:

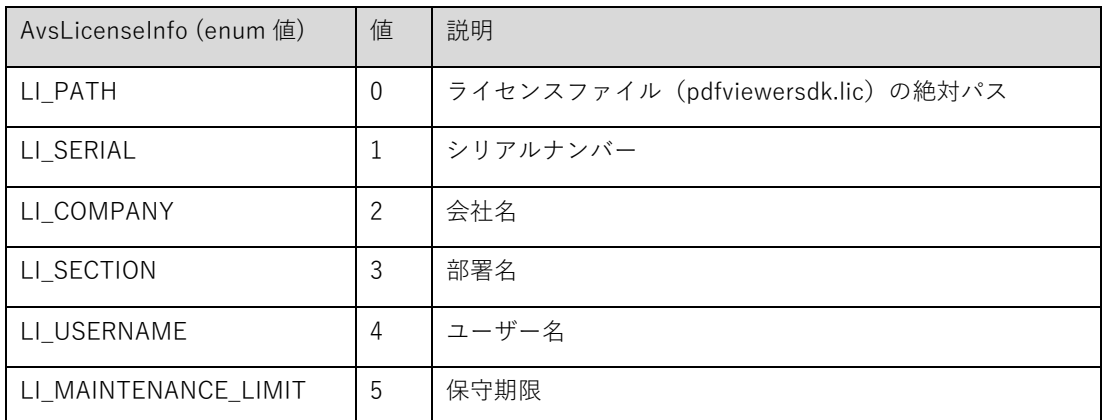

解説:指定されたライセンス情報を取得します。

ライセンスファイルに登録がない場合、空文字列が返る場合があります。

## 5.6.121. DocumentOpened イ ベ ン ト

**void DocumentOpened(IntPtr** hPDFDocument**); (.NET)**

**void DocumentOpened(INT64** hPDFDocument**); (ActiveX)**

hPDFDocument:PDFDocument のハンドル

解説:ドキュメントがオープンされたときに発行されます。

5.6.122. PageTurned イ ベ ン ト

**void PageTurned(int32** pageNo**); (.NET)**

**void PageTurned(long** pageNo**); (ActiveX)**

pageNo:ページ番号

解説:現在のページ番号が変更になったときに発行されます。

5.6.123. Zoom イベント

**void Zoom(float32** ratio**); (.NET)**

**void Zoom(single** ratio**); (ActiveX)**

ratio:ズーム倍率

解説:ズーム倍率が変更になったときに発行されます。

5.6.124. DragDropFiles イ ベ ン ト

## **int32 DragDropFiles(BSTR[]** files**); (.NET)**

## **void DragDropFiles(BSTR[]** files, **long\*** ret**); (ActiveX)**

files:ドロップされたファイル名

- ret**(ActiveX) :** デフォルトの動作(files[0]を開く)を実行する場合は 0 以外をセットします。 0 をセットすると デフォルト動作をおこないません。
- 戻り値**(.NET)**:デフォルトの動作(files[0]を開く)を実行する場合は 0 以外を返します。 0 を返すとデフォルト 動作をおこないません。

解説:コントロールにファイルがドラッグ&ドロップされたときに発行されます。

5.6.125. ObjectAdded イ ベ ン ト

## **void ObjectAdded(string** objectId**); (.NET)**

**void ObjectAdded(BSTR** objectId**); (ActiveX)**

objectId:追加されたオブジェクトの UUID

解説:オブジェクト挿入直後に発行されます。必要ならここで選択モードを元に戻すなどします。

5.6.126. DoAction イ ベ ン ト

#### **int32 DoAction(AvsDotNetGuiCtl.AvsActionType** actionType**, string** data**); (.NET)**

### **void DoAction(AVSACTIVEXCTLLib.AvsActionType** actionType**, BSTR** data, **long\*** ret**); (ActiveX)**

戻り値 **(.NET)**:アクションを実行する場合は 1 を返します。 0 を返すとアクションの実行を中止します。

actionType:アクションの種類

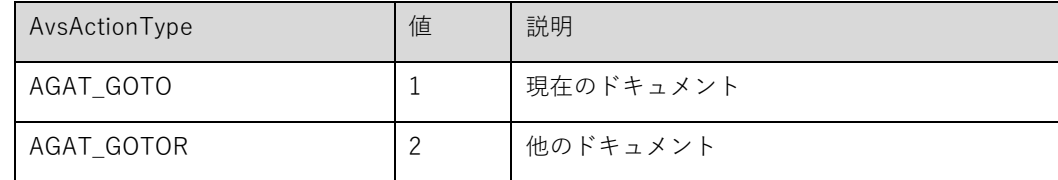

<span id="page-93-0"></span>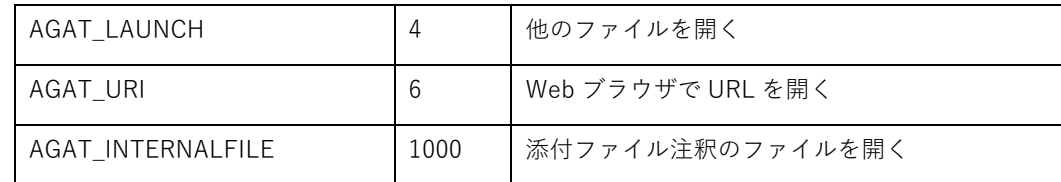

data:表示しようとしているファイル名、URL が入ります。

ret **(ActiveX) :** アクションを実行する場合は 1 をセットします。 0 をセットするとアクションの実行を中止しま す。

解説:アクション実行時、添付ファイル注釈のファイルを開くときに発行されます。ファイルを開くときに警告メ ッセージを表示するためなどに使用します。

5.6.127. DefaultObjectPropertyChanged イ ベ ン ト

**void DefaultObjectPropertyChanged(AvsDotNetGuiCtl.AvsSelectMode** type**); (.NET)**

**void DefaultObjectPropertyChanged(AVSACTIVEXCTLLib.AvsSelectMode** type **); (ActiveX)**

解説:オブジェクトの右クリックメニューから「現在のプロパティをデフォルトとして使用」が選ばれデフォルト のオブジェクトプロパティが変更されたときに発行されます。 デフォルトプロパティをファイル等に保存する処理をおこないたい場合にこのイベントをハンドリングして ください。

5.6.128. MouseDownC イ ベ ン ト

**int32 MouseDownC(AvsDotNetGuiCtl.AvsMouseBtnType** btnType**, long** nFlags **,** 

**System.Drawing.Point** point**); (.NET)**

**void MouseDownC(AVSACTIVEXCTLLib.AvsMouseBtnType** btnType**, long** nFlags,

### **long** <sup>x</sup>**, long** y, **long\*** ret**); (ActiveX)**

戻り値 **(.NET)**:コントロールのデフォルト処理を実行する場合は 1 を返します。 0 を返すとデフォルト処理を おこないません。

btnType:マウスボタンの種類

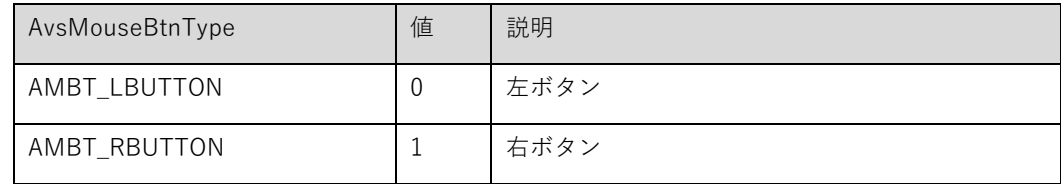

type:設定するオブジェクトタイプ。ASM\_INS\_STICKYNOTE〜ASM\_INS\_SQUIGGLY の間で指定します。 [※SetDefaultObjectProperty](#page-70-0) 参照

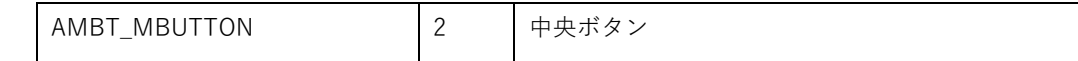

nFlags:未使用です。

point **(.NET)**:カーソル位置のクライアント座標が入ります。

x **(ActiveX)**:カーソル位置のクライアント X 座標が入ります。

y **(ActiveX)**:カーソル位置のクライアント Y 座標が入ります。

ret **(ActiveX) :** コントロールのデフォルト処理を実行する場合は 1 をセットします。 0 をセットするとデフォル ト処理をおこないません。

解説:マウスボタンが押されたときに発行されます。

5.6.129. MouseUpC イ ベ ン ト

**int32 MouseUpC(AvsDotNetGuiCtl.AvsMouseBtnType** btnType**, long** nFlags **,** 

#### **System.Drawing.Point** point**); (.NET)**

#### **void MouseUpC(AVSACTIVEXCTLLib.AvsMouseBtnType** btnType**, long** nFlags,

### **long** <sup>x</sup>**, long** y, **long\*** ret**); (ActiveX)**

戻り値 **(.NET)**:コントロールのデフォルト処理を実行する場合は 1 を返します。 0 を返すとデフォルト処理を おこないません。

btnType:マウスボタンの種類 [AvsMouseBtnType](#page-93-0) 参照。

nFlags:未使用です。

point **(.NET)**:カーソル位置のクライアント座標が入ります。

x **(ActiveX)**:カーソル位置のクライアント X 座標が入ります。

y **(ActiveX)**:カーソル位置のクライアント Y 座標が入ります。

ret **(ActiveX) :** コントロールのデフォルト処理を実行する場合は 1 をセットします。 0 をセットするとデフォル ト処理をおこないません。

解説:マウスボタンが離されたときに発行されます。

5.6.130. DoubleClickC イ ベ ン ト

#### **int32 DoubleClickC(AvsDotNetGuiCtl.AvsMouseBtnType** btnType**, long** nFlags **,**

**System.Drawing.Point** point**); (.NET)**

### **void DoubleClickC(AVSACTIVEXCTLLib.AvsMouseBtnType** btnType**, long** nFlags,

**long** <sup>x</sup>**, long** y, **long\*** ret**); (ActiveX)**

戻り値 **(.NET)**:コントロールのデフォルト処理を実行する場合は 1 を返します。 0 を返すとデフォルト処理を おこないません。

btnType:マウスボタンの種類 [AvsMouseBtnType](#page-93-0) 参照。

nFlags:未使用です。

- point **(.NET)**:カーソル位置のクライアント座標が入ります。
- x **(ActiveX)**:カーソル位置のクライアント X 座標が入ります。
- y **(ActiveX)**:カーソル位置のクライアント Y 座標が入ります。
- ret **(ActiveX) :** コントロールのデフォルト処理を実行する場合は 1 をセットします。 0 をセットするとデフォル ト処理をおこないません。

解説:ダブルクリックされたときに発行されます。

5.6.131. MouseMoveC イ ベ ン ト

### **int32 MouseMoveC(long** nFlags **, System.Drawing.Point** point**); (.NET)**

### **void MouseMoveC(long** nFlags, **long** <sup>x</sup>**, long** y, **long\*** ret**); (ActiveX)**

戻り値 **(.NET)**:コントロールのデフォルト処理を実行する場合は 1 を返します。 0 を返すとデフォルト処理を おこないません。

nFlags:未使用です。

- point **(.NET)**:カーソル位置のクライアント座標が入ります。
- x **(ActiveX)**:カーソル位置のクライアント X 座標が入ります。
- y **(ActiveX)**:カーソル位置のクライアント Y 座標が入ります。
- ret **(ActiveX) :** コントロールのデフォルト処理を実行する場合は 1 をセットします。 0 をセットするとデフォル ト処理をおこないません。

解説:マウスカーソルが移動したときに発行されます。

### 5.6.132. ContextMenuC イ ベ ン ト

#### **int32 ContextMenuC(System.Drawing.Point** point**); (.NET)**

#### **void ContextMenuC(long** <sup>x</sup>**, long** y, **long\*** ret**); (ActiveX)**

戻り値 **(.NET)**:コントロールのデフォルト処理を実行する場合は 1 を返します。 0 を返すとデフォルト処理を おこないません。

point **(.NET)**:カーソル位置のクライアント座標が入ります。

x **(ActiveX)**:カーソル位置のクライアント X 座標が入ります。

y **(ActiveX)**:カーソル位置のクライアント Y 座標が入ります。

ret **(ActiveX) :** コントロールのデフォルト処理を実行する場合は 1 をセットします。 0 をセットするとデフォル ト処理をおこないません。

解説:マウス右クリックされるかコンテキストメニューボタンが押されたときに発行されます。

5.6.133. KeyDownC イ ベ ン ト

**int32 KeyDownC(long** nChar **); (.NET)**

**void KeyDownC( long** nChar, **long\*** ret**); (ActiveX)**

戻り値 **(.NET)**:コントロールのデフォルト処理を実行する場合は 1 を返します。 0 を返すとデフォルト処理を おこないません。

nChar:押されたキーの仮想キーコードです。

ret **(ActiveX) :** コントロールのデフォルト処理を実行する場合は 1 をセットします。 0 をセットするとデフォル ト処理をおこないません。

解説:キーが押されたときに発行されます。

5.6.134. KeyUpC イ ベ ン ト

**int32 KeyUpC(long** nChar **); (.NET)**

**void KeyUpC(long** nChar, **long\*** ret**); (ActiveX)**

戻り値 **(.NET)**:コントロールのデフォルト処理を実行する場合は 1 を返します。 0 を返すとデフォルト処理を おこないません。

nChar:離されたキーの仮想キーコードです。

ret **(ActiveX) :** コントロールのデフォルト処理を実行する場合は 1 をセットします。 0 をセットするとデフォル ト処理をおこないません。

解説:キーが離されたときに発行されます。

5.6.135. ObjectDeleted イ ベ ン ト

**void ObjectDeleted(string** objectId**); (.NET)**

objectId:削除されたオブジェクトの UUID

解説:オブジェクト削除直後に発行されます。この時点でオブジェクトは存在しないので、objectId をキーにして オブジェクトの情報を取得する事はできません。

5.6.136. ObjectResized イ ベ ン ト

## **void ObjectResized(string** objectId**); (.NET)**

objectId:リサイズされたオブジェクトの UUID

解説:オブジェクトがリサイズされると発行されます。引き出し線注釈の矢印部分や、多角形注釈の点など端点の 移動でも発行されます。

5.6.137. ObjectMoved イ ベ ン ト

#### **void ObjectMoved(string** objectId**); (.NET)**

objectId:移動されたオブジェクトの UUID

解説:オブジェクトが移動されると発行されます。

## 5.6.138. EditBoxShowed イ ベ ン ト

### **void EditBoxShowed(bool showed, string** objectId**); (.NET)**

showed: true テキスト入力ボックス表示、 false テキスト入力ボックス非表示

objectId:オブジェクトの UUID

解説:テキスト入力ボックスが表示/非表示となると発行されます。objectId はテキスト入力が開始または終了さ れたテキストボックス等の注釈の ID です。

## 5.6.139. EditBoxTextEdited イ ベ ン ト

### **void EditBoxTextEdited(string** objectId**); (.NET)**

objectId:オブジェクトの UUID

解説:テキスト入力ボックスのテキストが編集されると発行されます。

## **6.** PDFThumbnailCtrl

## **6.1.** 概 要

サムネイルを表示するコントロールです。フォームに貼り付けるだけで簡単に利用することができます。

## **6.2.** チュートリアル .NET Framework 版

以下では VisualStudio C#での初歩的な使用方法を説明します。.NET Framwork 版を利用するには事前に.NET Framework 4.6.2 以降のインストールが必要です。 詳細は[「4.3 動作に必要なモジュール、手続き等](#page-19-0)」をご覧くだ さい。以下は 32bit 版での説明です。

- ① VisualStudio を起動する前に環境変数"Path"に bin\Win32 フォルダのパスを追加してください。こうしないとフ ォームデザイナを開いたときエラーになることがあります。(ビルド、実行には影響しませんので開発環境のみ おこなってください。64bit 版コントロールを利用した開発については「64bit コントロールについて」を参照し てください。)
- ② メニューから[ファイル]-[新規作成]-[プロジェクト]を選び、「新しいプロジェクト」ダイアログから VisualC#の 「Windows フォーム アプリケーション」を選択して適当なプロジェクト名(ここでは"Test"とします)を入力 したら[OK]を押してください。
- ③ メニューから[ツール]-[ツールボックス アイテムの選択]を選び、右下の「参照...」ボタンを押して bin\Win32 ディレクトリにある AvsDotNetGuiCtl.dll を選択してください。「PDFThumbnailControl」にチェックをつけて [OK]を押します。
- ④ ツールボックスペインに「PDFThumbnailControl」のアイコンが追加されていますのでそれを選びフォーム上で ドラッグ&ドロップして貼り付けてください。その他、OpenFileDialog コントロール、Button コントロールを 貼り付けてください。
- ⑤ 貼り付けた Button コントロールをダブルクリックします。コードが表示されますので次のように処理を書きま す。

private void button1\_Click(object sender, EventArgs e)

 if (openFileDialog1.ShowDialog() == DialogResult.OK) pdfThumbnailCtrl1.OpenDocument(openFileDialog1.FileName, "");

```
}
```
{

- ⑥ メニューから[プロジェクト]-[参照の追加]を選び[参照]タブを選択し、bin\Win32 ディレクトリにある AvsDotNetGuiCtl.dll を選択してください。[OK]を押すとプロジェクトの参照設定に AvsDotNetGuiCtl が追加さ れます。
- ⑦ 実行します。ボタンを押すとファイルダイアログが表示され PDF ファイルを指定するとサムネイルを表示するこ とができます。

## **6.3.** チュートリアル ActiveX版

以下では VisualStudio C#での初歩的な使用方法を説明します。ActiveX 版を利用するには事前に ocx のレジストリ 登録が必要です。 詳細は[「4.3 動作に必要なモジュール、手続き等](#page-19-0)」をご覧ください。以下は 32bit 版での説明で す。

- ① メニューから[ファイル]-[新規作成]-[プロジェクト]を選び、「新しいプロジェクト」ダイアログから VisualC#の 「Windows フォーム アプリケーション」を選択して適当なプロジェクト名(ここでは"Test"とします)を入力 したら[OK]を押してください。
- ② メニューから[ツール]-[ツールボックス アイテムの選択]を選び、「COM コンポーネント」から 「PDFThumbnail Control」にチェックをつけて[OK]を押します。
- ③ ツールボックスペインに「PDFThumbnail Control」のアイコンが追加されていますのでそれを選びフォーム上で ドラッグ&ドロップして貼り付けてください。その他、OpenFileDialog コントロール、Button コントロールを 貼り付けてください。
- ④ 貼り付けた Button コントロールをダブルクリックします。コードが表示されますので次のように処理を書きま す。

```
private void button1_Click(object sender, EventArgs e) 
{
```
- if (openFileDialog1.ShowDialog() == DialogResult.OK) axPDFThumbnail1.OpenDocument(openFileDialog1.FileName, "");
- }
- ⑤ 実行します。ボタンを押すとファイルダイアログが表示され PDF ファイルを指定するとサムネイルを表示するこ とができます。

## 6.4. アプリケーションが実装すべき項目

コントロールには多くの機能がデフォルトで実装されており、ほとんどの機能はボタンを用意してメソッドを呼び出 すだけで、もしくはファイルを開いただけで、簡単に利用できるようになっています。ここでは各機能についてアプ リケーション側が実装すべきこと、関知できることについて簡単に説明します。詳しくは付属のサンプルプログラム を参考にしてください。

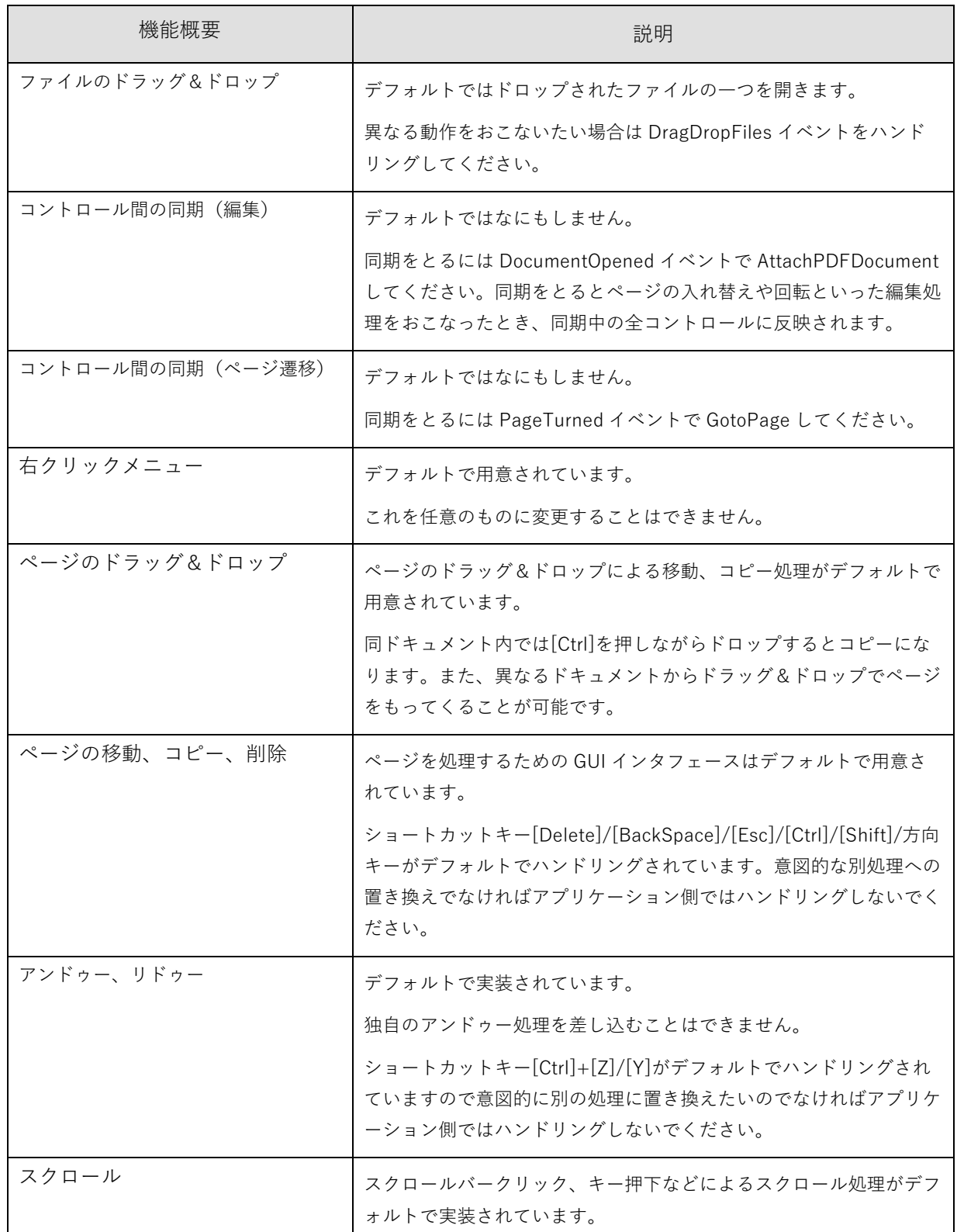

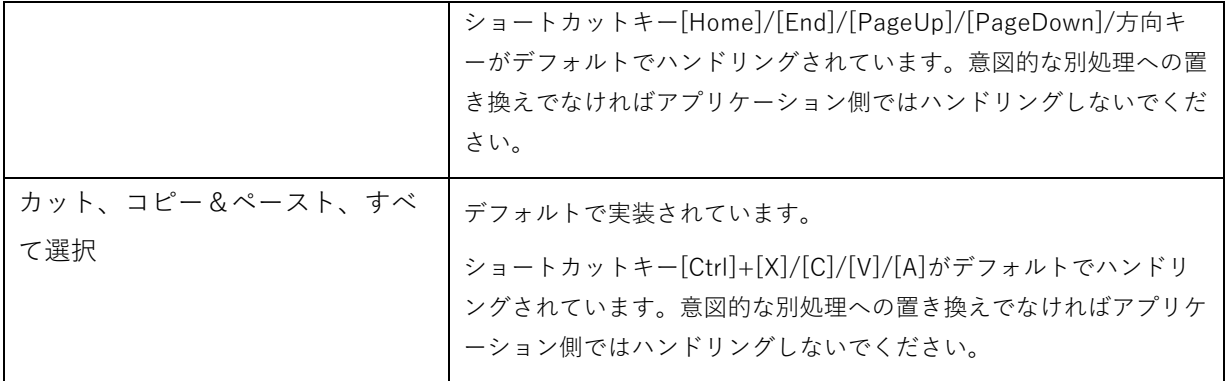

# **6.5.** API 一 覧

# 6.5.1. プ ロ パ テ ィ

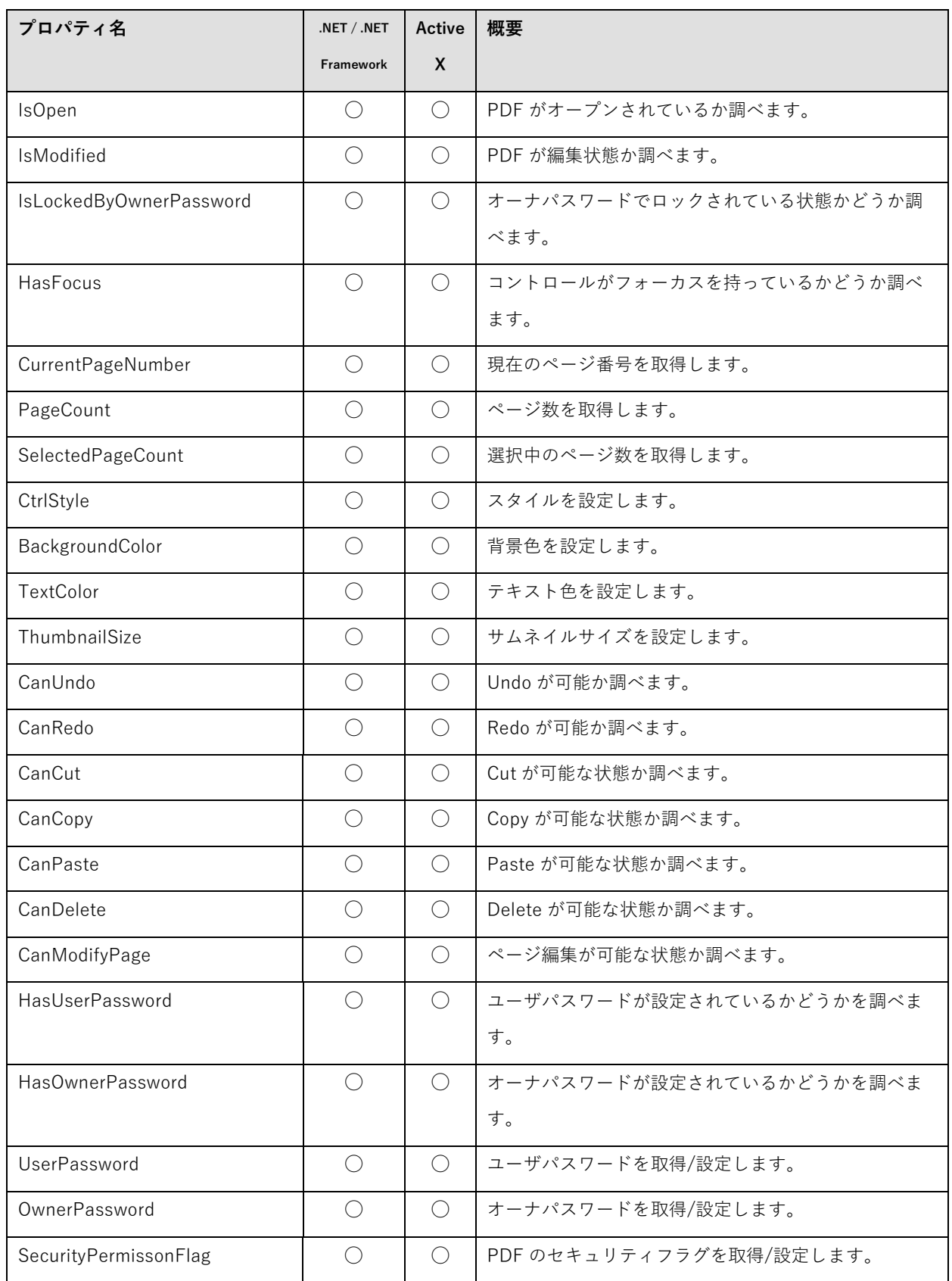

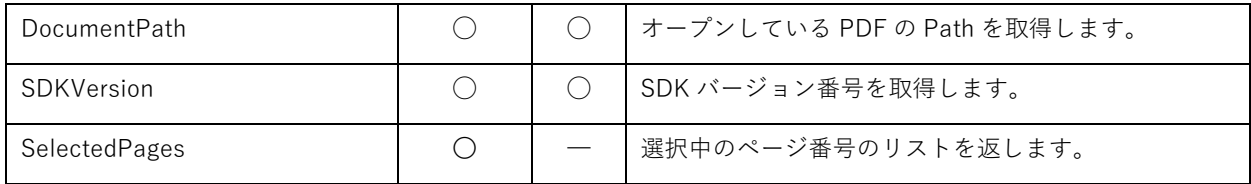

# 6.5.2.  $\times$  ソッド

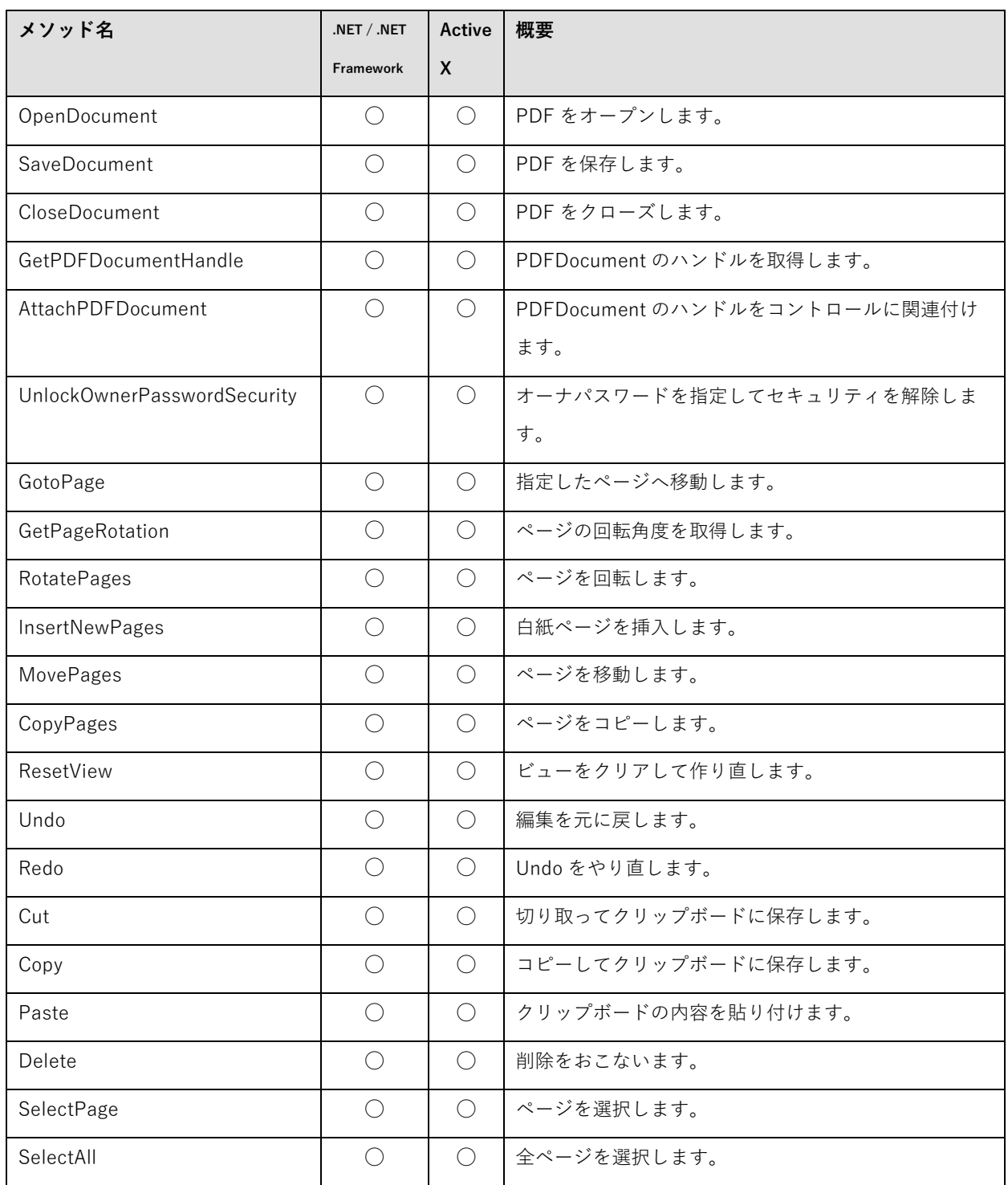

## 6.5.3. イ ベ ン ト

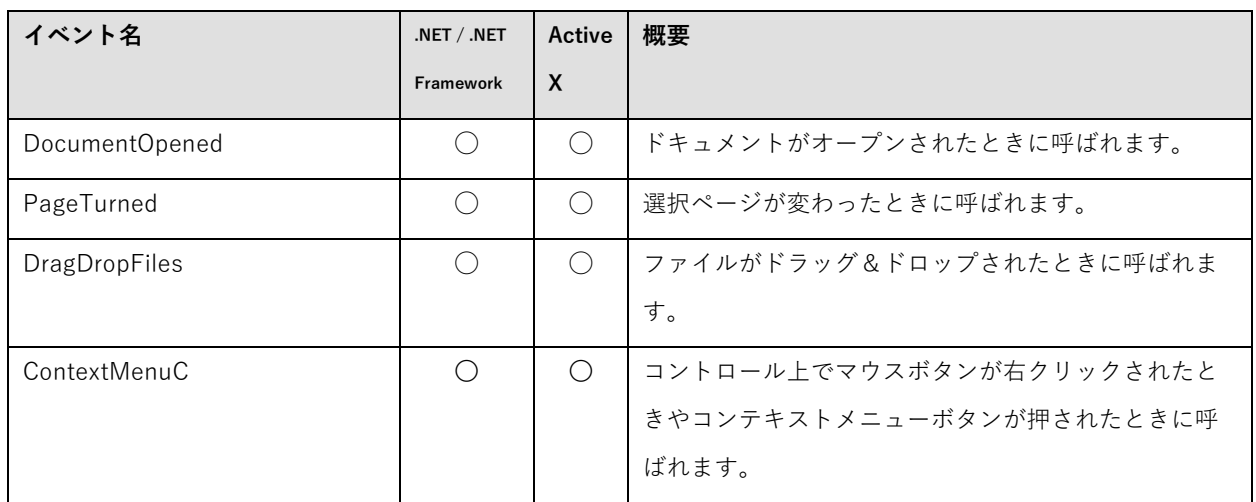

## **6.6.** API リ フ ァ レ ン ス

## 6.6.1. IsOpen プ ロ パ テ ィ

型: bool (.NET) / VARIANT\_BOOL (ActiveX) (get のみ)

解説: PDF がオープンされているかどうか調べます。オープンされていれば True になります。

## 6.6.2. Is Modified プロパティ

型: bool (.NET) / VARIANT\_BOOL (ActiveX) (get のみ)

解説: 最後に保存してから PDF が変更されているかどうかを調べます。変更されていれば True になります。

## 6.6.3. IsLockedByOwnerPassword プ ロ パ テ ィ

型: bool (.NET) / VARIANT\_BOOL (ActiveX) (get のみ)

解説: PDF にオーナパスワードセキュリティによるロックがかかっている状態かどうかを調べます。ロックされて いれば True になります。

## 6.6.4. HasFocus プ ロ パ テ ィ

型: bool (.NET) / VARIANT\_BOOL (ActiveX) (get のみ)

解説: コントロールがフォーカスを持っているかどうか調べます。フォーカスをもっていれば True になりま す。.NET の Control.Focused プロパティは正しく機能しませんのでこのプロパティを使用してください。フォーカ スを設定するには SetFocus メソッドを使用してください。(.NET のみ)

## 6.6.5. CurrentPageNumber プ ロ パ テ ィ

型: int32 (.NET) / long (ActiveX) (get のみ)

解説:現在のページ番号です。

## 6.6.6. PageCount プ ロ パ テ ィ

### 型: int32 (.NET) / long (ActiveX) (get のみ)

解説: PDF の総ページ数です。PDF がオープンされていない場合は 0 になります。

## 6.6.7. SelectedPageCount プ ロ パ テ ィ

型: int32 (.NET) / long (ActiveX) (get のみ)

解説: 選択中のページ数が返ります。

## 6.6.8. CtrlStyle プ ロ パ テ ィ

型: int32 (.NET) / long (ActiveX) (get / set)

設定値:

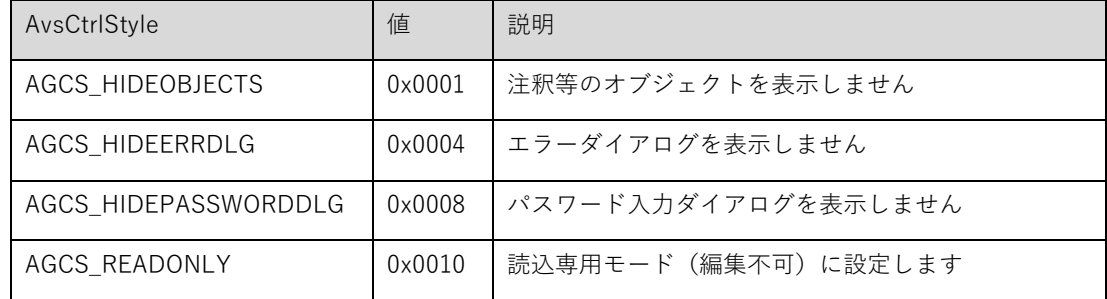

解説:コントロールのスタイルを上記ビットの組み合わせで設定します。デフォルトは0です。

#### 6.6.9. BackgroundColor プ ロ パ テ ィ

型: System.Drawing.Color (.NET) / OLE\_COLOR (ActiveX) (get / set)

解説:背景色(ページの外の領域)です。

変更する場合は OpenDocument 前に設定してください。OpenDocument 後に設定しても反映されません。

## 6.6.10. TextColor プ ロ パ テ ィ

型: System.Drawing.Color (.NET) / OLE COLOR (ActiveX) (get / set)

解説:ページ番号のテキスト色です。

変更する場合は OpenDocument 前に設定してください。OpenDocument 後に設定しても反映されません。

6.6.11. ThumbnailSize プ ロ パ テ ィ

型: int32 (.NET) / long (ActiveX) (get / set)

解説:表示するサムネイルのサイズです。単位はピクセルです。デフォルトは 82 です。 設定可能な値の範囲は、30〜200 です。変更する場合は OpenDocument 前に設定してください。OpenDocument 後に設定しても反映されません。

6.6.12. CanUndo プ ロ パ テ ィ

型: bool (.NET) / VARIANT\_BOOL (ActiveX) (get のみ)

解説:Undo ができるかどうか調べます。Undo 可能であれば True になります。

## 6.6.13. CanRedo プ ロ パ テ ィ

型: bool (.NET) / VARIANT\_BOOL (ActiveX) (get のみ)

解説:Redo ができるかどうか調べます。Redo 可能であれば True になります。

## 6.6.14. CanCut プ ロ パ テ ィ

型: bool (.NET) / VARIANT\_BOOL (ActiveX) (get のみ)
解説:Cut ができるかどうか調べます。Cut 可能であれば True になります。

6.6.15. CanCopy プ ロ パ テ ィ

型: bool (.NET) / VARIANT\_BOOL (ActiveX) (get のみ)

解説:Copy ができるかどうか調べます。Copy 可能であれば True になります。

6.6.16. CanPaste プ ロ パ テ ィ

型: bool (.NET) / VARIANT\_BOOL (ActiveX) (get のみ)

解説:Paste ができるかどうか調べます。Paste 可能であれば True になります。

## 6.6.17. CanDelete プ ロ パ テ ィ

型: bool (.NET) / VARIANT\_BOOL (ActiveX) (get のみ)

解説:Delete ができるかどうか調べます。Delete 可能であれば True になります。

6.6.18. CanModifyPage プ ロ パ テ ィ

型: bool (.NET) / VARIANT\_BOOL (ActiveX) (get のみ)

解説:ページの編集(追加、削除、変更)ができるかどうか調べます。ページ編集可能であれば True になります。

6.6.19. HasUserPassword プ ロ パ テ ィ

型: bool (.NET) / VARIANT\_BOOL (ActiveX) (get のみ)

解説:PDF にユーザパスワードが設定されているか調べます。ユーザパスワードが設定されていれば True になりま す。

通常はオープン時の PDF の状態を返しますが、UserPassword プロパティに値をセットした場合、状態が変更され ます。ドキュメントをオープンしていない場合は必ず False になります。

6.6.20. HasOwnerPassword プ ロ パ テ ィ

型: bool (.NET) / VARIANT\_BOOL (ActiveX) (get のみ)

解説:PDF にオーナパスワードが設定されているか調べます。オーナパスワードが設定されていれば True になりま す。

通常はオープン時の PDF の状態を返しますが、OwnerPassword プロパティに値をセットした場合、状態が変更さ れます。ドキュメントをオープンしていない場合は必ず False になります。

6.6.21. UserPassword プ ロ パ テ ィ

型: string (.NET) / BSTR(ActiveX) (get / set)

解説:ユーザパスワードです。オープン時にユーザパスワードを指定して PDF を開くとその値が入ります。空文字 をセットするとパスワードを設定していないことになり、HasUserPassword で False が返るようになります。 値のセットは IsLockedByOwnerPassword()が True の状態では失敗します。

6.6.22. OwnerPassword プ ロ パ テ ィ

型: string (.NET) / BSTR(ActiveX) (get / set)

解説:オーナパスワードです。オープン時にオーナパスワードを指定して PDF を開くとその値が入ります。空文字 をセットするとパスワードを設定していないことになり、HasOwnerPassword で False が返るようになります。 値のセットは IsLockedByOwnerPassword()が True の状態では失敗します。

## 6.6.23. SecurityPermissionFlag プ ロ パ テ ィ

型: int32 (.NET) / long (ActiveX) (get / set)

解説:PDF のセキュリティ許可フラグです。

次のビットの組み合わせとなります。

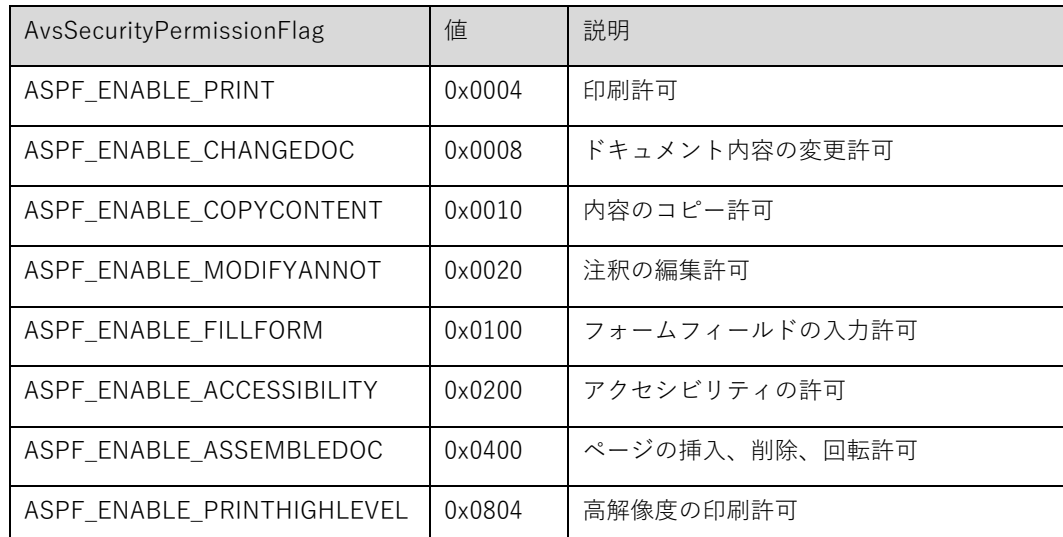

値のセットは IsLockedByOwnerPassword が True の状態では失敗します。

## 6.6.24. DocumentPath プ ロ パ テ ィ

型: string (.NET) / BSTR(ActiveX) (get のみ)

解説:オープン中 PDF ファイルの Path を取得します。

V5.0 以降では SaveDocument でファイルパスを指定した後もオープンしたパスを返します。

6.6.25. SDKVersion プ ロ パ テ ィ

型: string (.NET) / BSTR(ActiveX) (get のみ)

解説:PDFViewerSDK のバージョン番号です。

### 6.6.26. SelectedPages プ ロ パ テ ィ

型: List<int> (.NET) (get のみ)

解説:選択中のページ番号のリストを System.Collections.Generic.List として返します。

#### **int32 OpenDocument(string** filePath**, string** password**); (.NET)**

#### **long OpenDocument(BSTR** filePath**, BSTR** password**); (ActiveX)**

filePath:PDF ファイルのパスを指定します。

password:パスワード パスワード無しの場合は空文字列を指定してください。

戻り値:成功した場合 0 が返ります。失敗した場合はエラーコードが返ります。

解説: PDF ファイルをオープンします。 閲覧パスワードがかかっている PDF の場合、デフォルトではパスワー ド入力ダイアログを表示します。それ以外のエラーが発生した場合はエラーダイアログを表示します。

エラー時にダイアログを一切表示したくない場合は CtrlStyle プロパティで 0x0004 を指定してください。また、 0x0008 を指定するとパスワードがかかった PDF でもパスワード入力ダイアログが表示されません。この場合パスワ ード処理は自分でおこなう必要があります。エラーコードが 843906 の場合は、PDF にパスワードが設定されてい て、与えられた passWord が一致しないエラーです。パスワード入力を行い、再度 OpenDocument()を呼び出して ください。

#### 6.6.28. SaveDocument メ ソ ッ ド

#### **int32 SaveDocument(string** filePath**); (.NET)**

#### **long SaveDocument(BSTR** filePath**); (ActiveX)**

filePath:PDF ファイルのパスを指定します。

戻り値:成功した場合 0 が返ります。失敗した場合はエラーコードが返ります。

#### 解説: PDF ファイルを保存します。

エラー時にダイアログを一切表示したくない場合は CtrlStyle プロパティで 0x0004 を指定してください。

6.6.29. CloseDocument メ ソ ッ ド

## **void CloseDocument (); (.NET)**

**void CloseDocument (); (ActiveX)**

解説:PDF ファイルをクローズします。

#### **IntPtr GetPDFDocumentHandle(); (.NET)**

#### **INT64 GetPDFDocumentHandle(); (ActiveX)**

戻り値: PDFDocument のハンドル

解説:コントロールに関連付けられている PDFDocument のハンドルを取得します。ハンドルは OpenDocument で ファイルを開いた後に取得してください。

6.6.31. AttachPDFDocument メ ソ ッ ド

# **void AttachPDFDocument(IntPtr** hPDFDocument**); (.NET)**

## **void AttachPDFDocument(INT64** hPDFDocument**); (ActiveX)**

hPDFDocument:PDFDocument のハンドル

解説:指定した PDFDocument のハンドルをコントロールに関連付けます。一つの PDFDocument を、複数のコン トロールと使い回したいときに使用します。同じ PDFDocument を持つコントロールはアンドゥー、回転、ファイ ルクローズ時などを同期します。

## 6.6.32. UnlockOwnerPasswordSecurity メ ソ ッ ド

## **bool UnlockOwnerPasswordSecurity (string** password**); (.NET)**

#### **VARIANT\_BOOL UnlockOwnerPasswordSecurity(BSTR** password**); (ActiveX)**

password:オーナパスワードを指定します。

戻り値:セキュリティ解除に成功した場合、true が返ります。

解説:オーナパスワードを指定してセキュリティを解除します。

PDF にオーナパスワードがかかっている場合、オープン時にオーナパスワードを入力して PDF を開くか、この関数 でセキュリティを解除しない限り、ページの回転、オブジェクトの追加、削除、変更といった編集機能は一切動作し ません。

## 6.6.33. GotoPage メ ソ ッ ド

**bool GotoPage (int32** pageNo**); (.NET)**

## **VARIANT\_BOOL GotoPage (long** pageNo**); (ActiveX)**

pageNo:表示するページ

戻り値:True 成功(ページが切り替わった場合)

解説:指定したページを表示します。

6.6.34. GetPageRotation メ ソ ッ ド

**int32 GetPageRotation (int32** pageNo**); (.NET) long GetPageRotation (long** pageNo**); (ActiveX)** pageNo:ページ番号

戻り値:回転角度

解説:指定したページの回転角度を取得します。

## 6.6.35. RotatePages メ ソ ッ ド

## **void RotatePages(int32** rotation**); (.NET)**

## **void RotatePages(long** rotation**); (ActiveX)**

rotation:回転角度。90/180/270 のいずれかを指定

解説:選択中のページを回転します。回転は 90 度単位です。

6.6.36. InsertNewPages メ ソ ッ ド

**void InsertNewPages(int32** pageCount, **int32** rotation, **int32** pageWidth, **int32** pageHeight,

#### **int32** destIndex,**); (.NET)**

**void InsertNewPages(long** pageCount, **long** rotation, **long** pageWidth, **long** pageHeight,

**long** destIndex**); (ActiveX)**

pageCount:挿入するページ数 rotation:回転角度 90/180/270 のいずれかを指定 pageWidth/pageHeight:ページサイズ(twip) destIndex:挿入先。0 からはじまるインデックス。

解説:白紙ページを挿入します。

## 6.6.37. MovePages  $X Y Y$

**void MovePages(int32** destIndex **); (.NET)**

## **void MovePages(long** destIndex**); (ActiveX)**

destIndex:移動先。0 からはじまるインデックス

解説:選択中のページを指定した位置へ移動します。

6.6.38. CopyPages メ ソ ッ ド

#### **void CopyPages(int32** destIndex**); (.NET)**

### **void CopyPages(long** destIndex**); (ActiveX)**

destIndex:コピー先。0 からはじまるインデックス

解説:選択中のページを指定した位置へコピーします。

6.6.39. ResetView メ ソ ッ ド

#### **void ResetView(); (.NET)**

**void ResetView(); (ActiveX)**

解説:ビューをクリアして作り直します。

6.6.40. Undo メ ソ ッ ド

**void Undo(); (.NET)**

**void Undo(); (ActiveX)**

解説:最後の編集操作を取り消します。最高50回まで可能です。CanUndo()でアンドゥー可能かどうか調べること ができます。

6.6.41. Redo メ ソ ッ ド

## **void Redo(); (.NET)**

**void Redo(); (ActiveX)**

解説: Undo を取り消します。最高50回まで可能です。CanRedo()でリドゥー可能かどうか調べることができま す。

### 6.6.42. Cut メ ソ ッ ド

#### **void Cut(); (.NET)**

**void Cut(); (ActiveX)**

解説:選択されたページを切り取ってクリップボードに保存します。CanCut()で切り取り可能かどうか調べること ができます。

## 6.6.43. Copy メ ソ ッ ド

**void Copy(); (.NET)**

**void Copy(); (ActiveX)**

解説:選択されたページをコピーしてクリップボードに保存します。CanCopy()でコピー可能かどうか調べることが できます

## 6.6.44. Paste メ ソ ッ ド

## **void Paste(); (.NET)**

## **void Paste(); (ActiveX)**

解説:クリップボードの内容 (Cut や Copy したページ)を貼り付けます。CanPaste()で貼り付け可能かどうか調べ ることができます。

6.6.45. Delete メ ソ ッ ド

#### **void Delete(); (.NET)**

**void Delete(); (ActiveX)**

解説:選択されたページを削除します。CanDelete()で削除可能かどうか調べることができます。

## 6.6.46. SelectPage メ ソ ッ ド

**void SelectPage(int32** pageNo, **bool** bSelect**); (.NET)**

### **void SelectPage(long** pageNo, **VARIANT\_BOOL** bSelect**); (ActiveX)**

pageNo:ページ番号

bSelect:選択する場合は True、選択解除する場合は False を指定します。

解説:指定したページを選択、または選択解除します。ページ遷移はおこないません。

## 6.6.47. SelectAll メ ソ ッ ド

## **void SelectAll(bool** bSelect**); (.NET)**

## void SelectAll(VARIANT\_BOOL  $bSelec$ ); **(ActiveX)**

bSelect:選択する場合は True、選択解除する場合は False を指定します。

解説:全ページを選択、または選択解除します。

6.6.48. DocumentOpened イ ベ ン ト

**void DocumentOpened(IntPtr** hPDFDocument**); (.NET)**

## **void DocumentOpened(INT64** hPDFDocument**); (ActiveX)**

hPDFDocument:PDFDocument のハンドル

解説:ドキュメントがオープンされたときに発行されます。

6.6.49. PageTurned イ ベ ン ト

### **void PageTurned(int32** pageNo**); (.NET)**

#### **void PageTurned(long** pageNo**); (ActiveX)**

pageNo:ページ番号

解説:現在ページが変更になったときに発行されます。

### 6.6.50. DragDropFiles イ ベ ン ト

#### **int32 DragDropFiles(BSTR[]** files**); (.NET)**

#### **void DragDropFiles(BSTR[]** files, **long\*** ret**); (ActiveX)**

files:ドロップされたファイル名

- ret**(ActiveX) :** デフォルトの動作(files[0]を開く)を実行する場合は 0 以外をセットします。 0 をセットするとデ フォルト動作をおこないません。
- 戻り値**(.NET)**:デフォルトの動作(files[0]を開く)を実行する場合は 0 以外を返します。 0 を返すとデフォルト動 作をおこないません。

解説:コントロールにファイルがドラッグ&ドロップされたときに発行されます。

## 6.6.51. ContextMenuC イ ベ ン ト

#### **int32 ContextMenuC(System.Drawing.Point** point**); (.NET)**

### **void ContextMenuC(long** <sup>x</sup>**, long** y, **long\*** ret**); (ActiveX)**

戻り値 **(.NET)**:コントロールのデフォルト処理を実行する場合は 1 を返します。 0 を返すとデフォルト処理をお こないません。

point **(.NET)**:カーソル位置のクライアント座標が入ります。

x **(ActiveX)**:カーソル位置のクライアント X 座標が入ります。

y **(ActiveX)**:カーソル位置のクライアント Y 座標が入ります。

ret **(ActiveX) :** コントロールのデフォルト処理を実行する場合は 1 をセットします。 0 をセットするとデフォルト 処理をおこないません。

# **7.** PDFOutlineCtrl

## **7.1.** 概 要

しおりをツリー形式で表示/操作するコントロールで、.NET 版のみの提供となります。

PDFOutlineCtrl はフォームに貼り付けるだけで簡単に利用することができ、ツリーの項目をクリック、またはカーソ ルキーの操作でしおりに割り当てられたアクションを実行することができます。

7.2. アプリケーションが実装すべき項目

コントロールには多くの機能がデフォルトで実装されており、ファイルを開くだけで簡単に利用できるようになって います。

なお、PDFPageViewCtrl が複数ある場合でもしおりの操作対象となるのは1つの PDFPageViewCtrl のみとなりま す。

詳しくは付属のサンプルプログラムを参考にしてください。

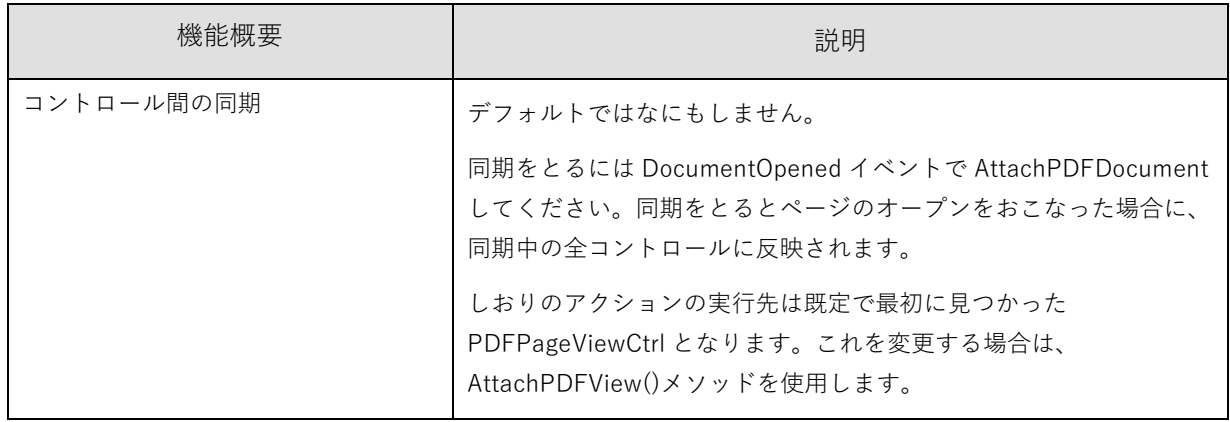

## **7.3.** しおりアクションの実行

初期状態ではしおりアクションの実行対象となるのは最初に見つかった PDFPageViewCtrl となります。 AttachPDFView()メソッドを使用することで初期状態に変わり、任意の PDFPageViewCtrl を対象とすることができ ます。

# **7.4.** API 一 覧

# 7.4.1. プ ロ パ テ ィ

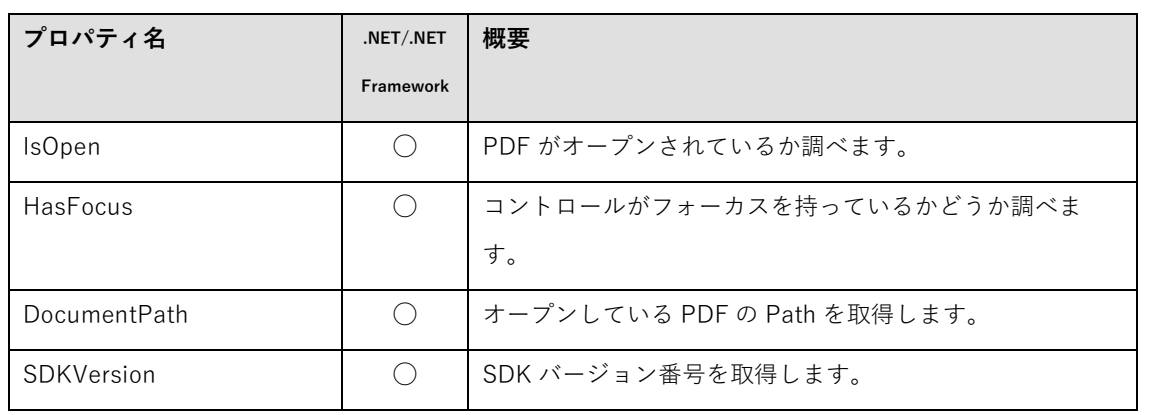

# 7.4.2. メ ソ ッ ド

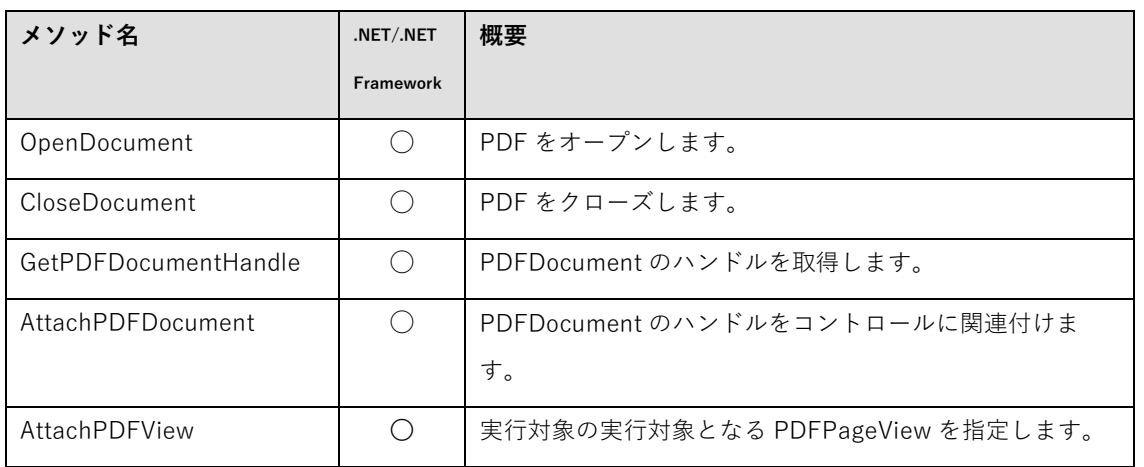

# 7.4.3. イ ベ ン ト

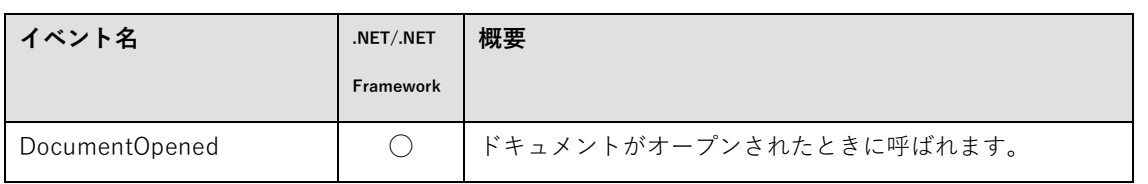

## **7.5.** API リ フ ァ レ ン ス

### 7.5.1. IsOpen プ ロ パ テ ィ

型: bool (.NET) (get のみ)

解説: PDF がオープンされているかどうか調べます。オープンされていれば True になります。

7.5.2. HasFocus プ ロ パ テ ィ

型: bool (.NET) / VARIANT\_BOOL (ActiveX) (get のみ)

解説: コントロールがフォーカスを持っているかどうか調べます。フォーカスをもっていれば True になりま す。.NET の Control.Focused プロパティは正しく機能しませんのでこのプロパティを使用してください。

### 7.5.3. DocumentPath プ ロ パ テ ィ

型: string (.NET) (get のみ)

解説:オープン中 PDF ファイルの Path を取得します。

7.5.4. SDKVersion プ ロ パ テ ィ

型: string (.NET) (get のみ)

解説:PDFViewerSDK のバージョン番号です。

7.5.5. OpenDocument メ ソ ッ ド

### **int32 OpenDocument(string** filePath**, string** password**); (.NET)**

filePath:PDF ファイルのパスを指定します。

password:パスワード パスワード無しの場合は空文字列を指定してください。

戻り値:成功した場合 0 が返ります。失敗した場合はエラーコードが返ります。

解説: PDF ファイルをオープンします。 閲覧パスワードがかかっている PDF の場合、デフォルトではパスワー ド入力ダイアログを表示します。それ以外のエラーが発生した場合はエラーダイアログを表示します。 エラーコー

ドが 843906 の場合は、PDF にパスワードが設定されていて、与えられた passWord が一致しないエラーです。パ スワード入力を行い、再度 OpenDocument()を呼び出してください。

7.5.6. CloseDocument メ ソ ッ ド

## **void CloseDocument (); (.NET)**

解説:PDF ファイルをクローズします。

#### **IntPtr GetPDFDocumentHandle(); (.NET)**

戻り値: PDFDocument のハンドル

解説:コントロールに関連付けられている PDFDocument のハンドルを取得します。ハンドルは OpenDocument でファイルを開いた後に取得してください。

#### 7.5.8. AttachPDFDocument メ ソ ッ ド

#### **void AttachPDFDocument(IntPtr** hPDFDocument**); (.NET)**

hPDFDocument:PDFDocument のハンドル

解説:指定した PDFDocument のハンドルをコントロールに関連付けます。一つの PDFDocument を、複数のコ ントロールと使い回したいときに使用します。同じ PDFDocument を持つコントロールはファイルクローズ時な どを同期します。

#### 7.5.9. AttachPDFView メ ソ ッ ド

**bool AttachPDFView(PDFPageViewCtrl** PDFPageViewCtrl**); (.NET)**

PDFPageViewCtrl:PDFPageViewCtrl の参照

戻り値:指定に成功した場合には true が返ります。

解説: しおりアクションの実行対象となる PDFPageViewCtrl を指定します。対象には PDFOutlineCtrl と同じ PDFDocument が関連付けされている必要があり、PDFDocument がまだ指定されていないか、異なる PDFDocument と関連付けされた PDFPageViewCtrl が指定されている場合、呼び出しは失敗します。 なお、初期状態では最初に見つかった PDFPageViewCtrl がしおりアクションの実行対象となります。

## 7.5.10. DocumentOpened イ ベ ン ト

#### **void DocumentOpened(IntPtr** hPDFDocument**); (.NET)**

hPDFDocument:PDFDocument のハンドル

解説:ドキュメントがオープンされたときに発行されます。

## **8.** PDFLayerCtrl

## **8.1.** 概 要

PDF のレイヤーを表示/操作するコントロールです。.NET 版のみの提供となります。

PDFLayerCtrl はフォームに貼り付けるだけで簡単に利用することができます。

レイヤーコントロールには以下の機能があります。

- ・レイヤー名の確認
- ・レイヤーの階層の確認
- ・チェックボックスでレイヤーの表示・非表示
- ・右クリックメニューから以下の操作

レイヤーの表示を初期状態にリセット

すべてを展開

すべてを閉じる

8.2. アプリケーションが実装すべき項目

コントロールには多くの機能がデフォルトで実装されており、ファイルを開くだけで簡単に利用できるようになって います。詳しくは付属のサンプルプログラムを参考にしてください。

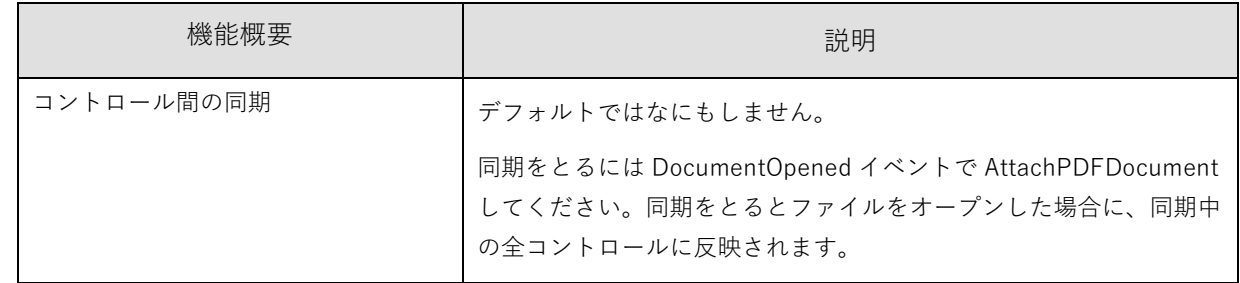

## **8.3.** 制 限 事 項

以下の制限事項があります。

- ・同一の PDFDocument に対して複数のレイヤーコントロールを割り当てての使用には対応しておりません。
- ・レイヤーの編集には対応していません。
- ・コントロールには全ページのレイヤーが表示されます。ページごとのレイヤー表示には対応していません。
- ・コントロールのチェックマークやラジオボタンは Windows のテーマや色の設定に同期しません。
- ・PDF 仕様における Optional Content の一部の機能には対応しておりません。

扱う Intent は「View」のみです。「Desig」は扱いません。

Image / Alternate Image / Annotation の OC キー

Usage 辞書には一部をのぞき対応していません。印刷時は表示と同じ状態になります。

複数の OCConfig 辞書の切り替え。既定の OCConfig(「D」)を参照します。

# **8.4.** API 一 覧

# 8.4.1. プ ロ パ テ ィ

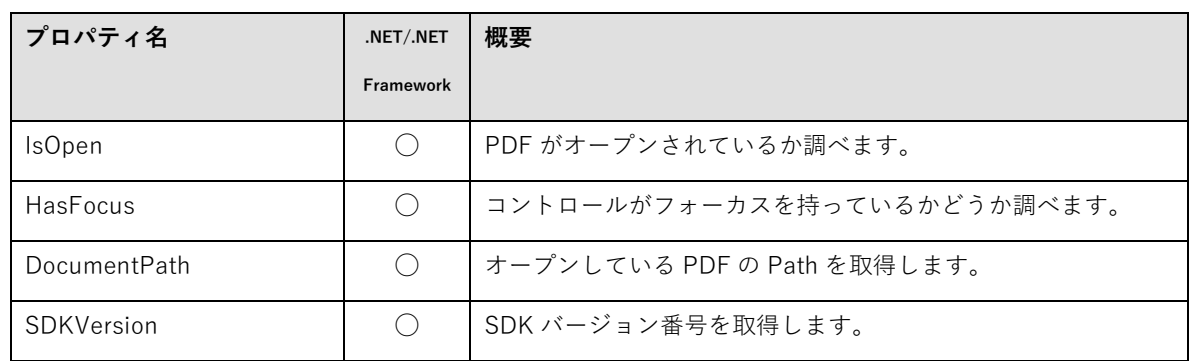

# 8.4.2. メ ソ ッ ド

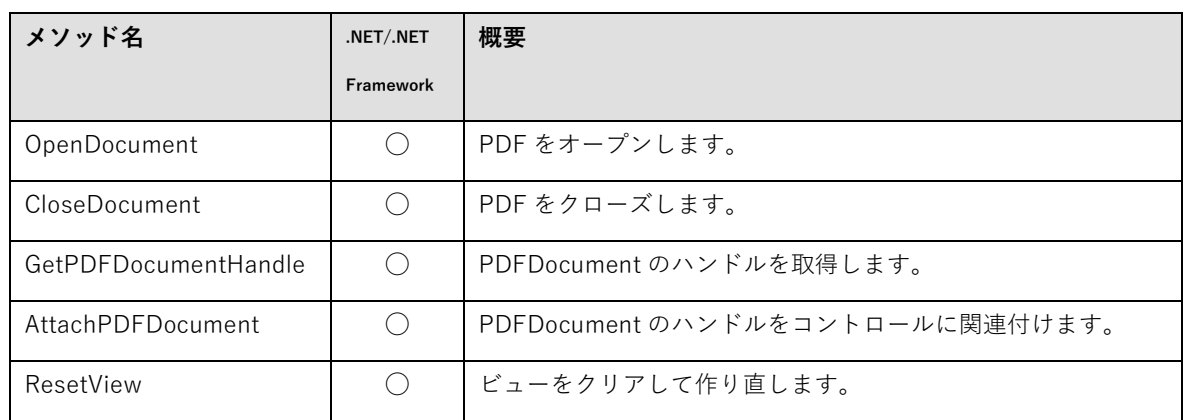

# 8.4.3. イ ベ ン ト

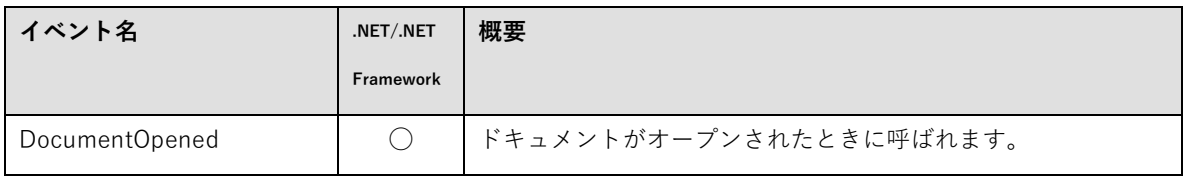

## **8.5.** API リ フ ァ レ ン ス

### 8.5.1. IsOpen プ ロ パ テ ィ

型: bool (.NET) (get のみ)

解説: PDF がオープンされているかどうか調べます。オープンされていれば True になります。

8.5.2. HasFocus プ ロ パ テ ィ

型: bool (.NET) (get のみ)

解説: コントロールがフォーカスを持っているかどうか調べます。フォーカスをもっていれば True になりま す。.NET の Control.Focused プロパティは正しく機能しませんのでこのプロパティを使用してください。

### 8.5.3. DocumentPath プ ロ パ テ ィ

型: string (.NET) (get のみ)

解説:オープン中 PDF ファイルの Path を取得します。

8.5.4. SDKVersion プ ロ パ テ ィ

型: string (.NET) (get のみ)

解説:PDFViewerSDK のバージョン番号です。

8.5.5. OpenDocument メ ソ ッ ド

### **int32 OpenDocument(string** filePath**, string** password**); (.NET)**

filePath:PDF ファイルのパスを指定します。

password:パスワード パスワード無しの場合は空文字列を指定してください。

戻り値:成功した場合 0 が返ります。失敗した場合はエラーコードが返ります。

解説: PDF ファイルをオープンします。 閲覧パスワードがかかっている PDF の場合、デフォルトではパスワー ド入力ダイアログを表示します。それ以外のエラーが発生した場合はエラーダイアログを表示します。 エラーコー

ドが 843906 の場合は、PDF にパスワードが設定されていて、与えられた passWord が一致しないエラーです。パ スワード入力を行い、再度 OpenDocument()を呼び出してください。

8.5.6. CloseDocument メ ソ ッ ド

## **void CloseDocument (); (.NET)**

解説:PDF ファイルをクローズします。

#### **IntPtr GetPDFDocumentHandle(); (.NET)**

戻り値: PDFDocument のハンドル

解説:コントロールに関連付けられている PDFDocument のハンドルを取得します。ハンドルは OpenDocument でファイルを開いた後に取得してください。

#### 8.5.8. AttachPDFDocument メ ソ ッ ド

#### **void AttachPDFDocument(IntPtr** hPDFDocument**); (.NET)**

hPDFDocument:PDFDocument のハンドル

解説:指定した PDFDocument のハンドルをコントロールに関連付けます。一つの PDFDocument を、複数のコ ントロールと使い回したいときに使用します。同じ PDFDocument を持つコントロールはファイルクローズ時な どを同期します。

## 8.5.9. ResetView メ ソ ッ ド

### **void ResetView(); (.NET)**

解説:ビューをクリアして作り直します。

## 8.5.10. DocumentOpened イ ベ ン ト

#### **void DocumentOpened(IntPtr** hPDFDocument**); (.NET)**

hPDFDocument:PDFDocument のハンドル

解説:ドキュメントがオープンされたときに発行されます。

# **9.** 改訂履歴

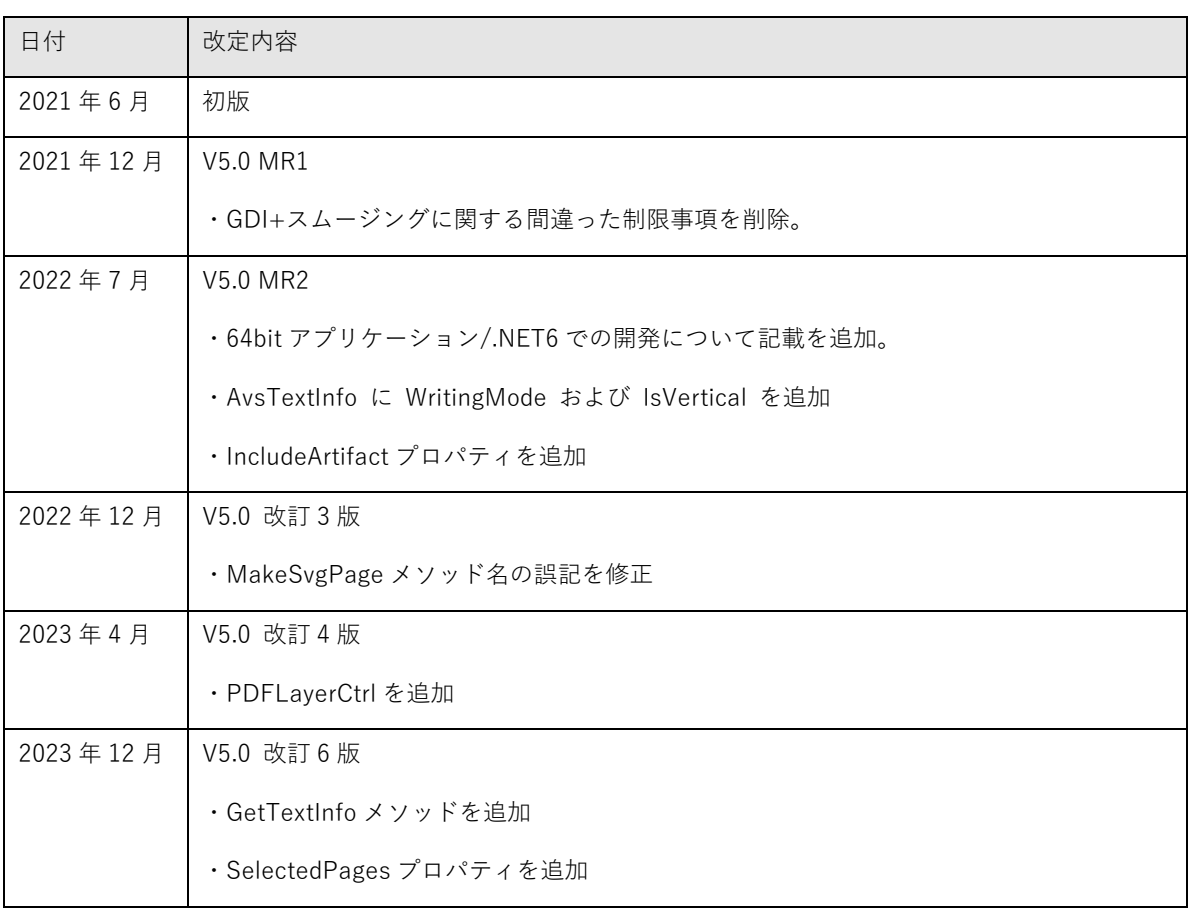

Antenna House PDF Viewer SDK V5 PDF Viewer Ctrl インタフェース仕様 © 2010-2023 Antenna House, Inc. All rights reserved.